**User Manual** 

# Tektronix

**VX4385 Matrix Switch Module** 070-9131-01

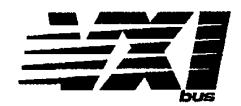

This document applies for firmware version 1.00 and above.

Please check for change information at the rear of this manual.

Second Edition: September, 1994

Copyright © Tektronix, Inc. 1990, 1994. All rights reserved.

Tektronix products are covered by U.S. and foreign patents, issued and pending. Information in this publication supercedes that in all previously published material. Specifications and price change privileges reserved.

 $\bar{z}$ 

Printed in the U.S.A.

Tektronix, Inc., P.O. Box 1000, Wilsonville, OR 97070-1000

TEKTRONIX and TEK are registered trademarks of Tektronix, Inc.

## **WARRANTY**

Tektronix warrants that this product will be free from defects in materials and workmanship for a period of three (3) years from the date of shipment. If any such product proves defective during this warranty period, Tektronix, at its option, either will repair the defective product without charge for parts and labor, or will provide a replacement in exchange for the defective product.

In order to obtain service under this warranty, Customer must notify Tektronix of the defect before the expiration of the warranty period and make suitable arrangements for the performance of service. Customer shall be responsible for packaging and shipping the defective product to the service center designated by Tektronix, with shipping charges prepaid. Tektronix shall pay for the return of the product to Customer if the shipment is to a location within the country in which the Tektronix service center is located. Customer shall be responsible for paying all shipping charges, duties, taxes, and any other charges for products returned to any other locations.

This warranty shall not apply to any defect, failure or damage caused by improper use or improper or inadequate maintenance and care. Tektronix shall not be obligated to furnish service under this warranty a) to repair damage resulting from attempts by personnel other than Tektronix representatives to install, repair or service the product; b) to repair damage resulting from improper use or connection to incompatible equipment; or c) to service a product that has been modified or integrated with other products when the effect of such modification or integration increases the time or difficulty of servicing the product.

THIS WARRANTY IS GIVEN BY TEKTRONIX WITH RESPECT TO THIS PRODUCT IN LIEU OF ANY OTHER WARRANTIES, EXPRESSED OR IMPLIED. TEKTRONIX AND ITS VENDORS DISCLAIM ANY IMPLIED WARRANTIES OF MERCHANTABILITY OR FITNESS FOR A **PARTICULAR PURPOSE. TEKTRONIX' RESPONSIBILITY TO REPAIR OR REPLACE DEFECTIVE** PRODUCTS IS THE SOLE AND EXCLUSIVE REMEDY PROVIDED TO THE CUSTOMER FOR BREACH OF THIS WARRANTY. TEKTRONIX AND ITS VENDORS WILL NOT BE LIABLE FOR ANY **INDIRECT, SPECIAL, INCIDENTAL, OR CONSEQUENTIAL DAMAGES IRRESPECTIVE OF** WHETHER TEKTRONIX OR THE VENDOR HAS ADVANCE NOTICE OF THE POSSIBILITY OF **SUCH DAMAGES.** 

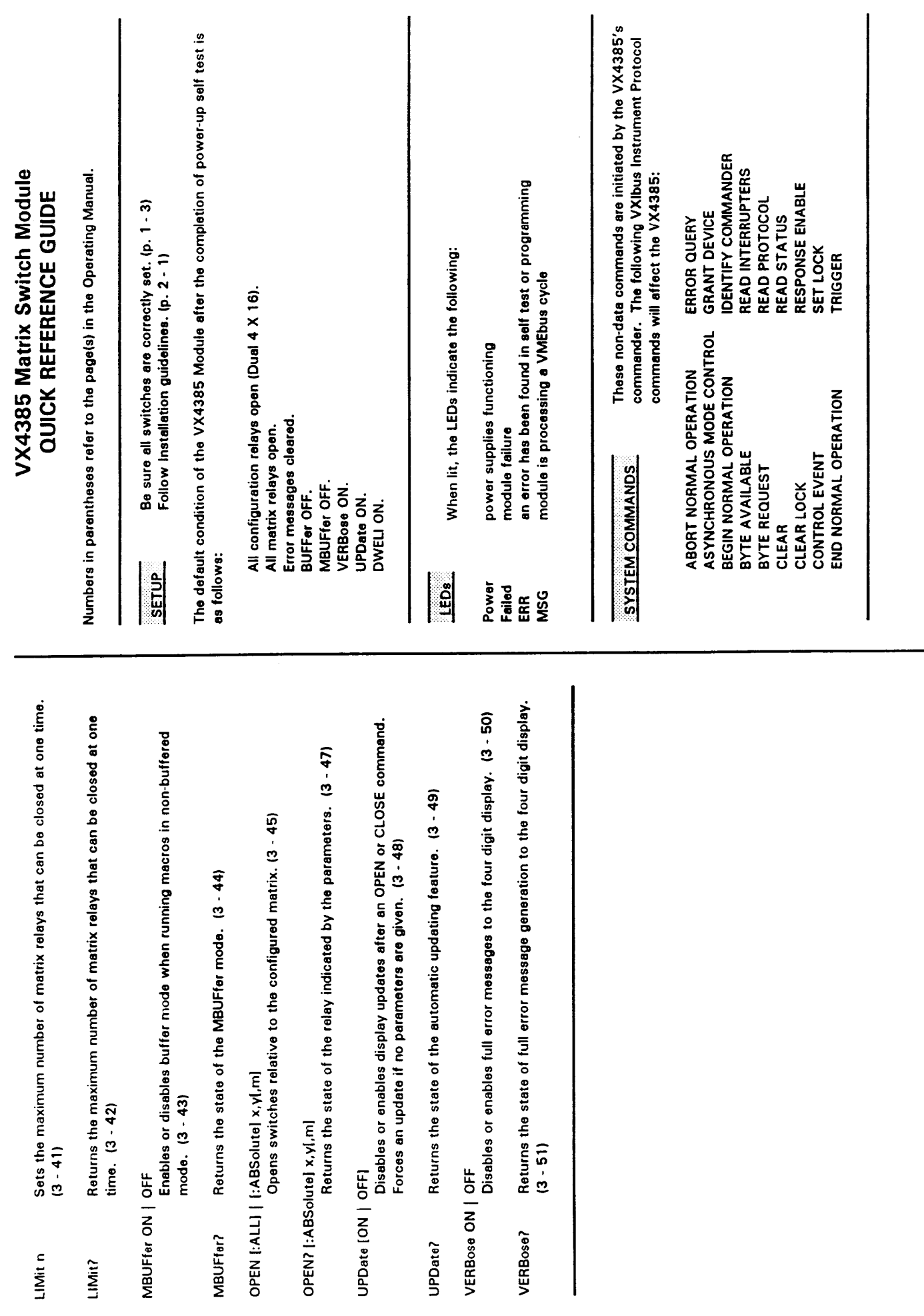

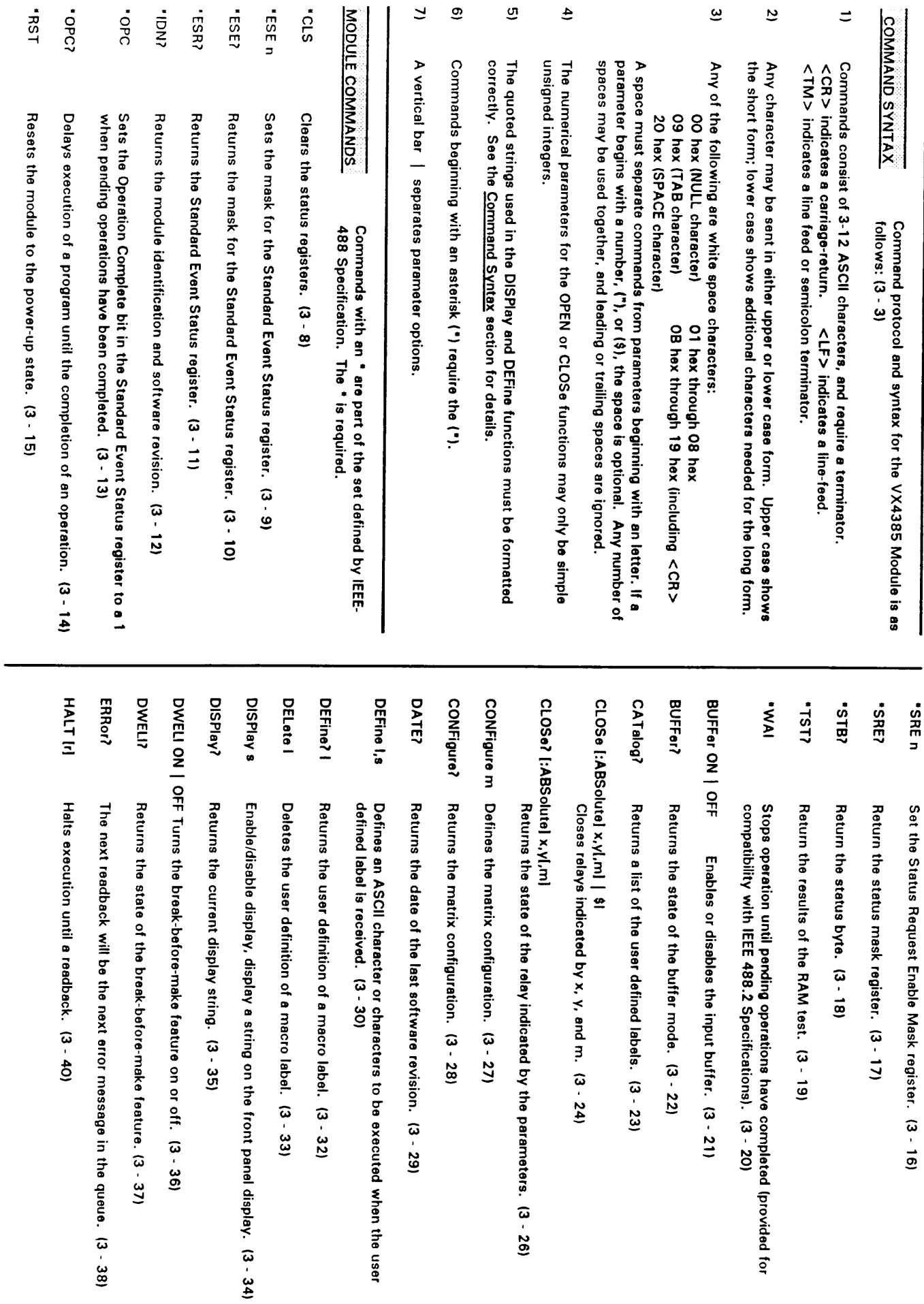

 $\overline{v}$ 

# **Table of Contents**

# **Section 1**

# **General Information and Specifications**

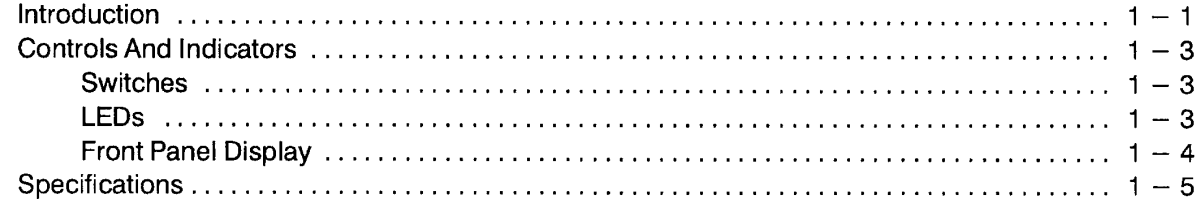

### **Section 2 Preparation For Use**

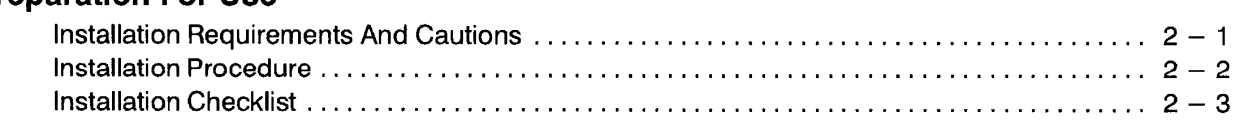

# **Section 3**

# **Operation**

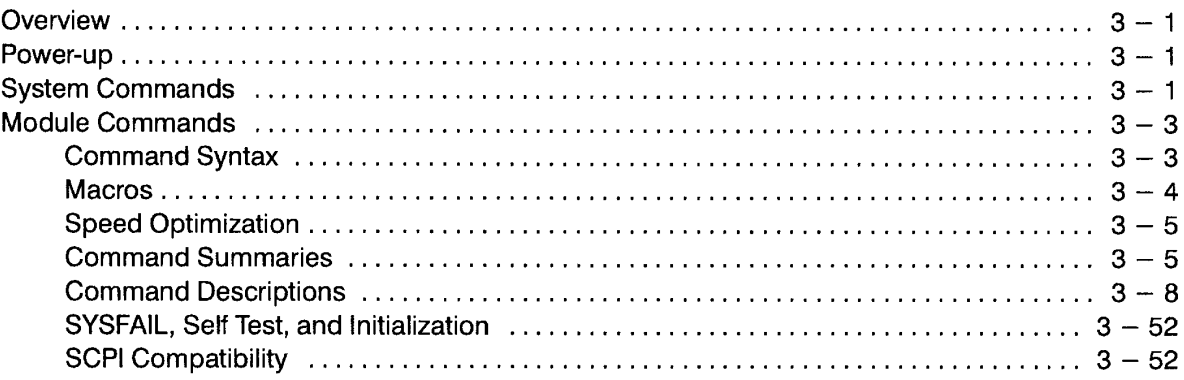

# **Section 4**

# **Programming Examples**

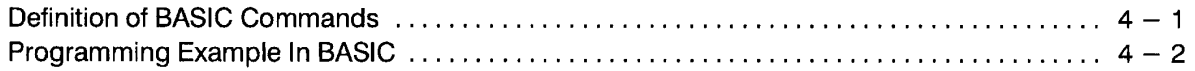

# **Appendices**

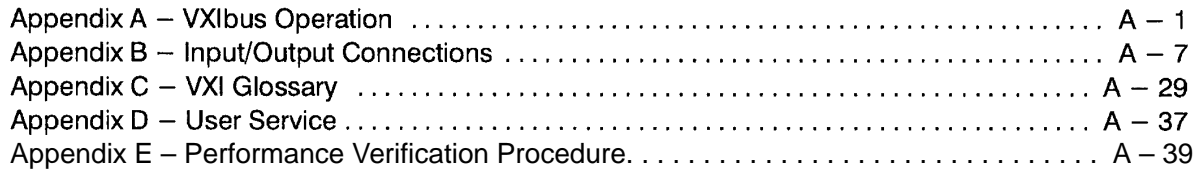

 $\bar{z}$ 

The general safety information in this summary is for both operating and servicing personnel. Additional specific warnings and cautions are found throughout the manual where they apply, and may not appear in this summary.

# **TERMS**

#### In This Manual

**WARNING** statements identify conditions or practices that could result in personal injury or loss of life.

**CAUTION** statements identify conditions or practices that could result in damage to the module or other property.

#### Marked on the Module

DANGER indicates a personal injury hazard immediately accessible as one reads the marking.

CAUTION indicates a personal injury hazard not immediately accessible as one reads the marking, or a hazard to property, including the module itself.

# **SYMBOLS**

#### In This Manual

- This symbol indicates where ДN applicable cautionary or other information is to be found.
- $\mathcal{D}$ This symbol indicates where special explanatory information is included in the manual. There is no caution or danger associated with the information.

### **Marked on the Module**

 $\mathbb{Z}$ 

€

 $\triangle$ 

 $\circledcirc$ 

DANGER - High Voltage.

Protective ground (earth) terminal.

ATTENTION - Refer to the manual.

Refer to manual before using.

## **Power Source**

This module is intended to operate in a mainframe whose power source does not apply more than 250V rms between the supply conductors or between either supply conductor and ground. A protective ground connection through the grounding conductor in the power cord(s) is essential for safe operation.

## **Grounding the Module**

This module is grounded through the grounding conductor of the mainframe power cord(s). To avoid electrical shock, plug the mainframe power cord(s) into a properly wired receptacle before connecting to the module connectors. A protective ground connection through the mainframe is essential for safe operation.

# Danger Arising from Loss of Ground

Upon loss of the protective-ground connection, all accessible conductive parts can render an electric shock.

# Use the Proper Fuse

To avoid fire hazard, use only fuses specified in the module parts list. A replacement fuse must meet the type, voltage rating, and current rating specifications required for the fuse that it replaces.

# Do Not Operate in Explosive **Atmosphere**

To avoid explosion, do not operate the module in an explosive atmosphere.

### Do Not Remove Covers or Panels

To avoid personal injury, the module covers should be removed only by qualified service personnel. Do not operate the module without covers and panels properly installed.

# **VX4385 Matrix Switch Module**

# **Section 1 General Information** and Specifications

### Introduction

The VX4385 Matrix Switch Module is a printed circuit board assembly for use in a mainframe conforming to the VXIbus Specification. The module provides 128 independently controlled double-pole single-throw DPST relays which can be configured as either a 2-wire or 4-wire switch. Software control insures break-before-make operation.

The matrix can be arranged into the following configurations by using software commands:

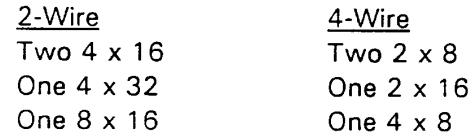

Two front panel DD50 connectors provide signal I/O. An additional front panel 16-pin header connector allows multiple modules to be connected for larger matrices. Some of the expansion possibilities are shown below:

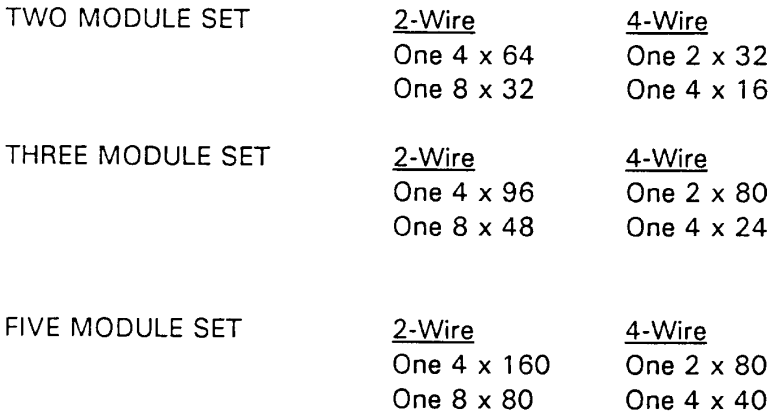

A maximum of twelve VX4385 Modules can be combined into a single matrix using a full size VXI mainframe.

The VX4385 has an extensive macro capability. Macros are sequences of commands or groups of relays that are defined by the user using the DEFine command. Each macro is referenced by a label that is specified when the macro is defined. Macros are especially useful when a series of commands or a particular group of relays is going to be used frequently. Once the macro is defined, its contents do not need to be reentered each time it is used. There are 20 Kbytes of memory available for macros.

#### **BITE (Built-In Test Equipment)**

The module will perform an extensive RAM test on power-up, and the \*TST? command can return the results of this test at any time. A four-character alphanumeric front panel display can display the module's status, error messages, and indicate the closed relays.

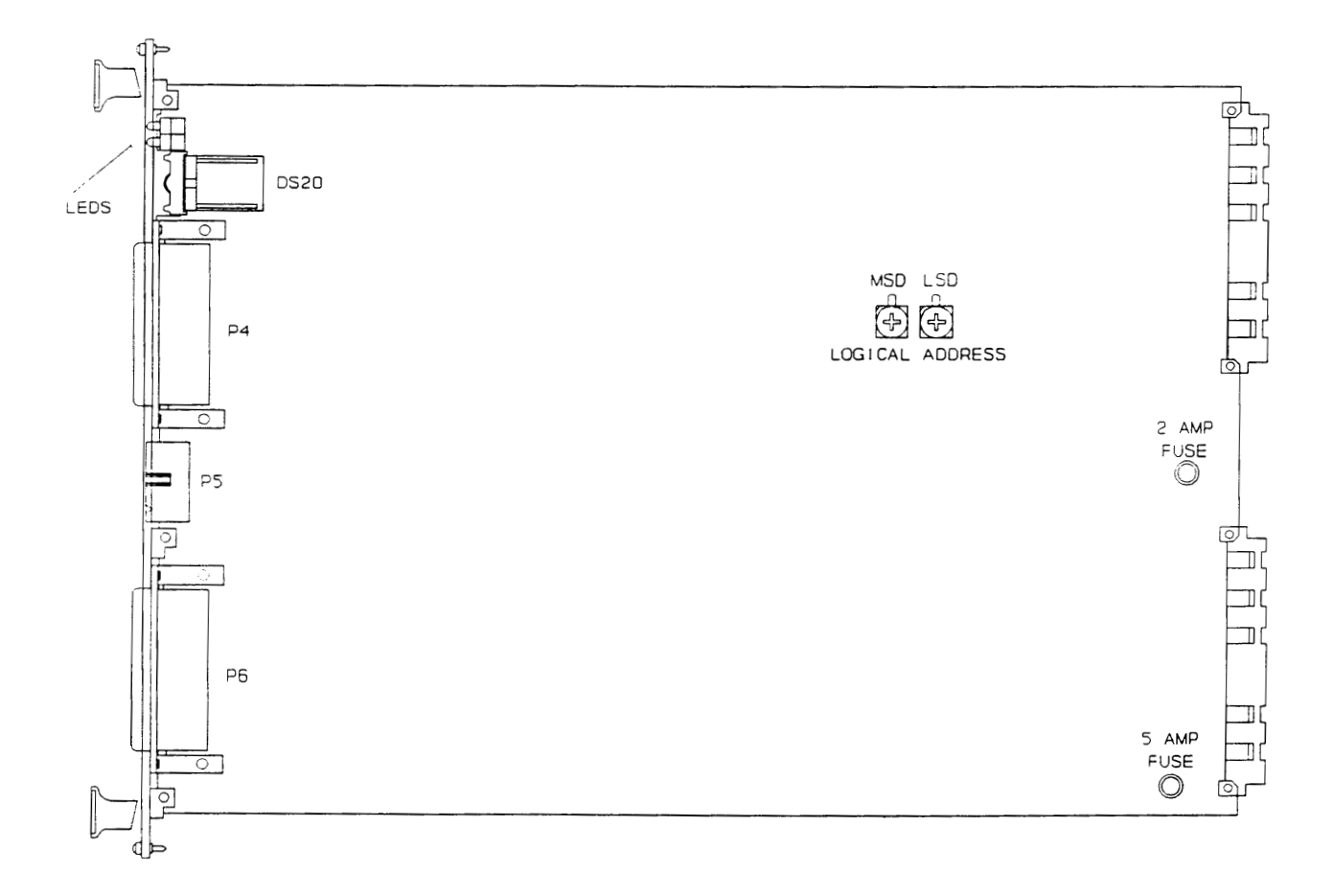

Figure 1: VX4385 Controls and Indicators

# **Controls And Indicators**

The following controls and indicators are provided to select and display the functions of the VX4385 Module's operating environment. See Figures 1 and 2 for their physical locations.

#### **Switches**

**MSD** 

**Logical Address Switches** 

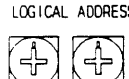

LSD

LOGICAL ADDRESS Each function module in a VXIbus System must be assigned a unique logical address, from 1 to 255 decimal. The base VMEbus address of the VX4385 is set to a value between 1 and FFh (255d) by two hexadecimal rotary switches. Align the desired switch position with the arrow on the module shield.

The actual physical address of the VX4385 Module is on a 64 byte boundary. If the switch representing the most significant digit (MSD) of the logical address is set to position X and the switch representing the least significant digit (LSD) of the logical address is set to position Y, then the base physical address of the VX4385 will be  $[(64d * XYh) + 49152d]$ . For example:

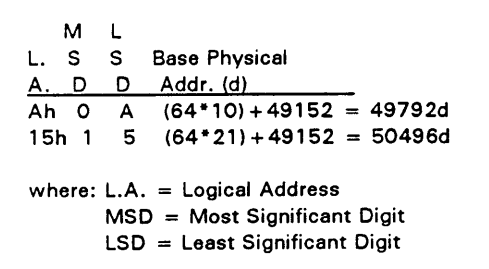

#### **LEDs**

The following LEDs are visible at the top of the VX4385 Module's front panel to indicate the status of the module's operation:

#### **POWER**

This green LED is normally lit. If the  $+5V$  power supply fails or if the  $+5V$  fuse blows, the LED goes off.

#### **FAILED**

This normally off red LED is lit whenever SYSFAIL\* is asserted, indicating a module failure. Module failures include loss of power or failure of the module's central processor.

### **MSG**

This green LED is normally off. When lit, it indicates that the module is processing a VMEbus cycle. The LED is controlled by circuitry that appears to stretch the length of the VMEbus cycle. For example, a five microsecond cycle will light the LED for approximately 0.2 seconds. The LED will remain lit if the module is being constantly addressed.

## **ERROR**

This LED when lit indicates that the module has detected an error condition (usually a syntax error).

# Front Panel Display

The front panel display is a four digit alpha-numeric readout which can display the module's status, error messages, and indicate the closed relays. If no errors have been generated after power-up or when all matrix relays are open, the message "RDY" will be displayed. If matrix relays are closed and there are no errors, the coordinates of the closed relays will be scrolled through the display. If errors have been generated, an "E" followed by the error number and error message of the last error generated will be scrolled through the display. The error message will be cleared from the display when the last error message is read back from the module.

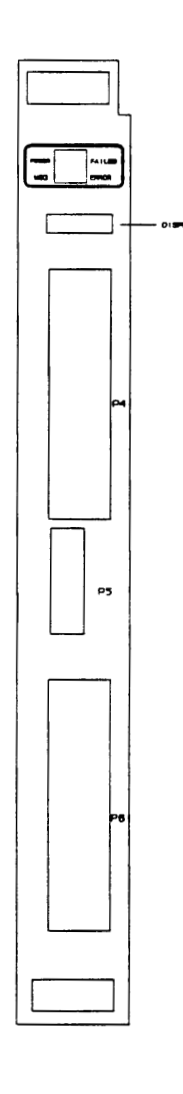

Figure 2: VX4385 Front Panel

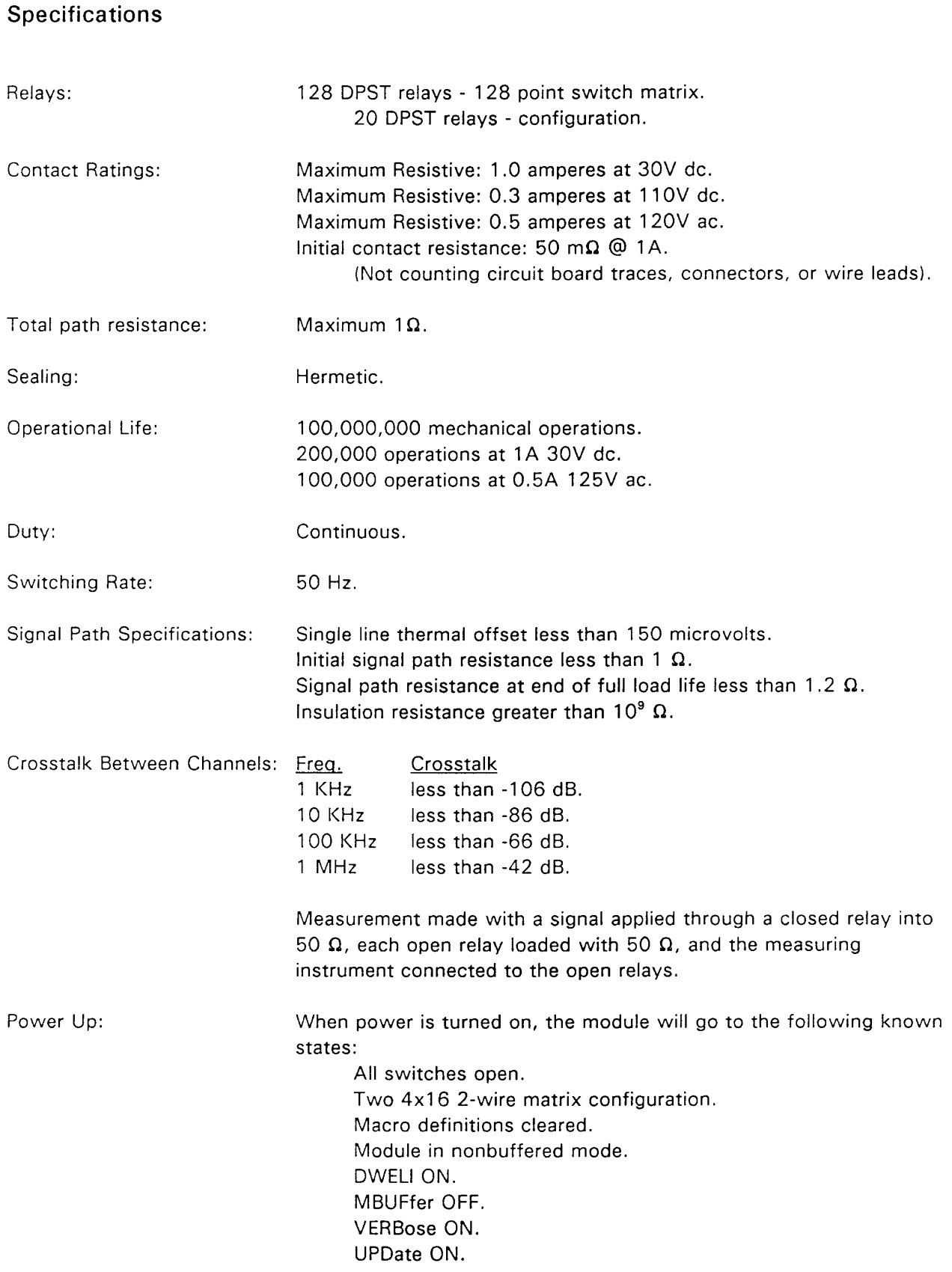

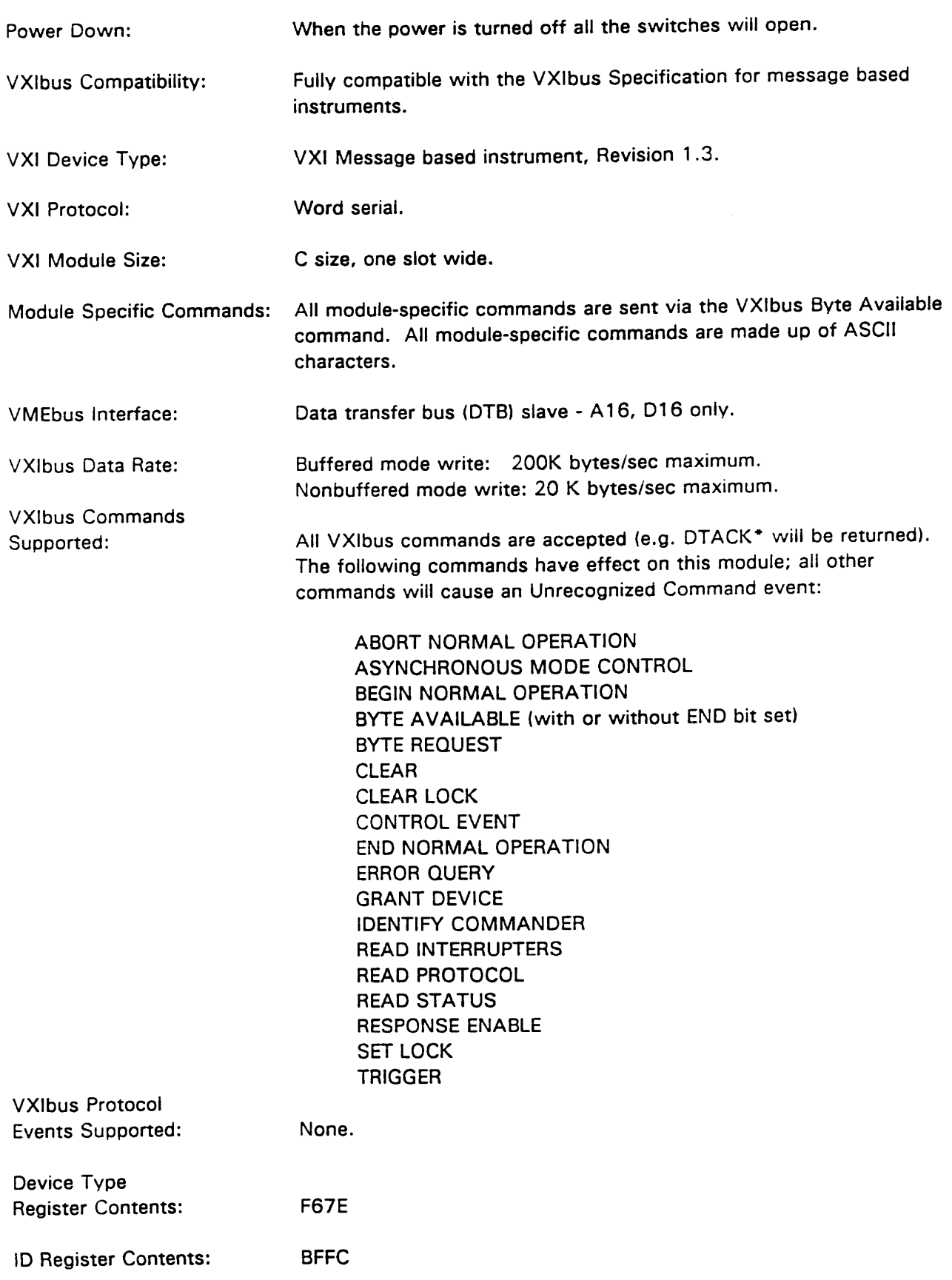

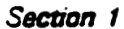

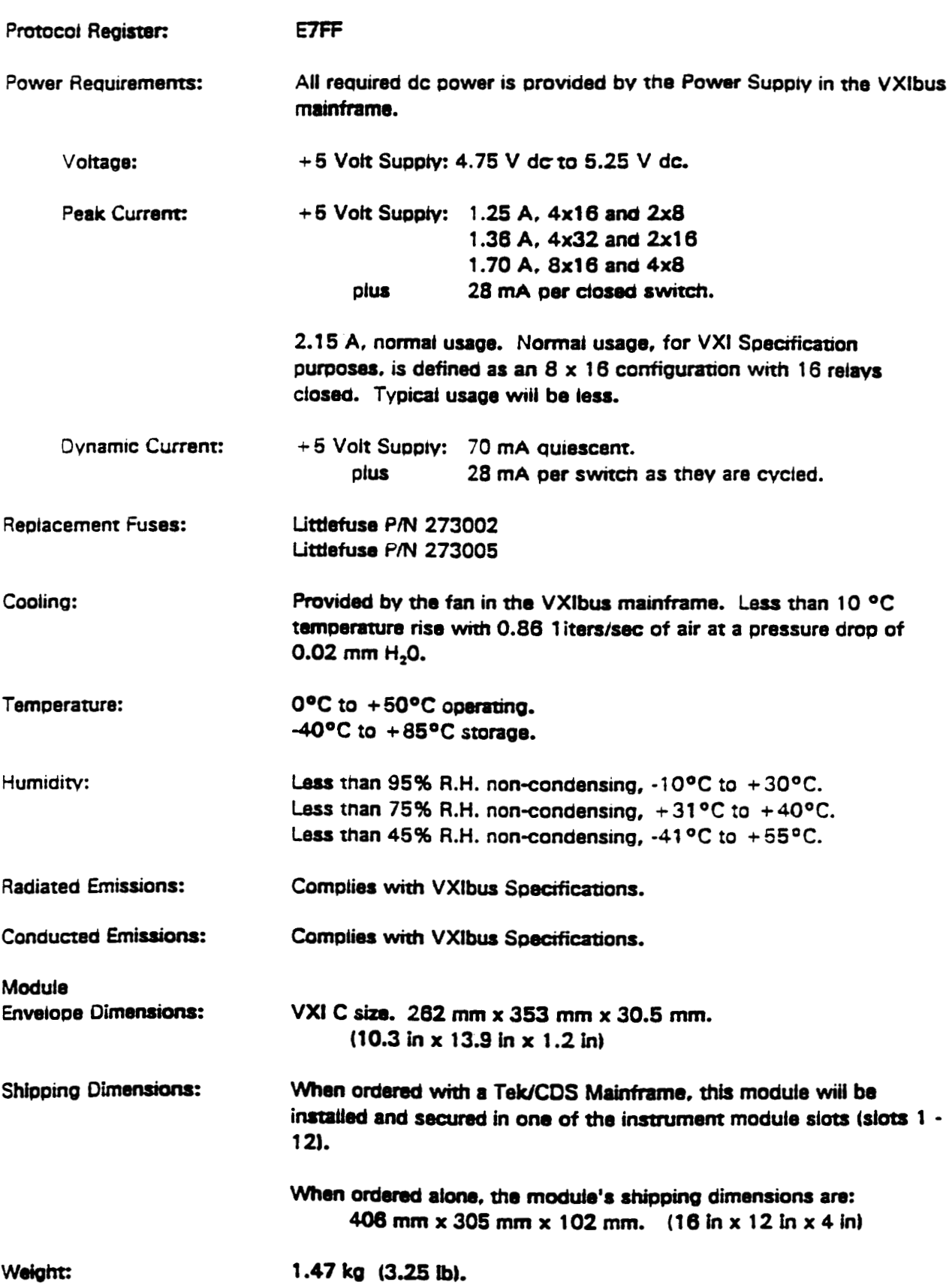

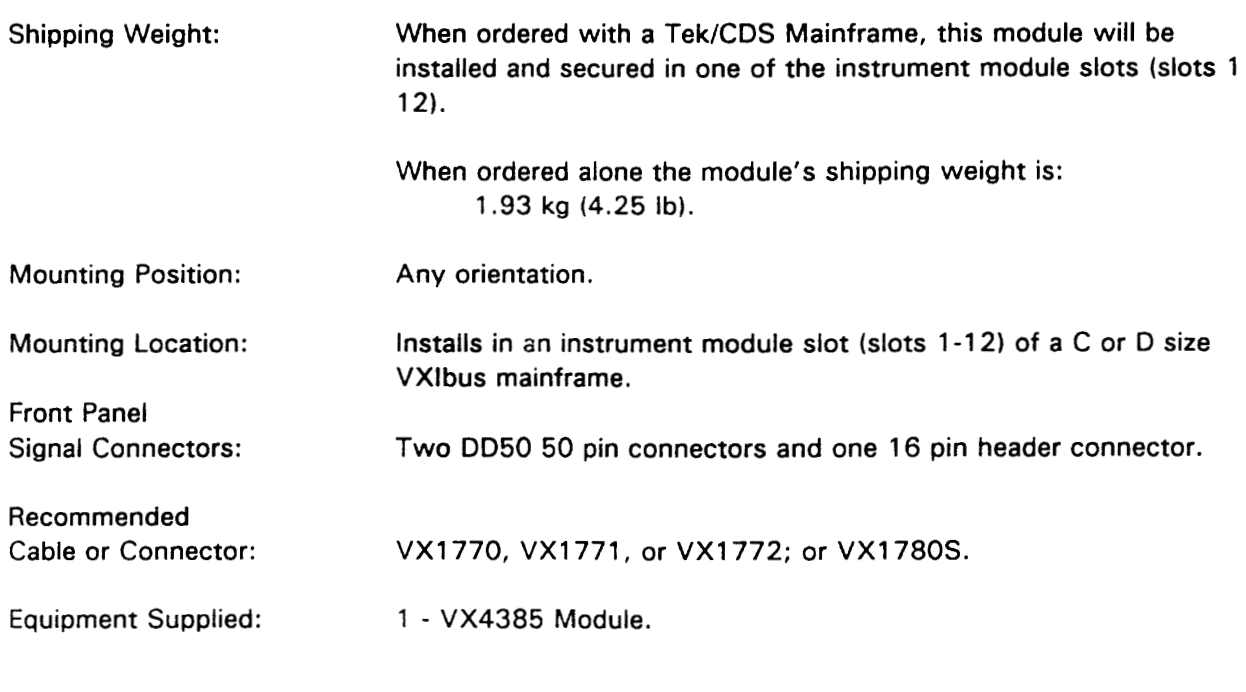

 $V2.1$ Software Revision:

 $\overline{a}$ 

# **Section 2 Preparation For Use**

## **Installation Requirements And Cautions**

The VX4385 Module is a C size VXIbus instrument module and therefore may be installed in any C or D size VXIbus mainframe slot other than slot 0. If the module is being installed in a D size mainframe, consult the operating for the mainframe to determine how to install the module in that particular mainframe. Setting the module's Logical Address switch defines the module's programming address. Refer to the Controls and Indicators subsection for information in selecting and setting the module's logical address.

#### **Tools Required**

The following tools are required for proper installation:

A slotted screwdriver set.

GAUHON

Note that there are two printed ejector handles on the card. To avoid installing the card incorrectly, make sure the ejector marked "VX4385" is at the top.

In order to maintain proper mainframe cooling, unused mainframe slots must be covered with the blank front panels supplied with the mainframe.

Based on the number of instrument modules ordered with the mainframe, blank front panels are supplied to cover all unused slots. Additional VXIbus C size single-slot and C size double-slot blank front panels can be ordered from your Tektronix supplier.

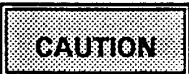

Verify that the mainframe is able to provide adequate cooling and power with this module installed. Refer to the mainframe Operating Manual for instructions.

If the VX4385 is used in a VX1X Series Mainframe, all VX4385 cooling requirements will be met.

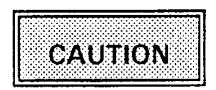

If the VX4385 Module is inserted in a slot with an y empty slots to the left of the module, the VME daisy-chain jumpers must be installed on the backplane in order for the VX4385 Module to Check the manual of the operate properly. mainframe being used for jumpering instructions.

If a Tek/CDS VX1400 or VX1401 mainframe is being used, the jumper points may be reached through the front of the mainframe. There are five (5) jumpers that must be installed for each empty slot. The five jumpers are the pins to the left of the empty slot.

# **Installation Procedure**

**CAUTION** 

The VX4385 Module is a piece of electronic equipment and therefore has some susceptibility to electrostatic damage (ESD). ESD precautions must be taken whenever the module is handled.

- Record the module's revision level, serial number (located on the label on the top  $1)$ shield of the VX4385), and switch setting on the Installation Checklist following these installation procedures. Only qualified personnel should install the VX4385 Module.
- $2)$ Verify that the Logical Address switches are switched to the correct value.
- The module can be inserted into any slot of the chassis other than slot 0. 3)

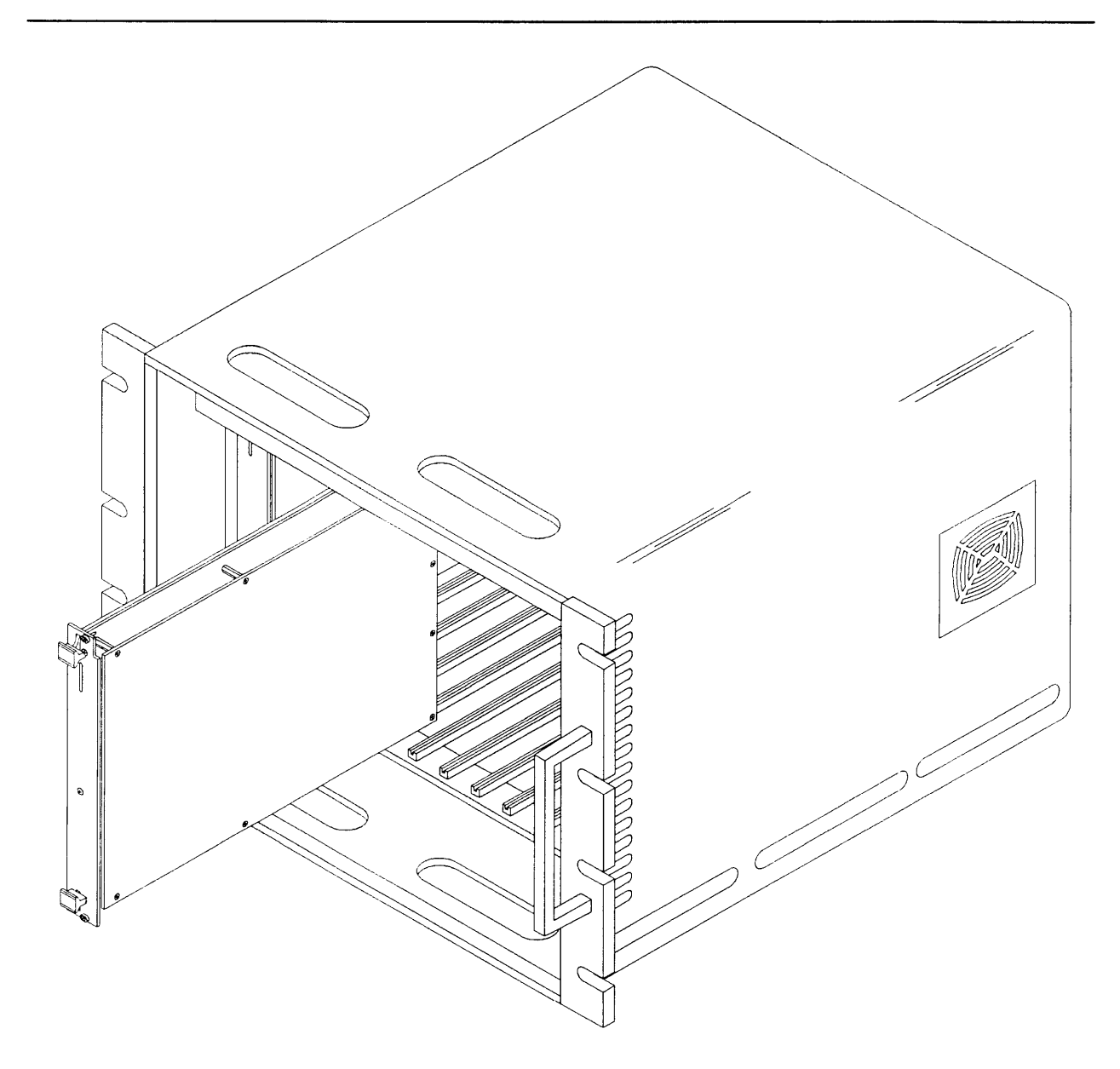

Figure 3: Module Installation

 $4)$ Installation of Cables (VX16xx)

> If a module is being installed in a Tek/CDS mainframe, route the cables from the DD50 connectors on the front panel of the module down through the cable tray at the bottom of the mainframe and out the rear of the mainframe.

If the matrix is being expanded via the front panel header connector, connect a 16 pin header connector between the modules.

#### **Installation Checklist**

Installation parameters may vary depending on the mainframe being used. Be sure to consult the mainframe Operating Manual before installing and operating the VX4385 Module.

Mainframe Slot Number: \_\_\_\_\_\_\_\_\_\_\_\_

the company of the company of

Switch Settings:

Cables Installed:

### Overview

The VX4385 Module is programmed by ASCII characters issued from the system controller to the VX4385 Module via the module's VXIbus mainframe backplane. The module is a VXIbus Message Based Device and communicates using the VXIbus Word Serial Protocol. Refer to the manual for the VXIbus device that will be the VX4385 Module's commander for details on the operation of that device.

If the module commander is a Tek/CDS Resource Manager/IEEE-488 Interface Module, refer to that Operating Manual and the programming examples in the Operation section of this manual for information on how the system controller communicates with the commander being used.

The module provides 128 independently controlled DPST switches which can be configured as either a 2-wire or 4-wire switch. Software control insures break-beforemake operation. A maximum of twelve VX4385 Modules can be combined into a single matrix using a full size VXI mainframe.

The VX4385 also has extensive macro capability. Macros are sequences of commands or groups of relays that are defined by the user using the DEFine command. Each macro is referenced by a label that is specified when the macro is defined. They are especially useful when a series of commands or particular group of relays is going to be used frequently. It can be defined as a macro, and then does not need to be re-entered each time it is used. There are 20 Kbytes of memory available for macros.

### Power-up

The VX4385 Module will complete its self test and be ready for programming five seconds after power-up. The VXIbus Resource Manager may add an additional one or two second delay to this time. The Power LED will be on and RDY will appear in the display. All other LEDs will be off. The MSG LED will blink during the power-up sequence as the VXIbus Resource Manager addresses all modules in the mainframe.

# **System Commands**

These low-level commands are typically sent by the module's commander, transparent to the user of the module. An exception is the Read Status command, which is sent whenever a Serial Poll on an IEEE-488 system is performed. Most commanders or Slot O devices have specific ASCII commands which will cause them to send one of these

low-level commands to a specified instrument. Refer to the Operating Manual of the commander or Slot 0 device for information on these commands.

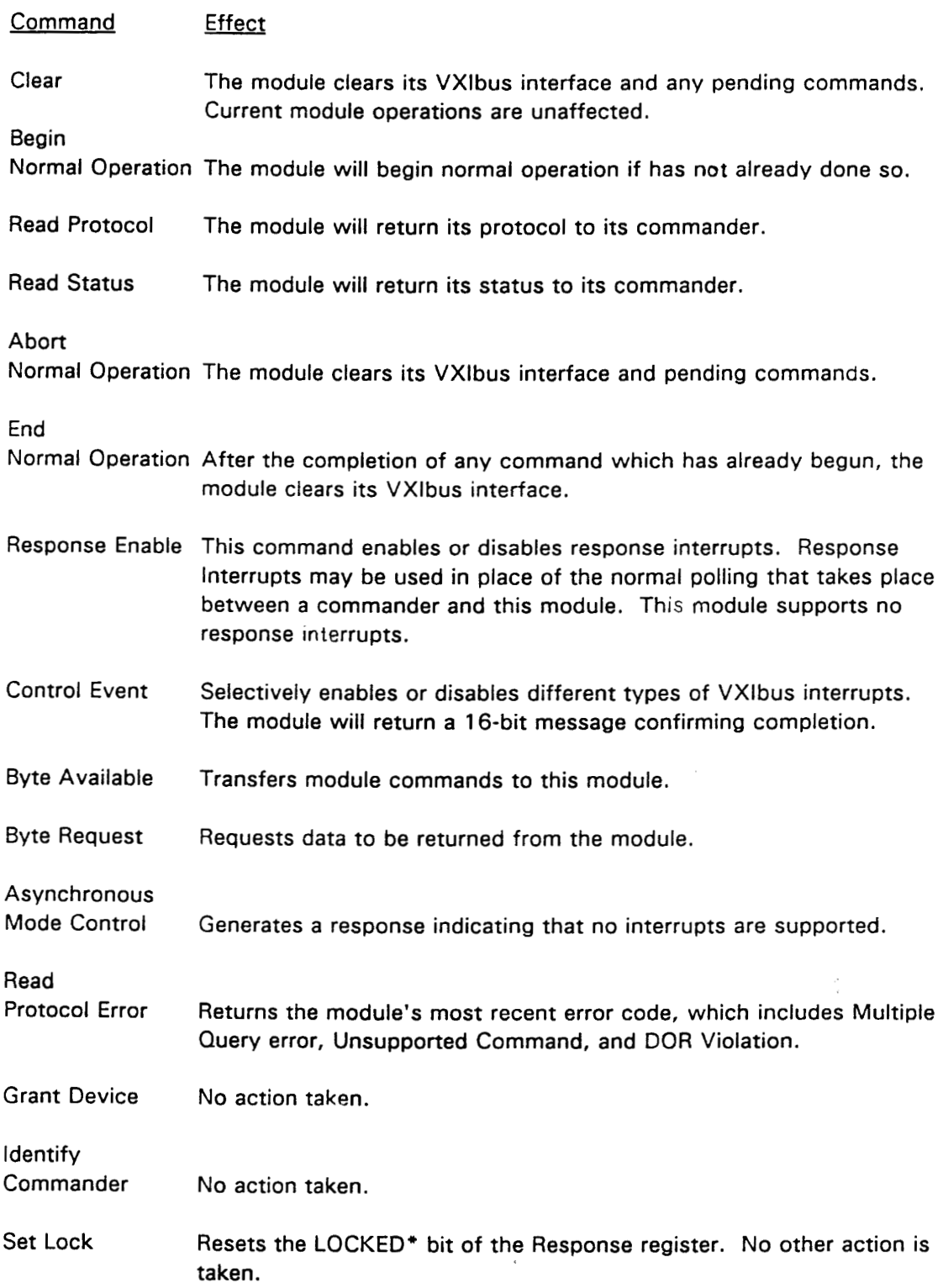

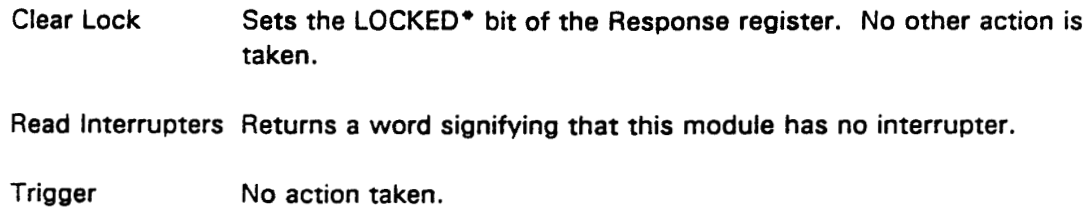

## **Module Commands**

A summary of the VX4385 Module's commands is listed below. This is followed by detailed descriptions of each of the commands. A sample BASIC program using these commands is shown in the Programming Examples section.

#### **Command Syntax**

Command protocol and syntax for the VX4385 Module are as follows:

- $1)$ Commands consist of three to twelve ASCII characters. Parameters affecting the command are in the form of ASCII alpha-numeric characters following the command. A command must be terminated by a semicolon or line feed which would follow any parameters.
	- $<$ CR $>$ indicates a carriage return.  $<$ LF $>$ indicates a line feed.  $<$ TM $>$ indicates a line feed or semicolon terminator.
- $21$ Any character may be sent in either upper or lower case form. In the command descriptions, upper case represents the short form of the command. Lower case shows the additional characters needed for the long form (BUFFer for example).
- 3) Any of the following are white space characters:

00 hex (NULL character) 01 hex through 08 hex 09 hex (TAB character) OB hex through 19 hex (including carriage return) 20 hex (SPACE character)

These white space characters must be used to separate commands from parameters that begin with an alpha (A-Z or a-z) character. If a parameter begins with a numeric character (0-9), a quote, or a dollar sign, the white space is optional. Any number of white space characters may be used together. Leading or trailing white space characters are ignored.

4) The numerical parameters for the OPEN or CLOSe functions must be simple unsigned integers. Floating point and exponentiation is not supported for these parameters.

- The quoted strings used in the DISPlay and DEFine functions must be enclosed in 5) either single or double quotes. Whichever type of quote is used as the opening quote must also be used as the closing quote. To use the opening quote character within the string, the string must contain two consecutive quote characters, only one of which will be part of the resulting string. The quoted strings for this module will also be terminated on  $a$  <LF> terminator and may not contain a <LF> character.
- Commands beginning with an asterisk (\*) are part of the set of Standard  $6)$ commands as described in the IEEE-488.2 Specification. The \* is required.
- A vertical bar | separates parameter options. For example, ON | OFF. 7)
- Queries should be read back before additional commands are sent to the module.  $8<sub>l</sub>$

#### Macros

Macros are sequences of commands or groups of relays that are defined using the DEFine command. Each macro is referenced by a label that is specified when the macro is defined. Macros are especially useful when a series of commands or a particular group of relays is going to be used frequently. Once the macro is defined, its contents do not need to be re-entered each time it is used.

There are 20 Kbytes of memory available for macros. Each macro requires the length of the label plus the length of the macro plus 8 bytes of memory. There is no limit on either the length or number of macros other than they must all fit into the 20 Kbytes of memory. The CATalog? query can be used to determine the amount of memory used by each macro and the amount of free memory. The macro contents can be queried using the DEFine? query.

When using a macro, a dollar sign (\$) must be prefixed to the macro label so that it will be recognized as a macro label. The dollar sign is optional when defining, querying, or cataloging the macro. Macro labels can be used either as commands or as parameters for the OPEN and CLOSe commands. The macro can also be displayed in the front panel display using the DISPlay command.

Macros can be nested ten deep. However, care must be taken not to allow recursion (a macro calling its own label or the label of a macro that called it). Recursion will cause the module to exceed the nesting limit and generate an error.

Queries or HALT commands can be placed in any position within a macro. A query or HALT will halt the execution of the macro until the query is read back. If macros containing queries or HALT commands are used, the queries should be read back before additional commands are sent to the module. If additional commands are sent to the module while macro execution is halted, macro processing will be terminated and the command will be executed. On some systems it may be necessary to turn MBUFfer ON in order for this to work properly. See the MBUFfer command for details. If it is necessary to place a macro containing queries ahead of other commands, it can be

nested within another macro in any position. However, other commands cannot be sent after the macro containing the nest until the queries have been read back.

#### **Speed Optimization**

The command execution of the module can be optimized by using the following procedures:

- $1<sub>1</sub>$ When opening or closing more than one switch, group the switches in a list and use a single OPEN or CLOSe command. See the OPEN or CLOSe commands for examples.
- $2.$ Set the BUFFer mode to ON. In this mode, the module will read up to 512 bytes ahead while processing commands. Care must be used with this mode, however, since the card will finish reading commands before it finishes processing them. See the BUFFer command for examples.
- 3. Set UPDate to OFF. In this mode, the module will not update the front panel display after OPEN or CLOSe commands. The display is normally updated after the switch or group of switches in an OPEN or CLOSe command is processed and can take about 50 milliseconds. If the first two suggestions are followed this will probably will not be noticeable. If several OPEN or CLOSe commands are given in succession, a noticeable decrease in processing time can be observed, since the display is updated after each OPEN or CLOSe command. See the UPDate command for examples.

#### **Command Summaries**

Detailed descriptions of each command (in alphabetical order) are given following the summaries. The summary lists all commands in alphabetical order. The commands beginning with an asterisk (\*) are part of the set of Standard commands as described in the IEEE-488.2 Specification. The \* is the first character of the command, and is required.

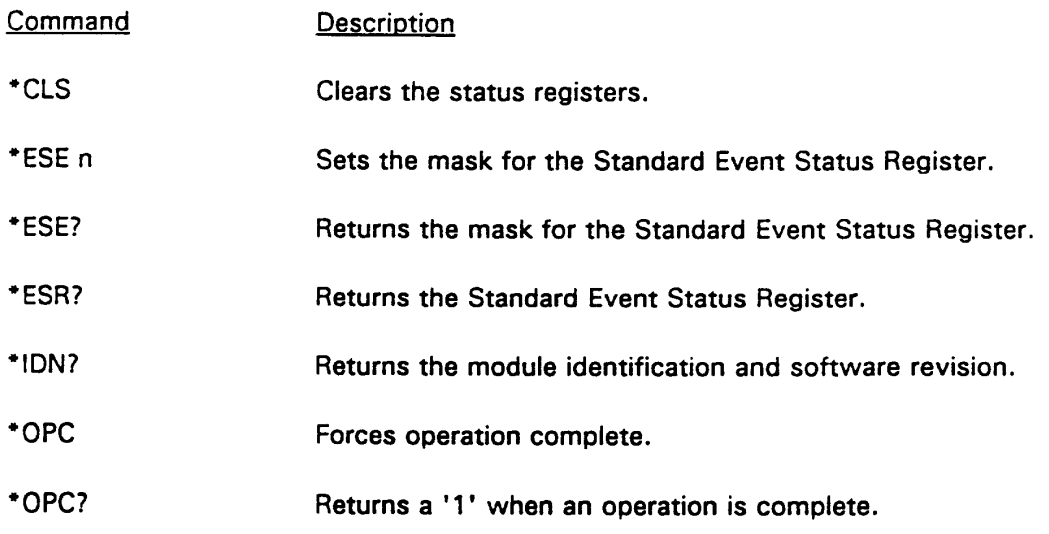

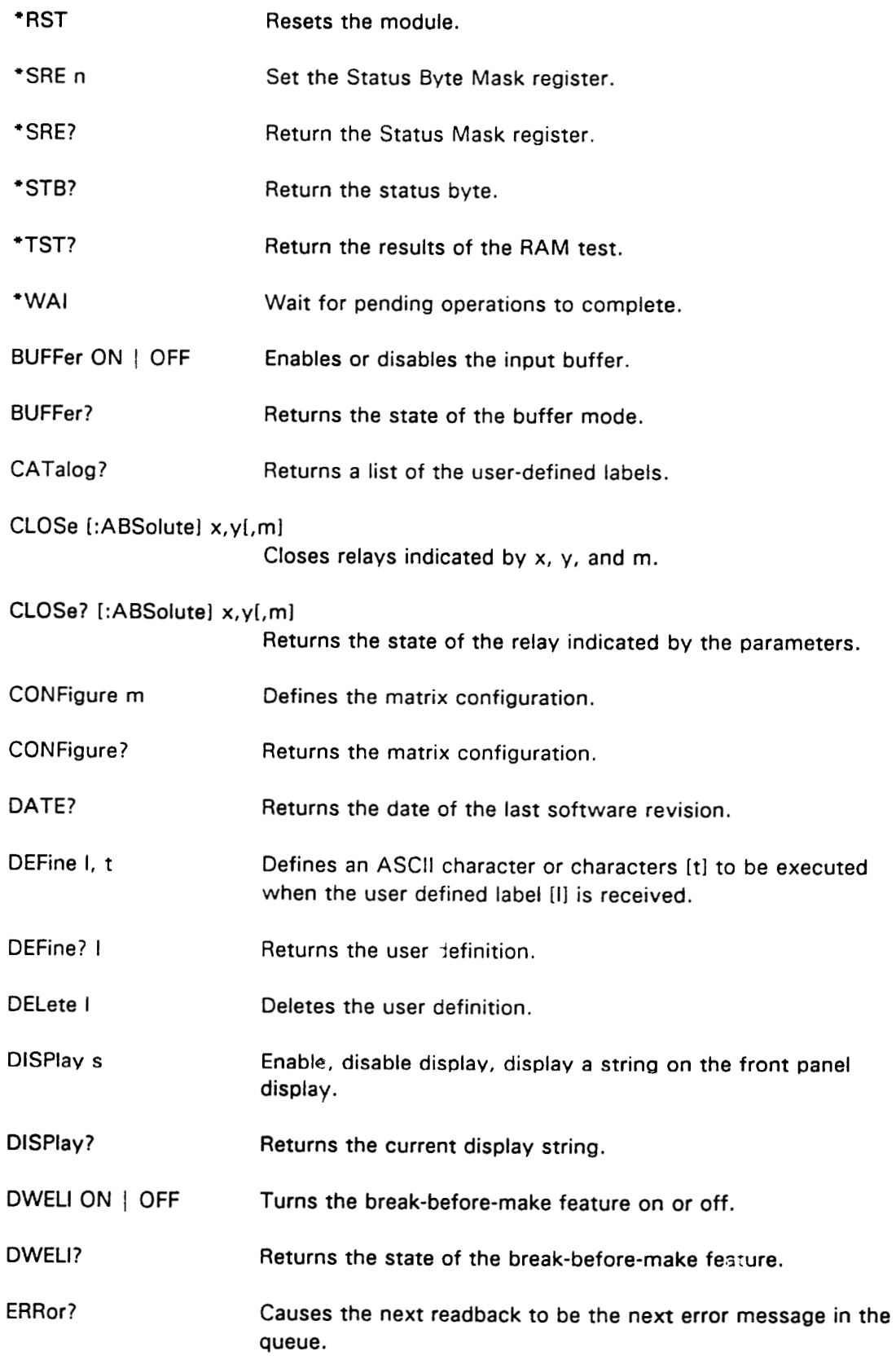

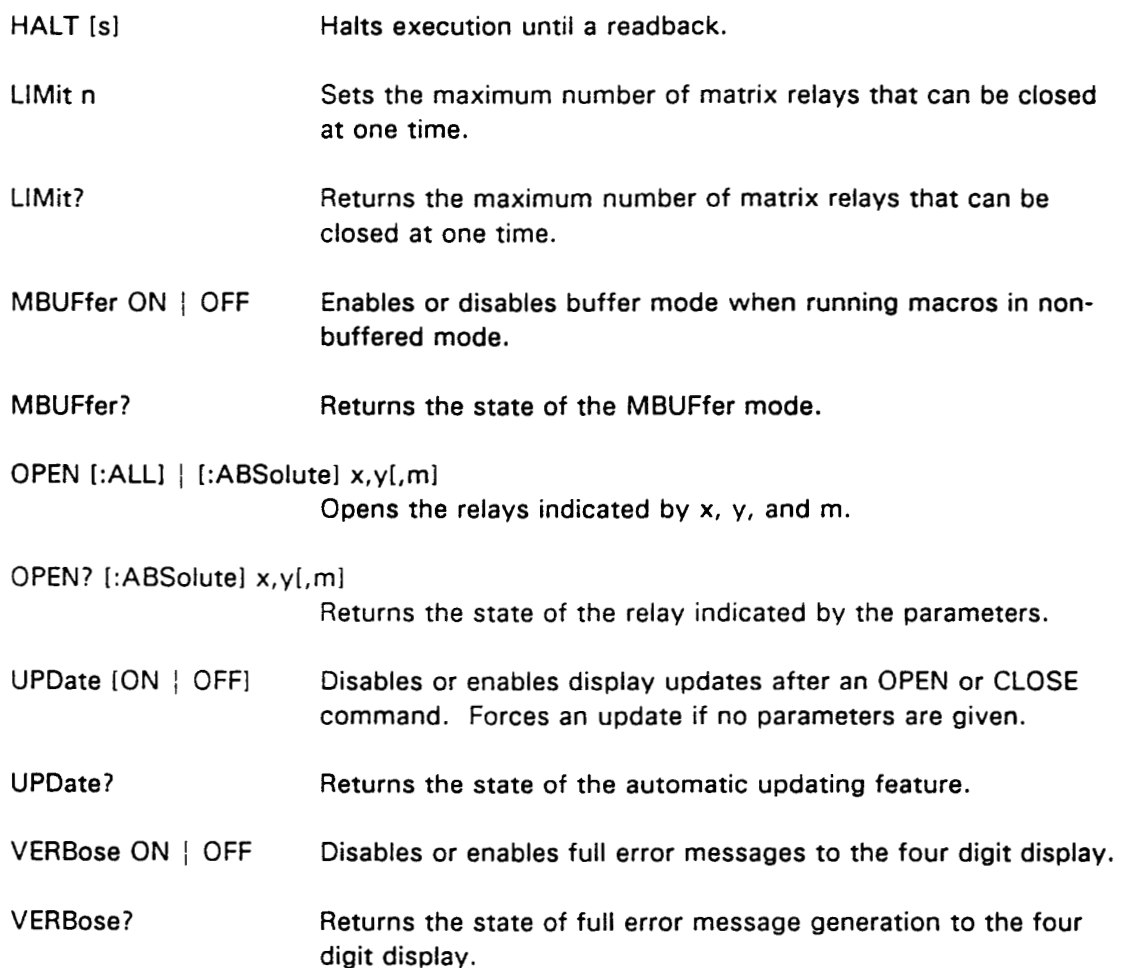

# **Command Descriptions**

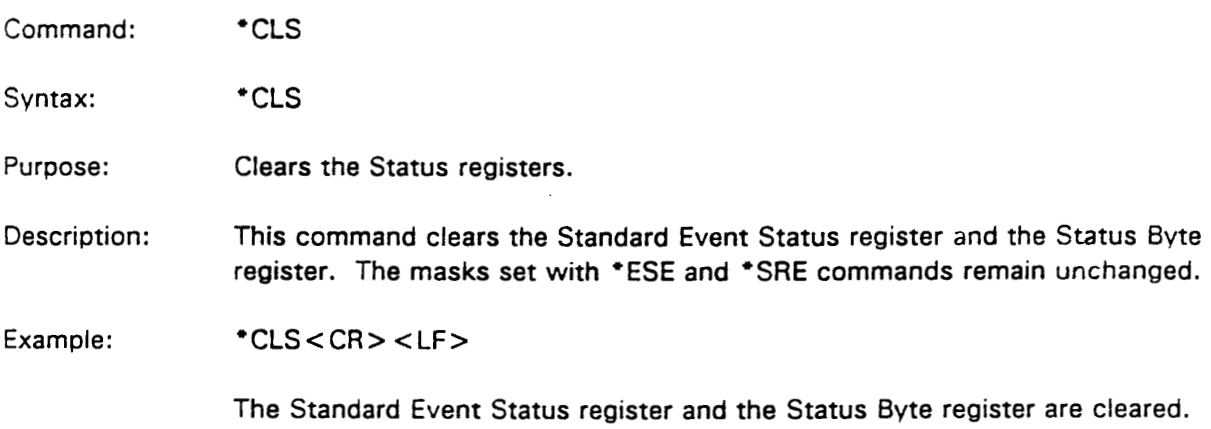

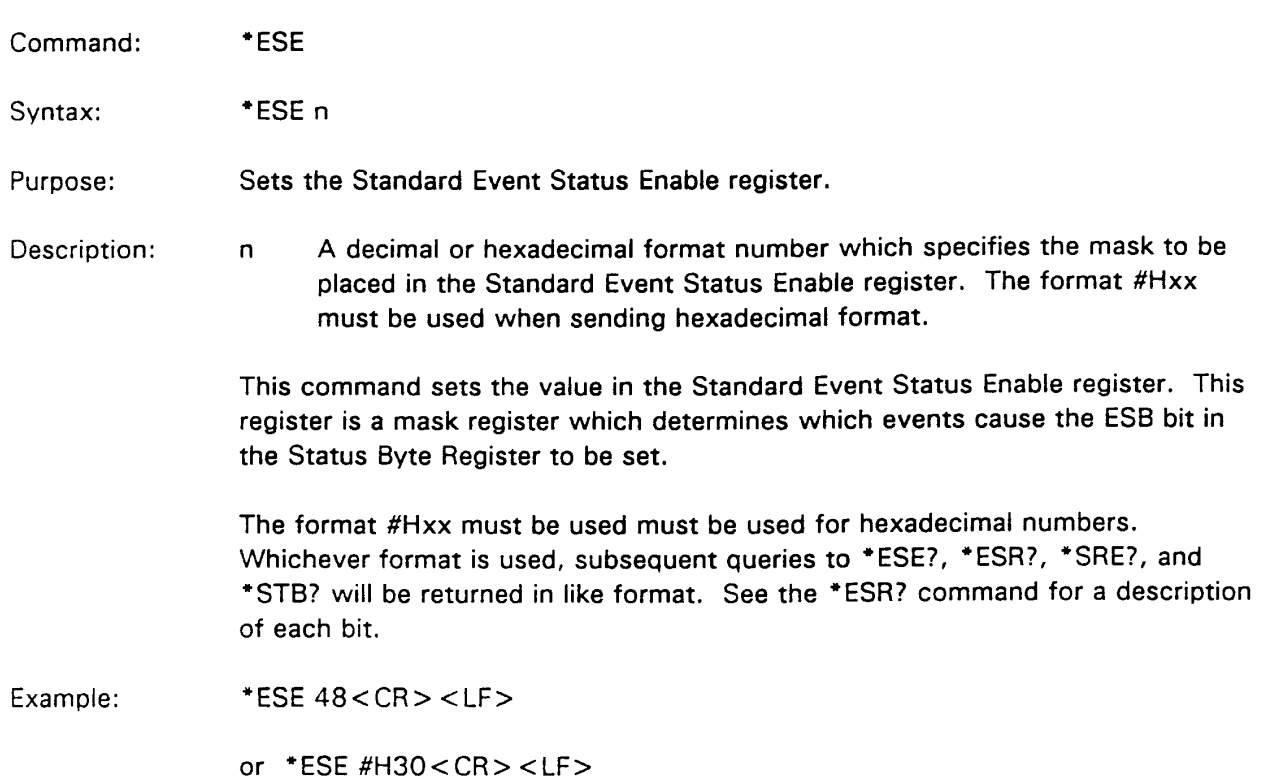

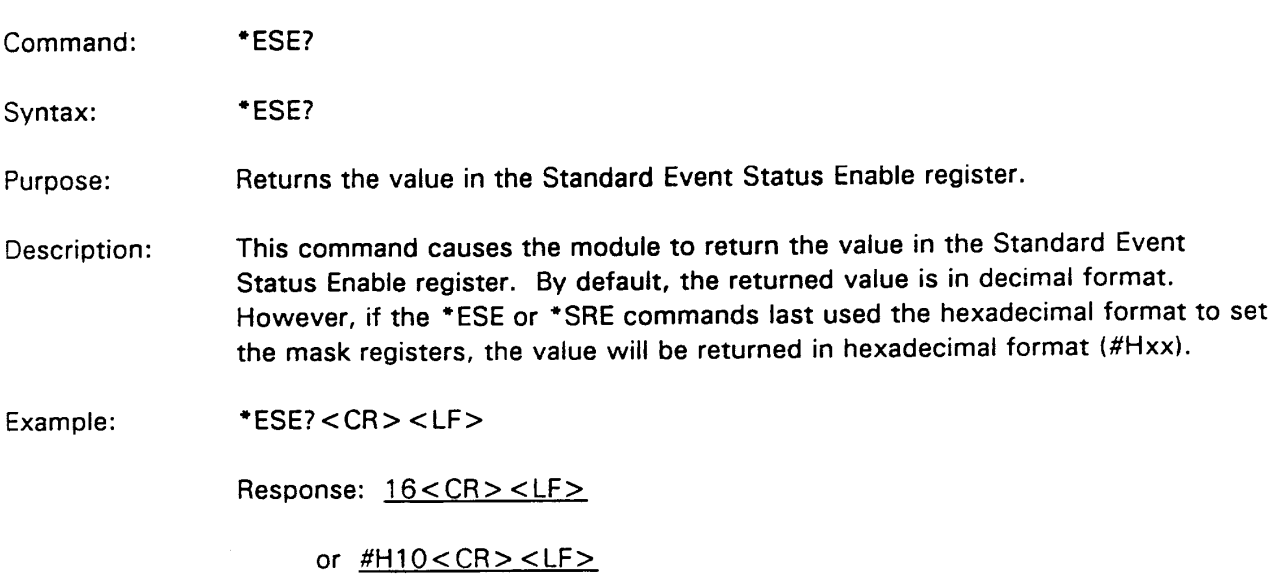

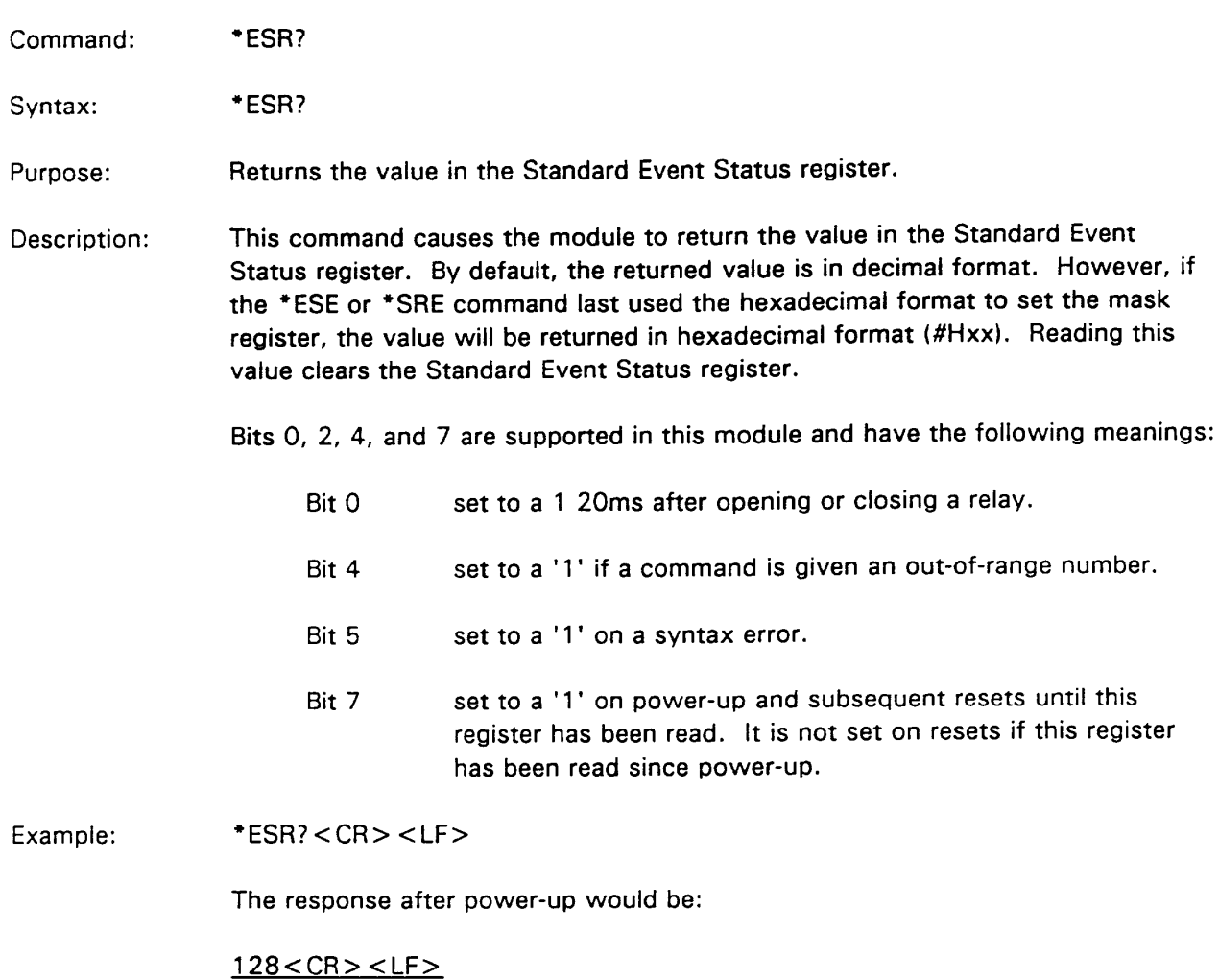

or #H80<CR><LF>

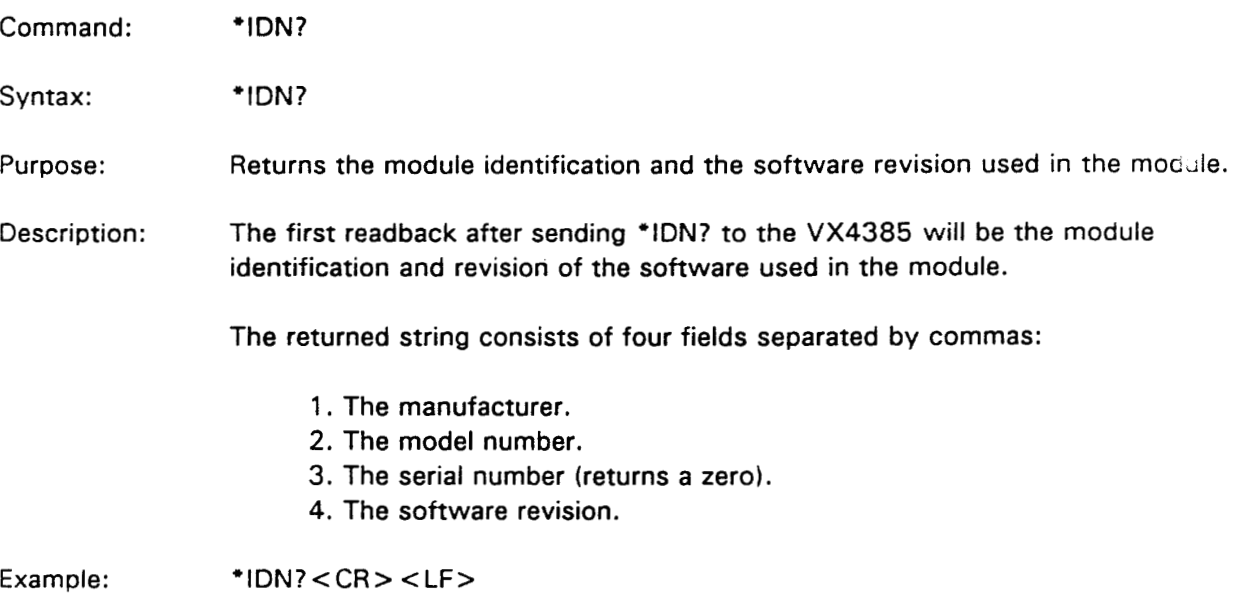

Response: Tek/CDS, VX4385, 0, 1.0 < CR > <LF >

Command: \*OPC

Syntax:  $*$  OPC

- Purpose: Sets the Operation Complete bit in the Standard Event Status register to a '1' when pending operations have been completed.
- Description: Under most circumstances, the VX4385 Module processes commands serially and the OPEN and CLOSe commands set the Operation Complete bit by default, so this command would have no effect since pending operations would have already been completed. The exception is when user-defined macros are being processed from memory. In that case, this command can be used to abort the user program if it is halted with a HALT or query, since sending the module a command will cause the macro to terminate.

Example:  $*$ OPC < CR > < LF >

> When any pending operations have been completed, the Operation Complete bit in the Standard Event Status register will be set.

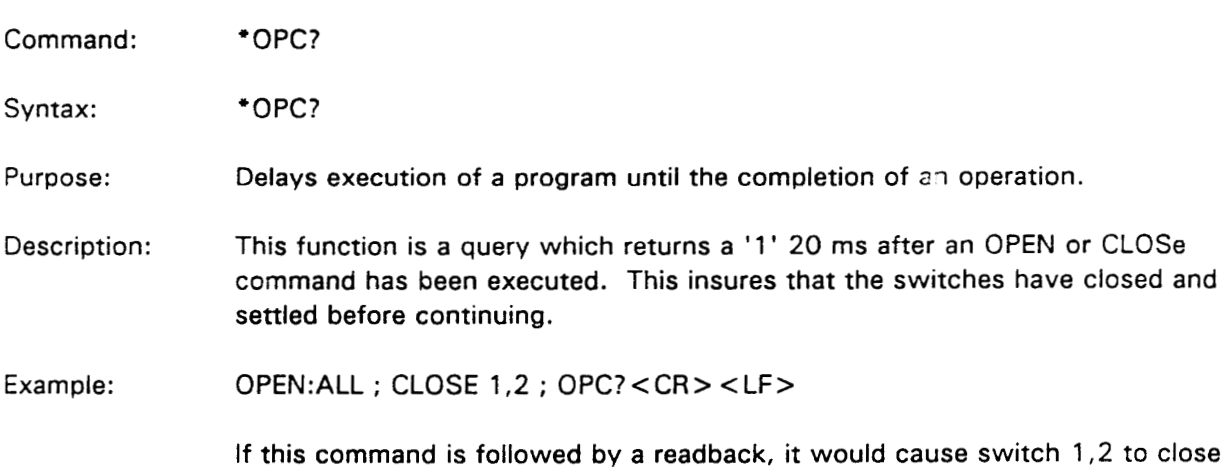

and a '1' to be returned 20ms later.
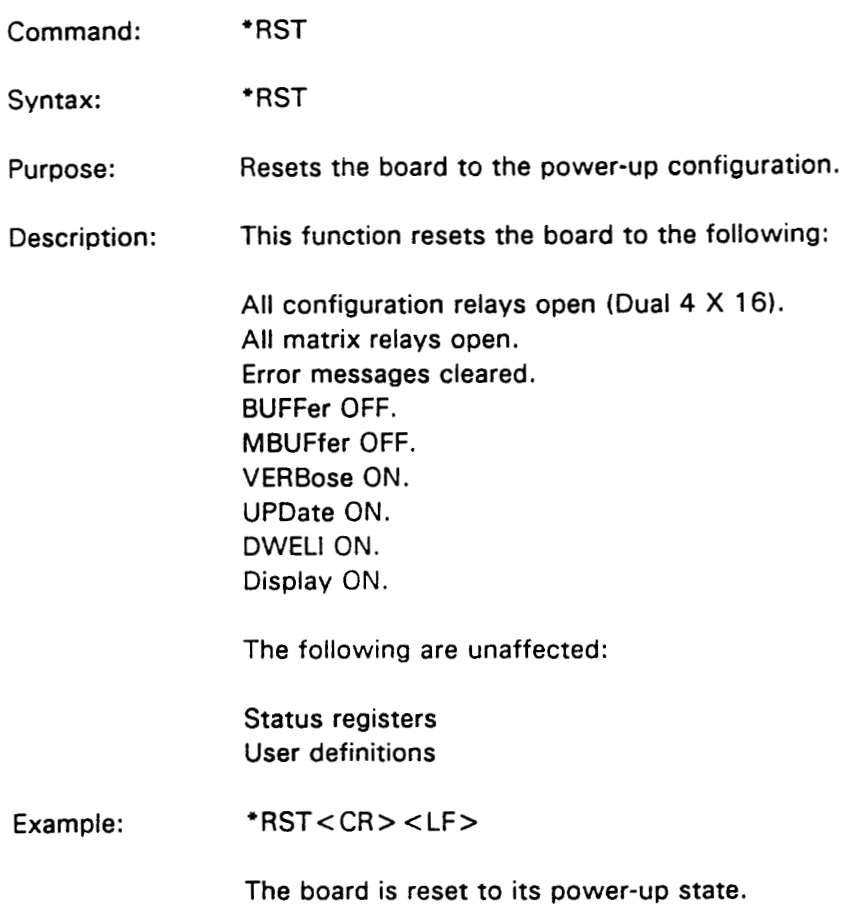

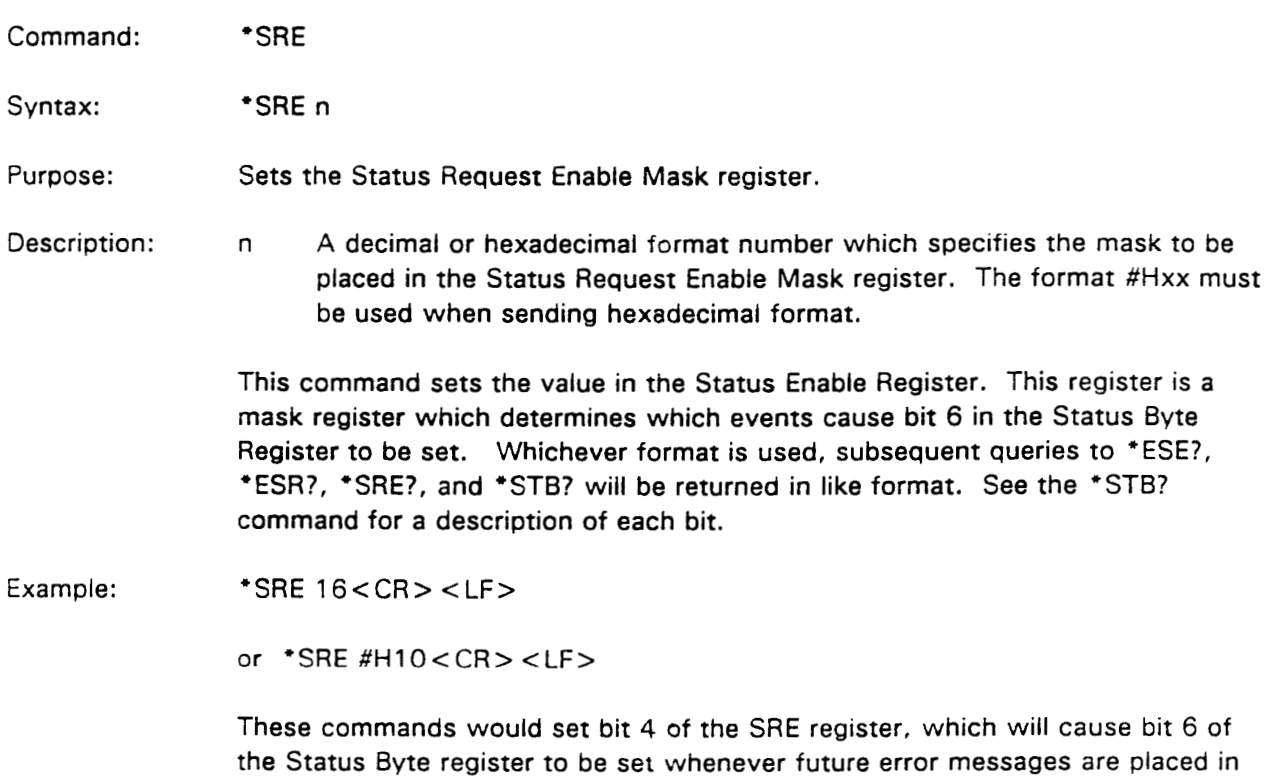

the Output Queue.

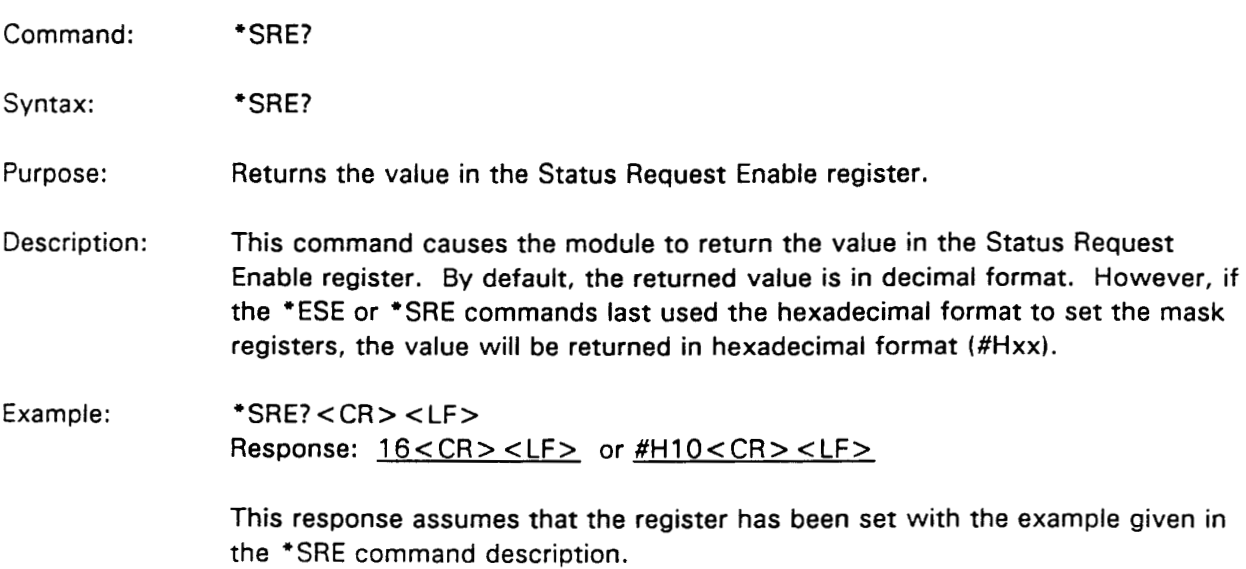

Command: \*STB?

Syntax: \*STB?

Purpose: Returns the contents of the Status Byte register.

Description: The module will return the value in the Status Byte Register the next time it is read. By default, the returned value is in decimal format. However, if the \*ESE or \*SRE command last used the hexadecimal format to set the mask registers, the value will be returned in hexadecimal format (#Hxx). Bits 0 and 6 will be cleared after the execution of this command.

Bits 0, 4, 5, and 6 are supported in this module and have the following meanings:

- Bit 0 set to a '1' when the module is reset and the bit is reset after the execution of this command.
- Bit 4 set to a '1' whenever there are error messages to be read in the Output Queue. This bit is cleared after the error messages in the Output Queue have been read.
- Bit 5 set to a '1' whenever an unmasked bit (see \*ESE) in the Standard Event Status register is set. The bit is reset when the Standard Event Status register is cleared.
- Bit 6 set to a '1' when any other unmasked bit (see \*ESR) in this register is set. This bit is reset after the execution of this command.

Example:  $*STB < CR > LF >$ 

Response:  $1 < CR$  >  $lt$  LF >

or #H1<CR><LF>

This response is generated on the first reading of this register after a hardware reset.

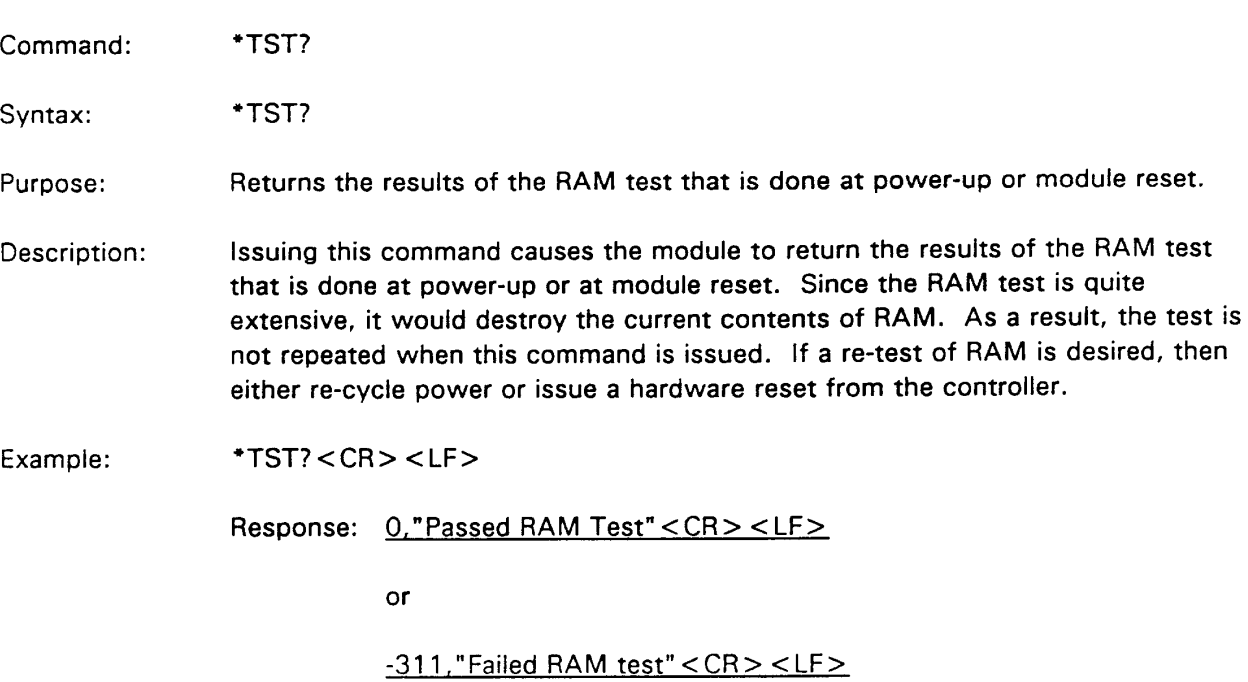

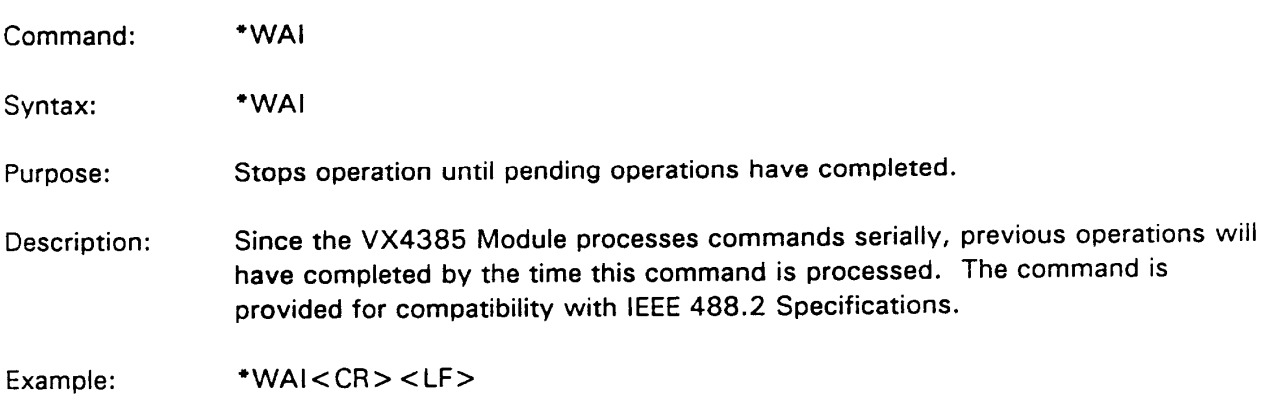

Command: **BUFFer** 

BUFFER ON | OFF Syntax: or BUFF ON | OFF

Enables or disables the buffered mode. Purpose:

Description: Sending BUFFER ON enables the module's 512-byte input buffer. The command allows the system controller to send commands to the VX4385 at optimum speed, independent of the parsing and execution speed of the module. Sending BUFFER OFF disables this mode. BUFFER OFF is the default.

A white space must be placed between the command and the parameter.

- **NOTE:** If the BUFFER ON command is used, noise levels on relay connections may exceed 200 mV p-p.
- Example: BUFF ON < CR > <LF > or BUFFER OFF<CR><LF>

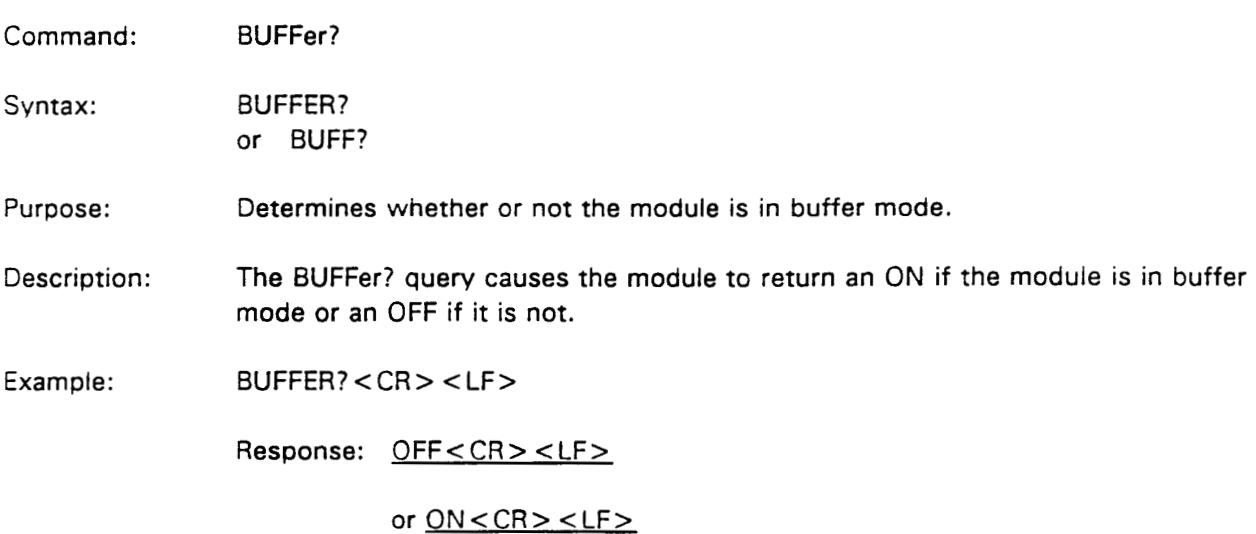

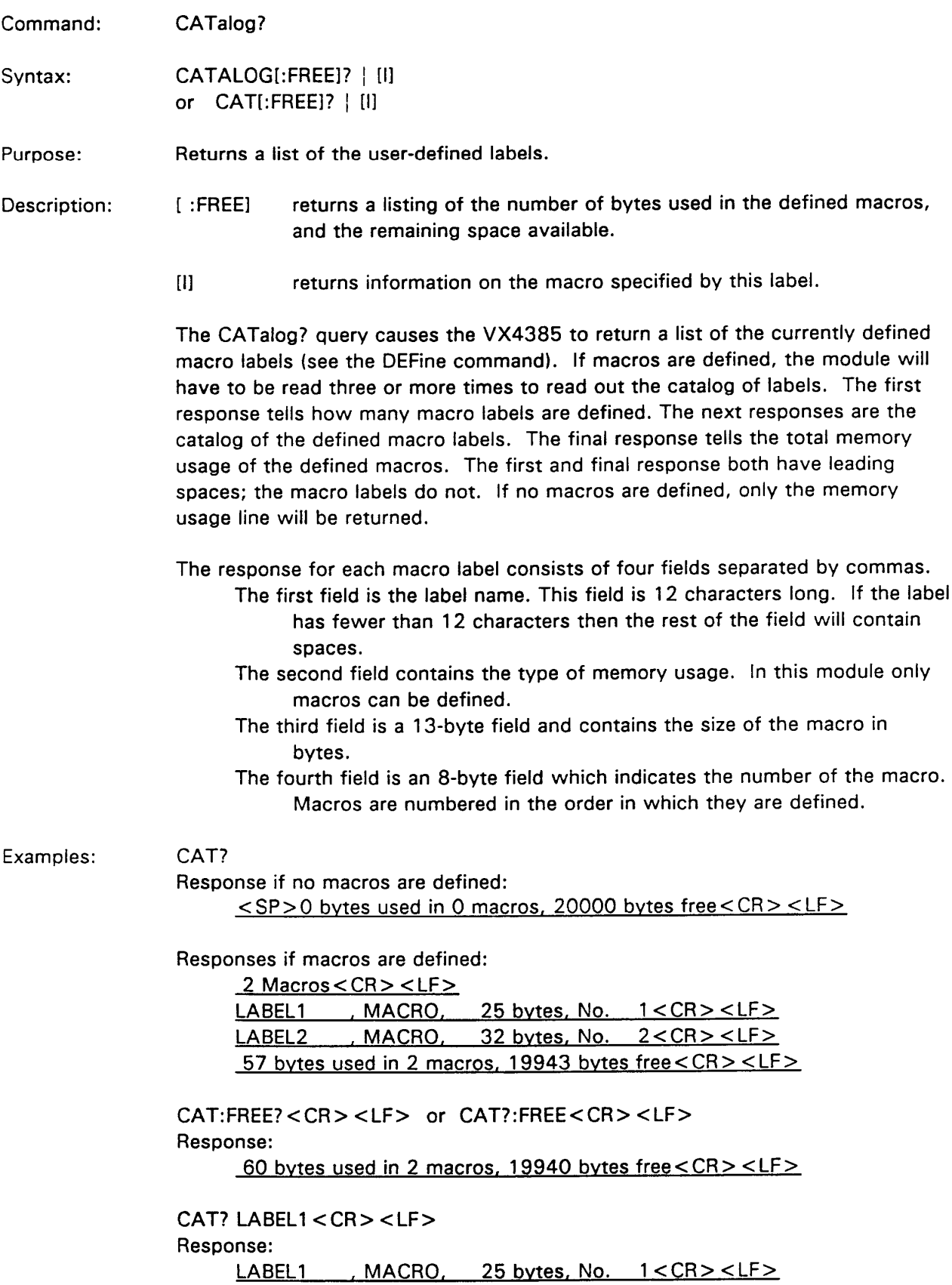

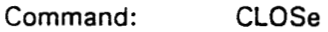

Syntax: CLOSE [:ABSolute] x,y[,m] | \$I or  $CLOS$  [:ABS]  $x, y$ [,m]  $|$ \$1

Purpose: Closes switches relative to the configured matrix.

- Description: [:ABSolute] An optional parameter which causes the x and y parameters to close the switches that would be closed in the 4x32 configuration, regardless of how the matrix is actually configured.
	- A number from 1 8 which indicates the X co-ordinate of the switch  $\mathbf{x}$ to be closed. The maximum number allowed will depend on the matrix configuration. If this number is exceeded, an error will be generated. A comma must follow the number to separate the x and y parameters.
	- A number from 1 32 which indicates the Y co-ordinate of the Y switch to be closed. The maximum number allowed will depend on the matrix configuration. If this number is exceeded, an error will be generated. A comma must follow the y parameter if the optional m parameter is used.
	- $[m]$ A or B. An optional parameter used when the switch is divided into two matrices to select either the A or B matrix. If [m] is not specified, A is used. If a letter other than A or B is given, an error will be generated. If the matrix is not divided, an A or B will be ignored.
	- \$1 A macro label containing the above parameters which has been defined with the DEFine command. The \$ is required to identify it as a macro label.
	- NOTE: In the 4-wire configurations, two switches will be closed for each X and Y co-ordinate.

More than one switch can be closed with a single command by chaining parameters with an ampersand (&) and optionally enclosing the list in parentheses. The maximum length of the list (not including white spaces) cannot exceed 200 characters.

Examples: CLOSE (1,3,A & 4,2,A & 3,10,A) < CR > <LF >  $\alpha$ r CLOSE 1,3,A & 4,2,A & 3,10,A < CR > < LF >

> The above commands would close the three switches at the indicated coordinates on matrix A.

CLOSE:ABS 1,24<CR><LF>

This example closes the switch that would be closed at coordinates 1,24 in the 4 x 32 configuration regardless of the actual configuration.

CLOSE \$LABEL1<CR><LF>

This example assumes a macro label named LABEL1 has been defined with the DEFine command. The macro could contain any of the parameters given in the previous examples.

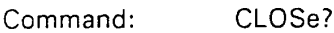

- CLOSE? [:ABSolute] x,y[,m] Syntax: or CLOS? [:ABS] x,y[,m]
- Reads back the state of a switch relative to the configured matrix. Purpose:
- CLOSe? causes the module to return an ASCII '1' if the queried switch is closed Description: and an ASCII '0' if it is open.
	- [:ABSolute] An optional parameter which causes the x and y parameters to reference the switches that would be referenced in the 4x32 configuration, regardless of how the matrix is actually configured.
	- A number from 1 8 which indicates the X co-ordinate of the switch  $\mathsf{x}$ to be queried. The maximum number allowed will depend on the matrix configuration. If this number is exceeded, an error will be generated. A comma must follow the number to separate the x and y parameters.
	- A number from 1 32 which indicates the Y co-ordinate of the Y. switch to be queried. The maximum number allowed will depend on the matrix configuration. If this number is exceeded, an error will be generated. A comma must follow the y parameter if the optional m parameter is used.
	- A or B. An optional parameter used when the switch is divided into  $[m]$ two matrices to select either the A or B matrix. If [m] is not specified, A is used. If a letter other than A or B is given, an error will be generated. If the matrix is not divided, an A or B will be ignored.
	- In the 4-wire configurations, the returned value will represent the two  $NOTE:$ switches which would be affected by the CLOSE command. If both switches are closed, a '2' will be returned.

Switches can only be queried with one X,Y co-ordinate set at a time. The entire list of closed switches can be queried by updating the display, then reading back  $UPDATE$ ; DISP? <  $CR$  > <  $LF$  > the display buffer:

CLOSE? 1,1<CR><LF> Example:  $\alpha$ r  $CLOSE$ ?:ABS 1,1 <  $CR$  > <  $LF$  > if the switch is closed. Response:  $1 < CR > LF >$  $0 < C$ R $>$   $<$  LF $>$ if the switch is open.

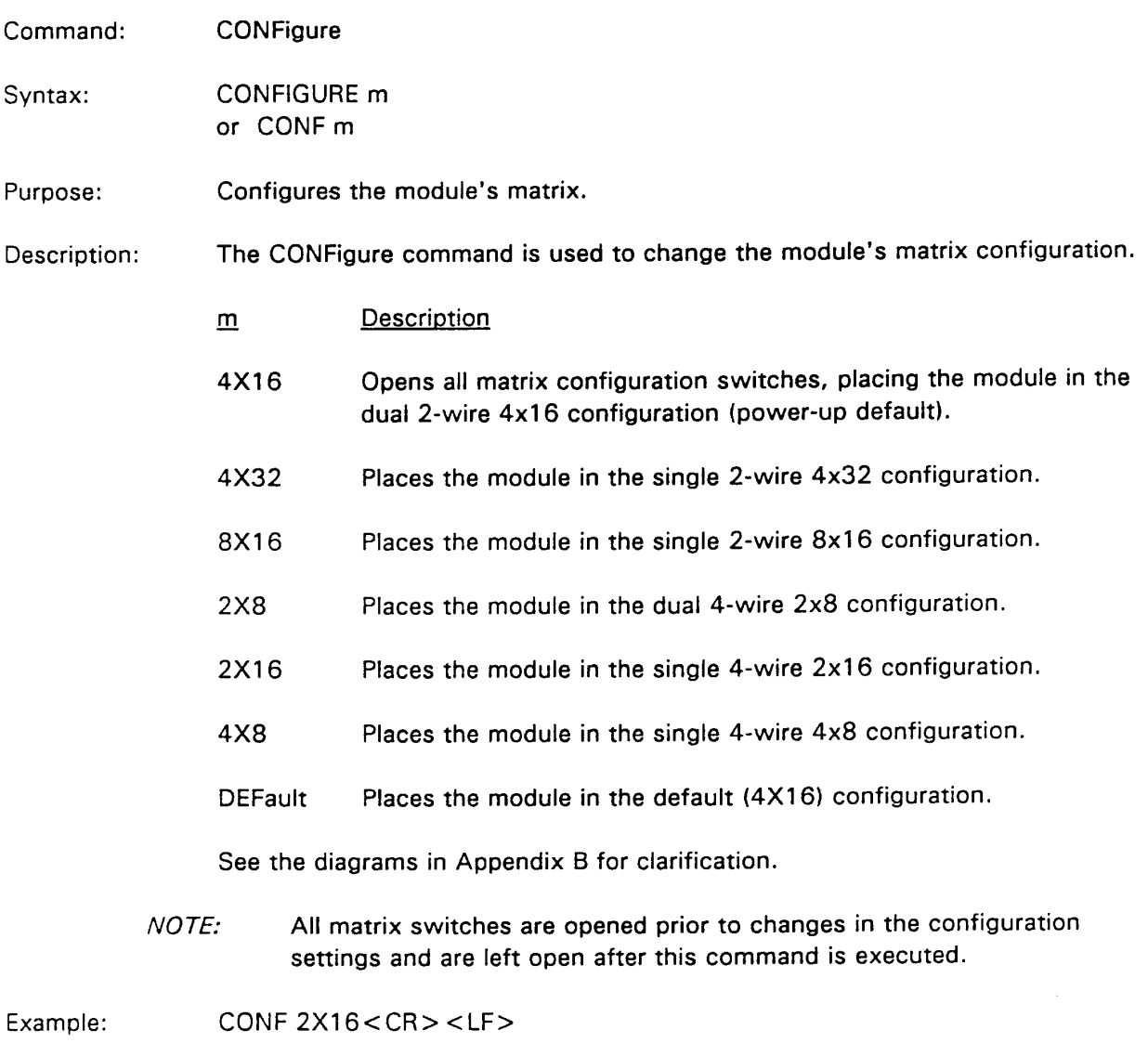

Places the module in the single 4-wire 2x16 configuration. All switches are open.

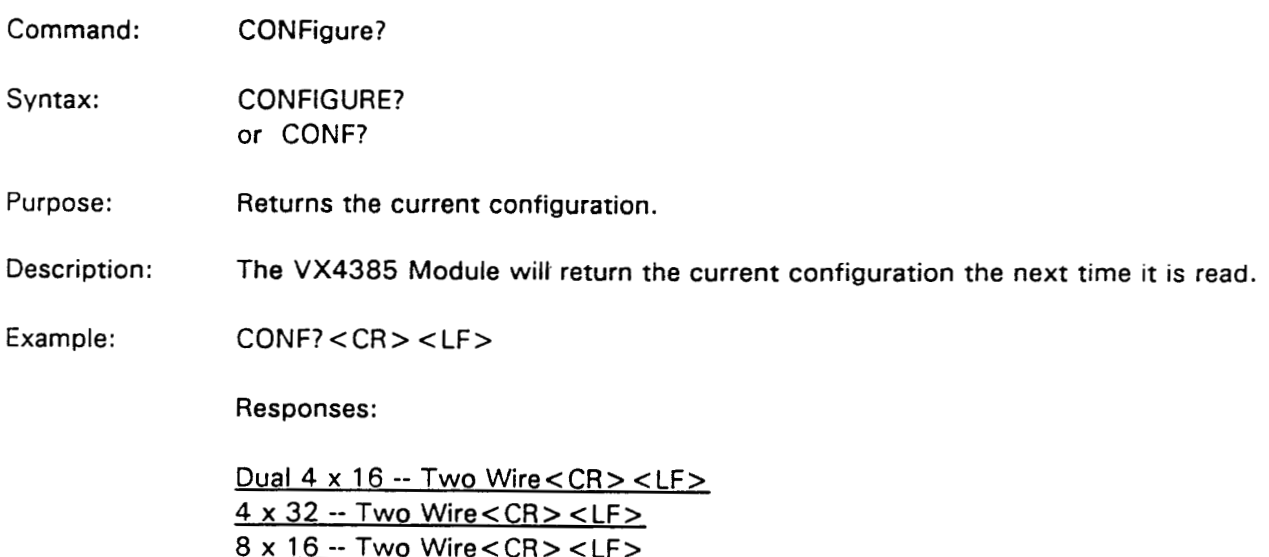

Dual 2 x 8 -- Four Wire < CR > <LF >  $2 \times 16$  -- Four Wire < CR > < LF >  $4 \times 8 -$  Four Wire < CR > < LF >

Only one of the above responses will be generated to indicate the current configuration of the module.

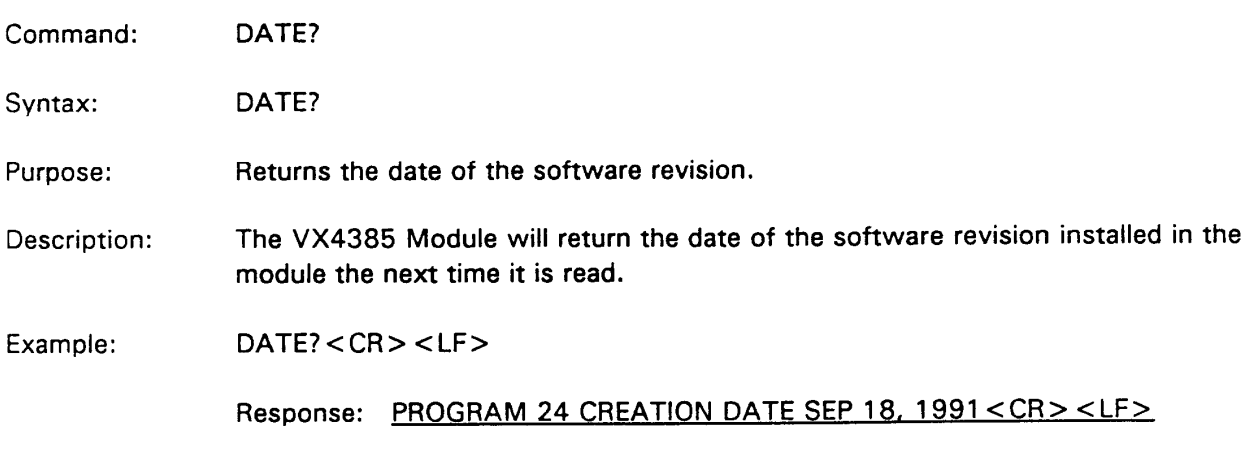

 $\mathcal{A}^{\mathcal{A}}$ 

Command: **DEFine** 

DEFINE I.s Svntax: or DEF I,s

Purpose: Defines a macro.

Description: The DEFine command defines a macro label which can be used as a command in subsequent communications with the module.

> $\mathbf{I}$ The macro label of up to twelve ASCII characters long which will become a user command or a parameter (for OPEN or CLOSe) in subsequent communications with the module.

If the label has already been defined, an error will be generated. If white spaces are used in the label, they will be removed. The label will be truncated at twelve characters. A white space character must be placed between the DEFine command and the label.

 $\mathbf{s}$ This is the ASCII string which will be executed when the macro label is received.

The string must be enclosed in either single or double quotes and can contain pre-defined module commands, white spaces, semicolon terminators, and other user defined macro labels. A terminator will automatically be placed at the end of the string. The quoted string will be stored exactly as sent, so less memory will be used if optional white spaces are left out.

This string can also denote parameters to be used with the OPEN or CLOSe commands.

The string will be truncated on receipt of a  $\langle$ LF $\rangle$  terminator. The  $\langle$ LF $\rangle$ terminator cannot be used within the string. Commands within the macro must be separated by semicolons. It is also best not to include carriage returns <CR> within the string. While these are allowed, they can cause erratic results when querying or displaying the macro.

When using the defined macro, the label must have a '\$' (ASCII 36) prefix. The '\$' is optional when defining or deleting the macro. Upper or lower case is ignored, thus Measure, measure, or MEASURE will be equivalent. White spaces within the label will be removed.

The macro will not be parsed until it is used, therefore, potential errors will not be generated for the macro until it is used.

The DEFine or BUFFer commands cannot be used within the macro. Attempting to do so will generate an error when the macro is used.

Macros can be nested (a macro calling another macro) ten deep.

Recursion (the macro calling itself or a macro from which it was called) will cause nesting to exceed the limit of ten and an error will be generated.

DEFINE MEASURE1, "OPEN 1,4; CLOSE 2,12 & 1,8" < CR> <LF> Example:

or

DEFINE \$measure1, "OPEN 1,4; CLOSE 2,12 & 1,8" < CR > < LF >

Upon the receipt of \$MEASURE1, the module will execute the following: OPEN 1,4; CLOSE 2,12 & 1,8

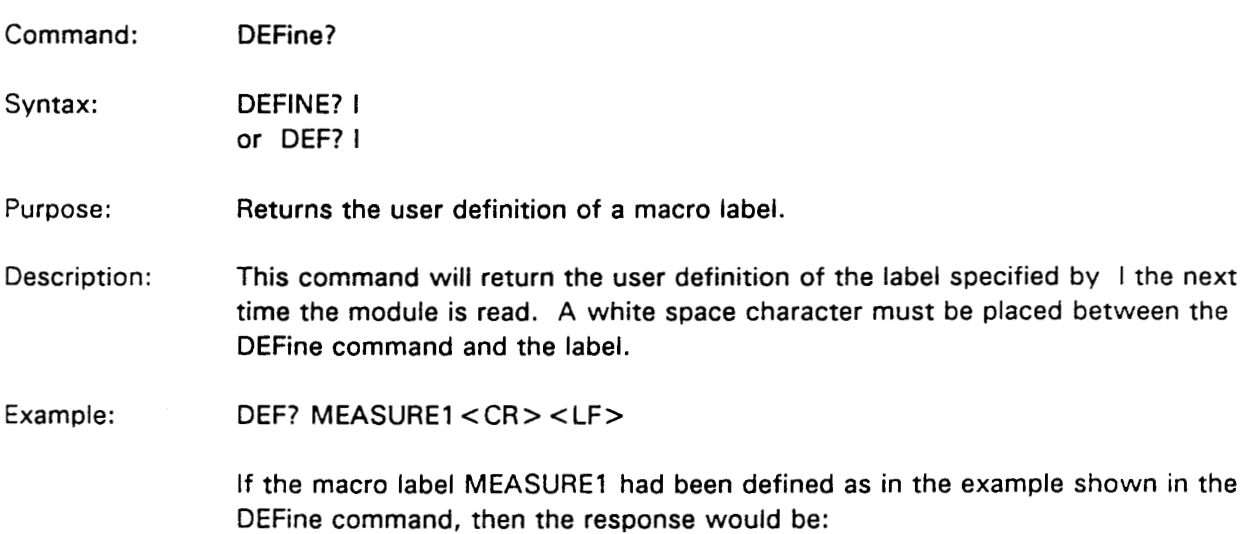

OPEN 1,4; CLOSE 2,12 & 1,8 < CR > <LF >

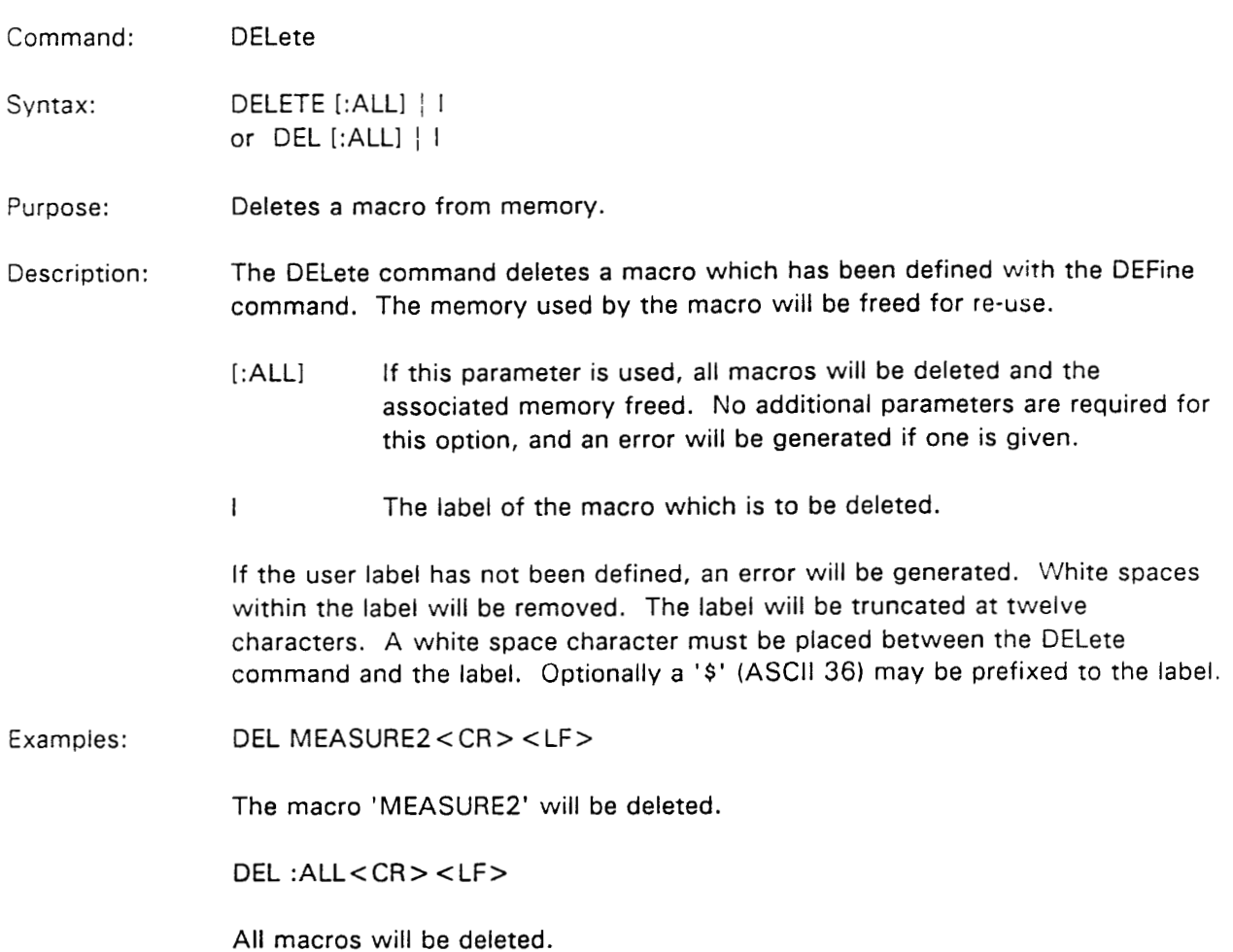

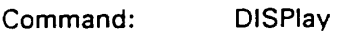

Syntax: **DISPLAY s** or DISP s

Enables or disables the front panel display and puts a user message on the four Purpose: character front panel display.

The message to be displayed, consisting of up to 1000 ASCII characters. Description:  $\mathbf{s}$ The message must be enclosed in either single or double quotes. Line feeds <LF> are not allowed within the quotes. If a line feed is encountered, the message will be truncated at that point. ON: will enable the display. This is the power-on default. OFF: will disable the display. The display will show "DOFF" when disabled.

> NOTE: When the display is enabled, noise levels on relay connections may exceed 200 mV p-p.

If the message is greater than four characters then it will be scrolled horizontally through the display. For messages of more than four characters, it may be desirable to add extra spaces at the beginning or end of the message since the end of the message will be wrapped around to the beginning and would otherwise run together. Only one continuous line can be displayed. Carriage returns or line feeds will cause the message to wrap back to the beginning.

Messages to be displayed should be placed after OPEN or CLOSe statements, since these statements will place their own messages in the display. Even if UPDate is OFF, the OPEN or CLOSe statements will place the characters 'RDY' in the display.

Defined macros can also be displayed by using the macro label with a leading '\$' (ASCII 36) in place of the quoted string. When macros are displayed, two spaces will be appended to the end to separate the beginning and end during wraparound. If a macro is over 1000 characters, only the first 1000 will be displayed.

- NOTE: A display user can not be specified when enabling or disabling the display. They must have separate DRSP commands.
- Examples: DISPLAY 'Running TEST2. '<CR><LF> The message 'Running TEST2. ' will be scrolled horizontally through the display.

DISPLAY \$LABEL1 < CR > < LF > The contents of the macro defined as LABEL1 will be displayed with two spaces at the end.

## DISPLAY OFF<CR><LF>

The message "DOFF" will be displayed and no other messages will appear until the display is re-enabled.

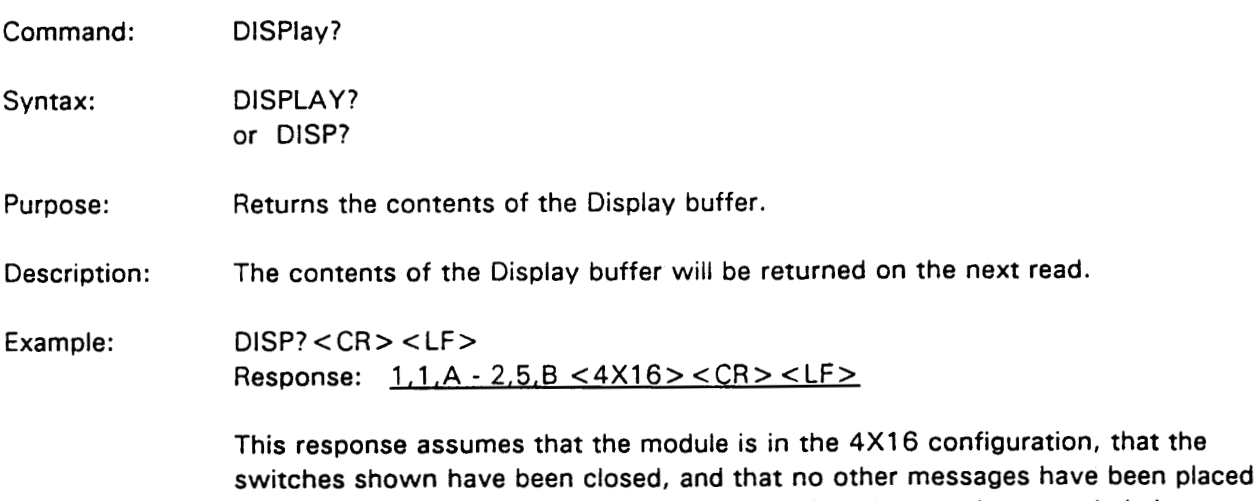

in the display. The actual returned string will be whatever is currently being displayed. If the display has been disabled, a "DOFF" message will be returned.

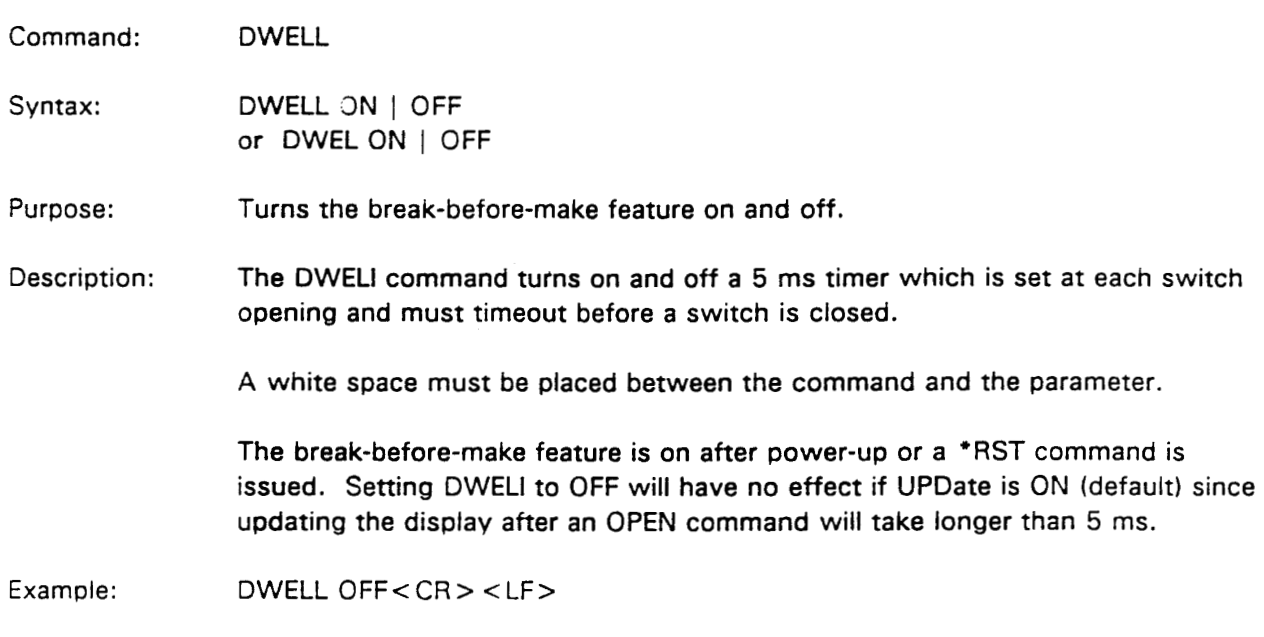

The break-before-make feature is turned off.

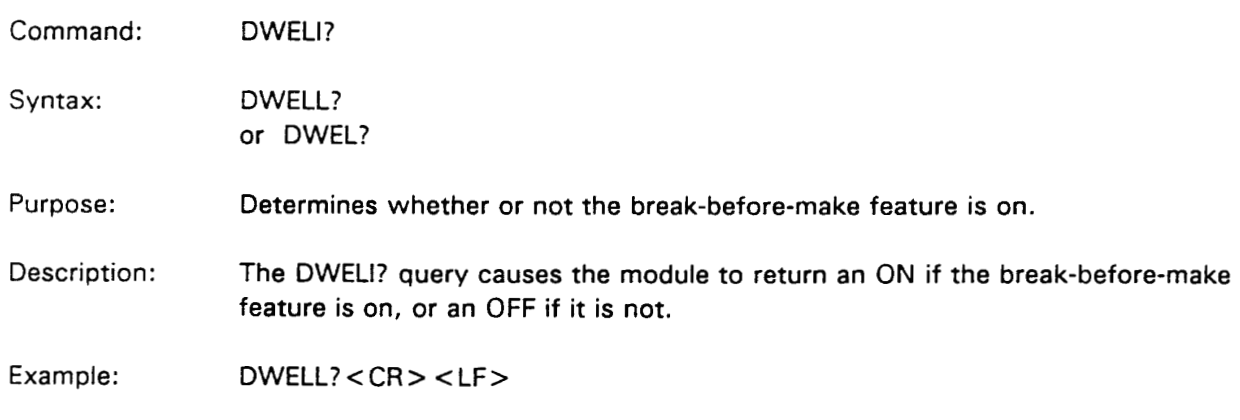

Response: OFF<CR><LF>

or ON<CR><LF>

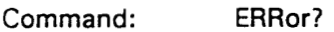

Syntax: ERROR?

or ERR?

Direct the module to return any error messages in the error queue. Purpose:

The module will return any error messages in the error queue on subsequent Description: reads. If no error messages are left in the queue a 0,'no error' message will be returned. The error queue is 2048 bytes long and will hold approximately 50 - 60 error messages. The error query mode is the default query mode. The ERROR? query causes any other queries to be terminated.

## **Error Messages**

0,"No error"

- -101, "Invalid OPEN or CLOSE parameter"
- -101,"Invalid hex format"
- -101,"Syntax error setting display update"
- -101,"Syntax error setting delay"
- -101, "Syntax error setting verbose"
- 101,"Syntax error setting buffer mode"
- "02,"String length exceeded display buffer"
- -102,"String length exceeded remaining macro buffer"
- -102, "Unrecognized command"
- -103,"Too many commas"
- -103," Comma missing before A or B"
- -103,"Too many commas"
- -108, "Illegal Parameter after : ALL"
- -109,"& without XY co-ordinates"
- -109." A or B without XY co-ordinates"
- -109, "Both X and Y co-ordinates not given"
- -109, "Missing X co-ordinate"
- -141. "Invalid character in open or close"
- -148, "Additional character after closing quotes"
- -171, "Right parenthesis without Left"
- -171, "Right parenthesis missing"
- -178, "Invalid left parenthesis"
- -178,"Attempting a list on readback"
- -222,"Co-ordinates out of range"
- -222," Value out of range"
- -222,"Limit value out of range"
- -223, "Extra characters"
- -223, "Parameter exceeded 200 characters"
- -224, "Incorrect matrix parameter"
- -240, "Exceeded allowed simultaneous switch closures"
- -270," Cannot define inside macro"
- -270,"Cannot delete inside macro"
- -270," Cannot set buffer mode inside macro"

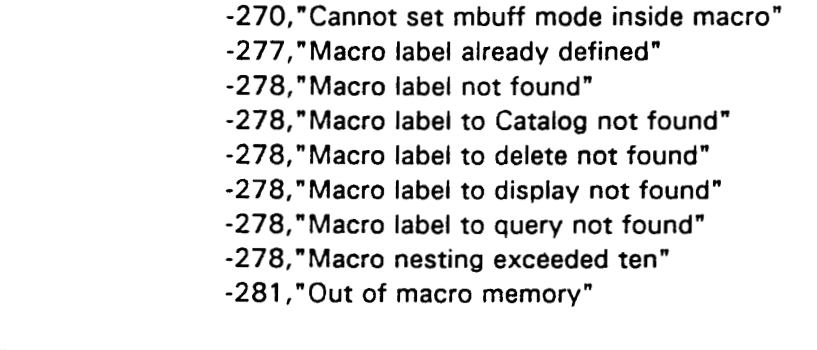

 $ERR? < CR > < LF$ Example:

Any errors queued will be returned until all errors are reported.

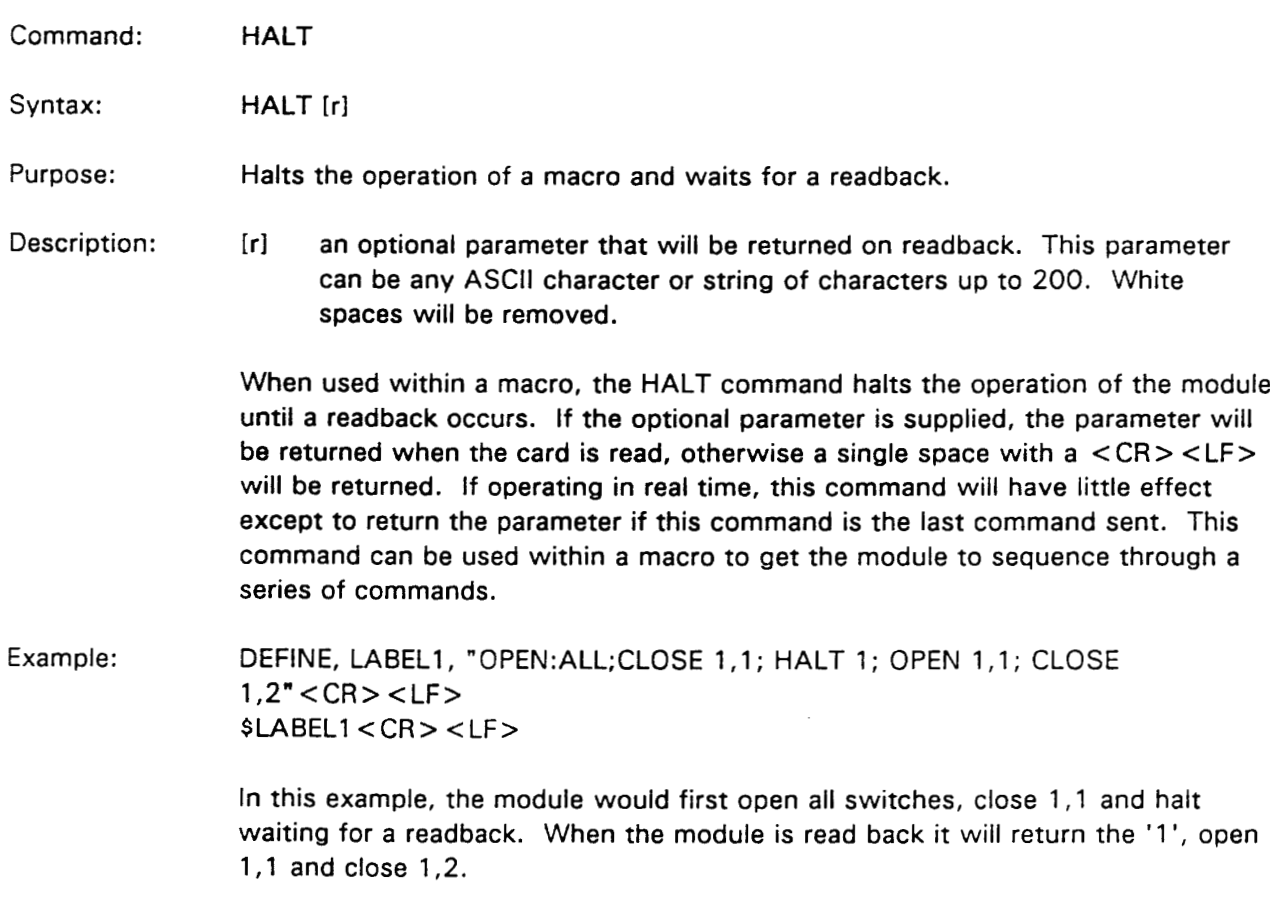

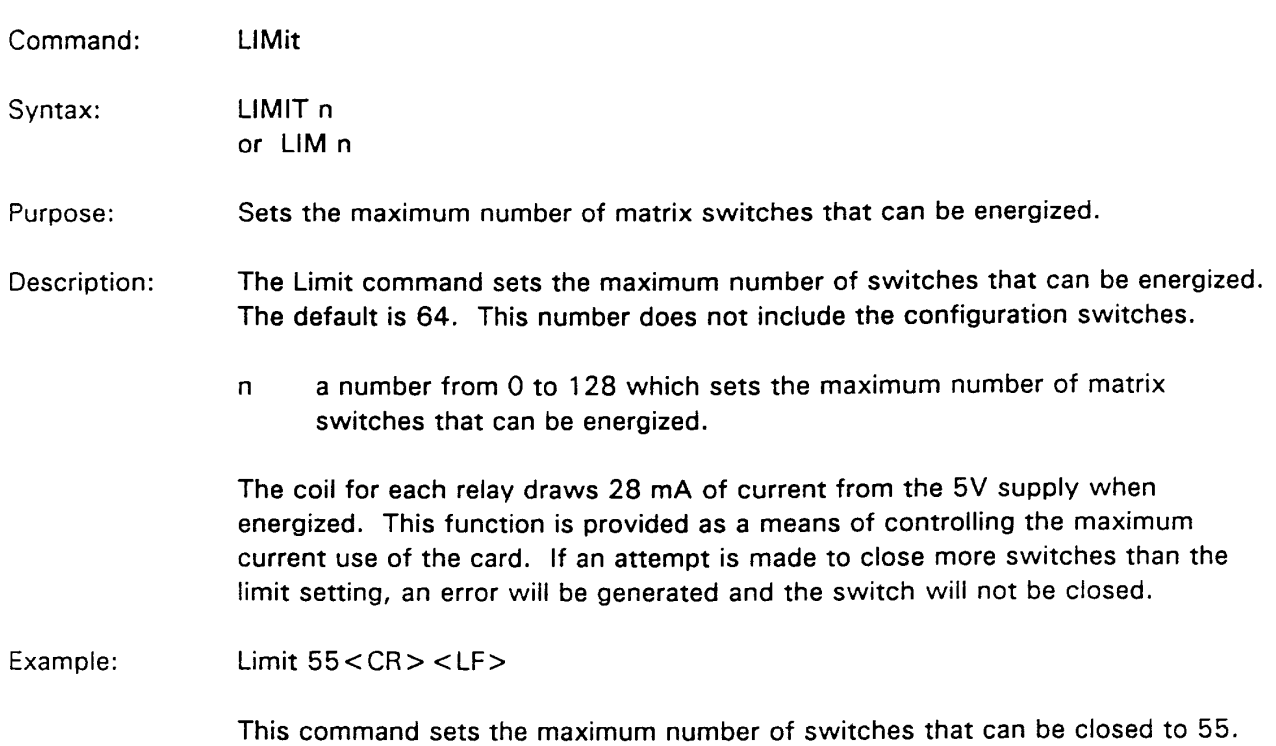

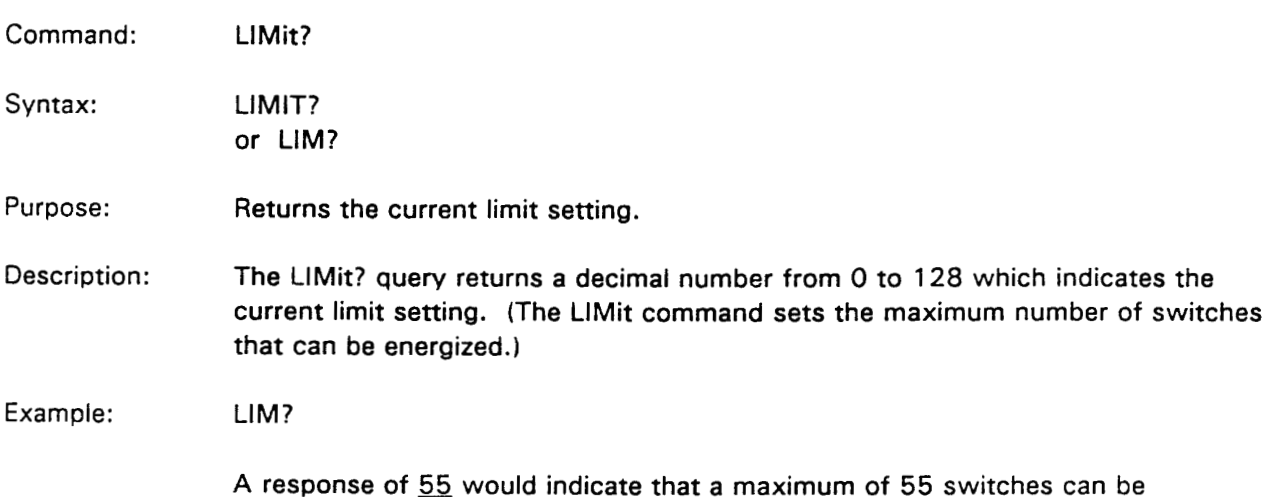

energized.

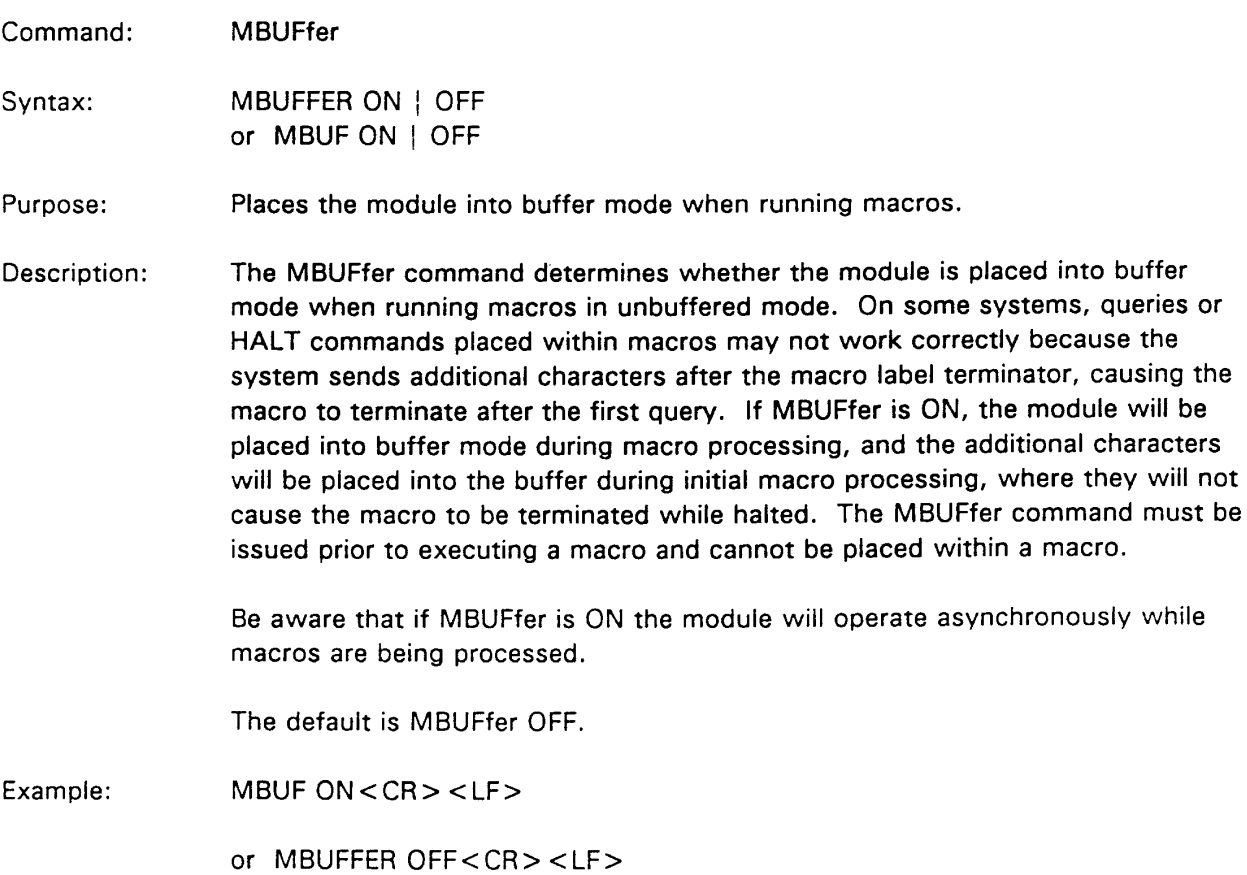

 $\sim 10^{11}$  km  $^{-1}$ 

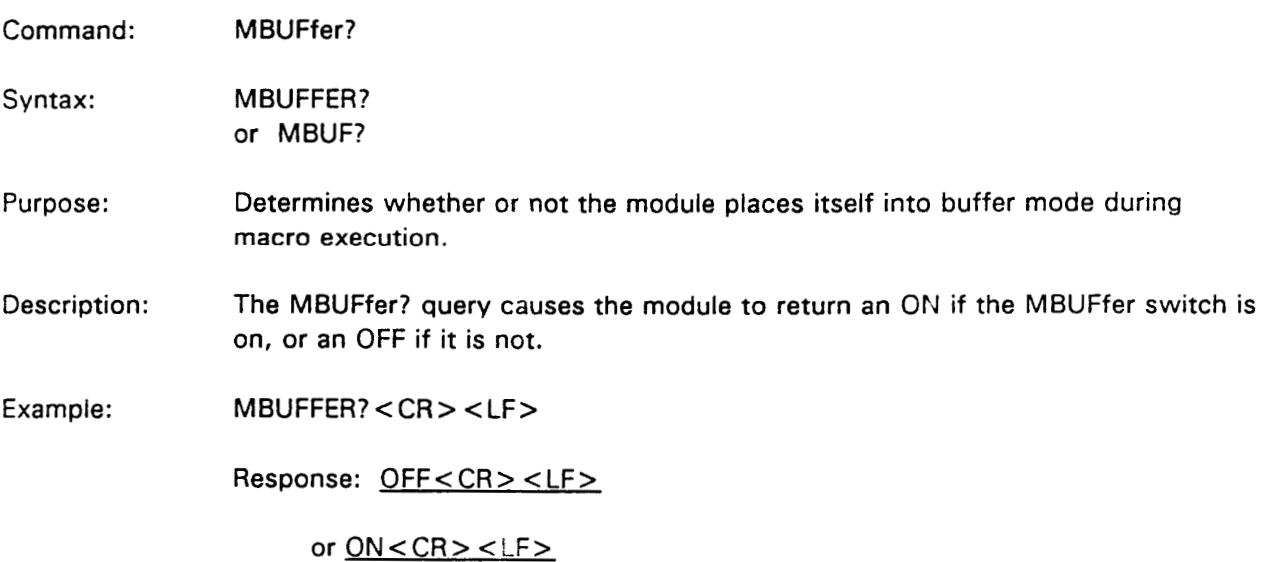

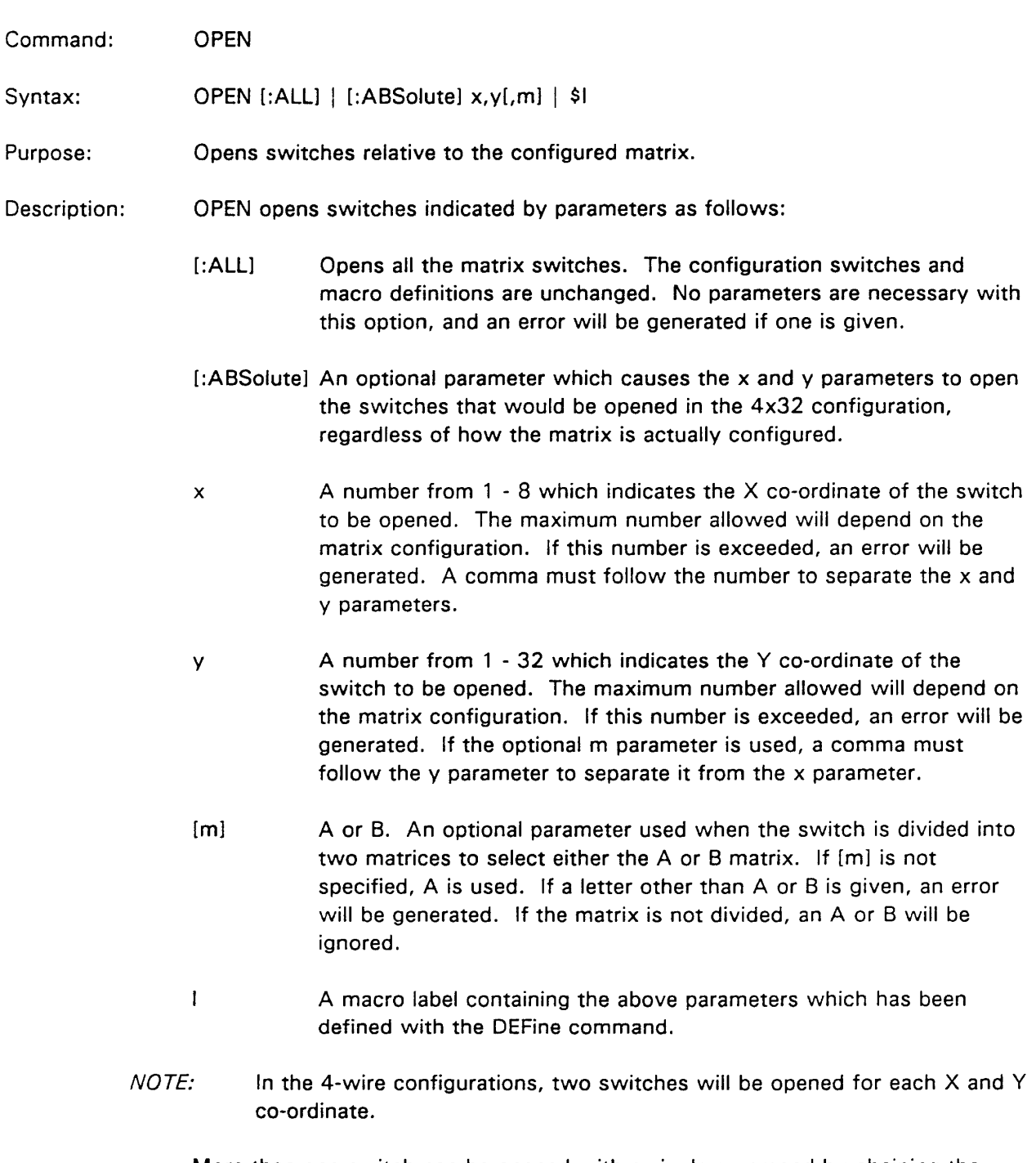

More than one switch can be opened with a single command by chaining the parameters with an ampersand (&) sign. The parameters may be enclosed in parentheses for clarity. The maximum length of the list (not including white spaces) cannot exceed 200 characters.

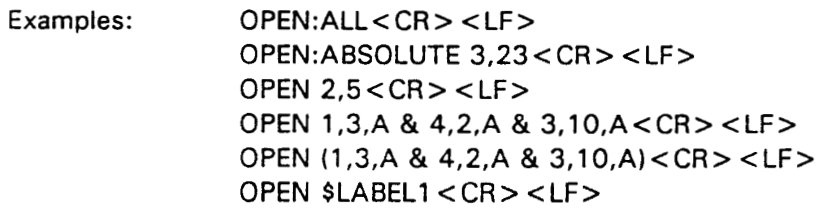

These commands open the switches at the indicated co-ordinates. The last example assumes that a macro with the name 'LABEL1' has been defined containing the required parameters.

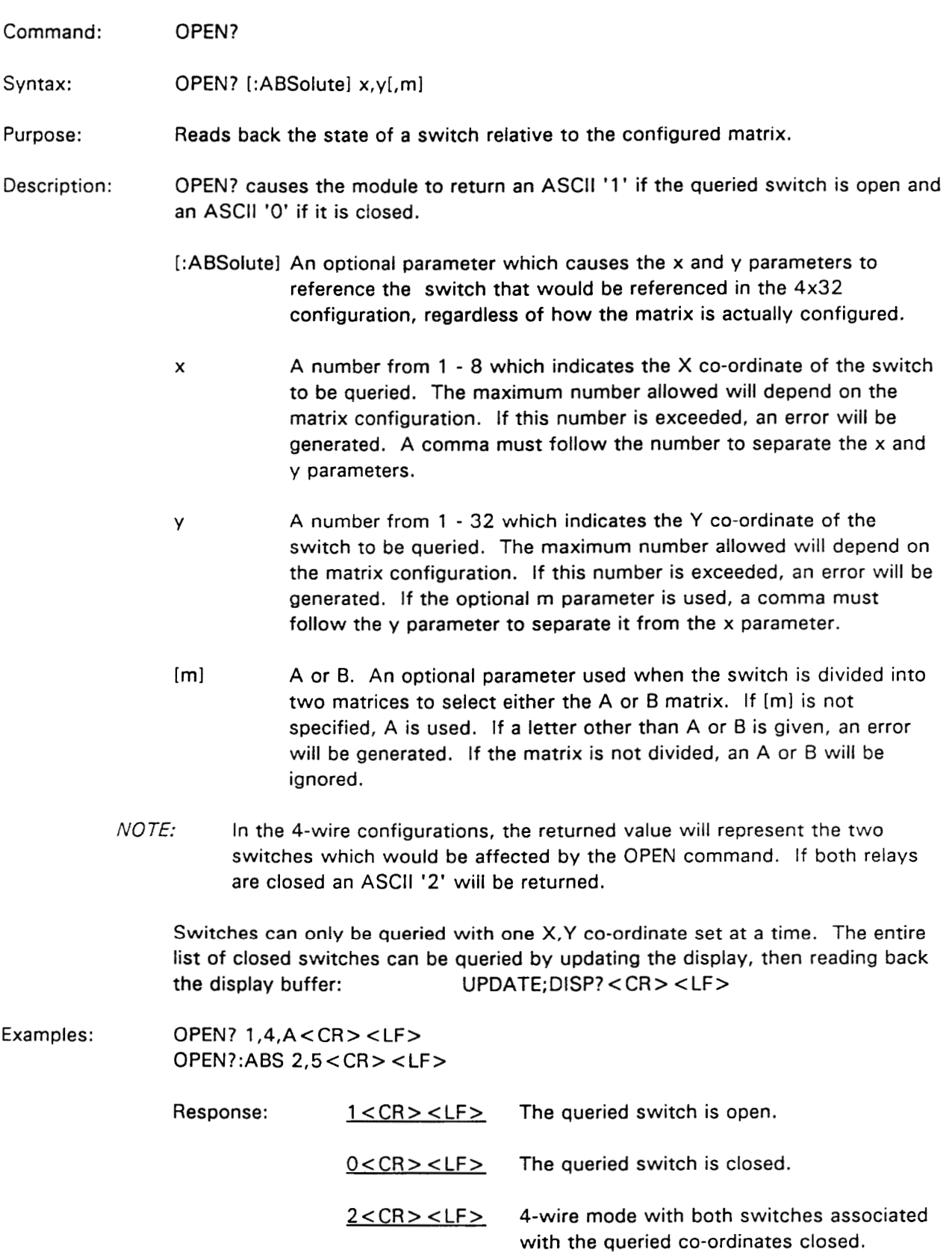

Command: **UPDate** 

UPDATE [ON | OFF] Syntax: or UPD [ON | OFF]

Purpose: Causes the display to be updated to the current switch closures, or determines whether or not the display is updated after each OPEN or CLOSe command.

Description: A white space must be placed between the command and the parameter.

> If used without any parameters, the UPDate command causes the display to be updated to the current list of closed switches. Giving the ON or OFF parameter determines whether future OPEN or CLOSE commands update the display. If the ON or OFF parameters are given, the current display will be unaffected. The default is ON.

> This command can be useful for speeding up switch operations by not generating the display listing each time an OPEN or CLOSe operation is executed.

Examples:  $UPDATE < CR > < LFS$ UPDATE ON < CR > <LF > **UPDATE OFF<CR> <LF>** 

> If UPDate is ON, the first of the following examples would execute more slowly than the second, even though the result would be the same, since in the second example the display listing would only be generated after the group was processed. If UPDate is OFF there would be little difference in the processing speed of the two examples.

OPEN: ALL; CLOSE 1,2; CLOSE 4, 12; CLOSE 3,9; CLOSE 2, 14 < CR > < LF > OPEN: ALL; CLOSE 1,2 & 4,12 & 3,9 & 2,14 < CR > < LF >

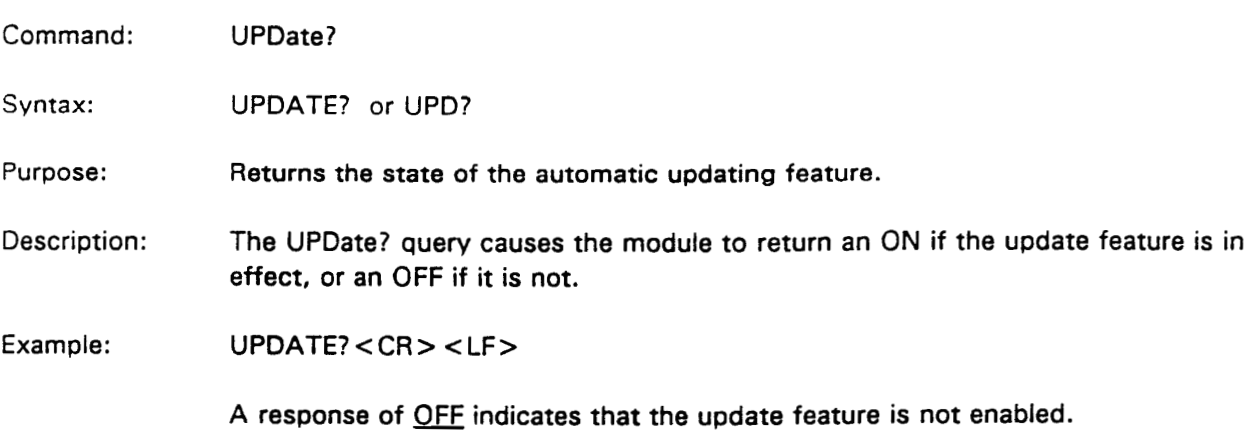

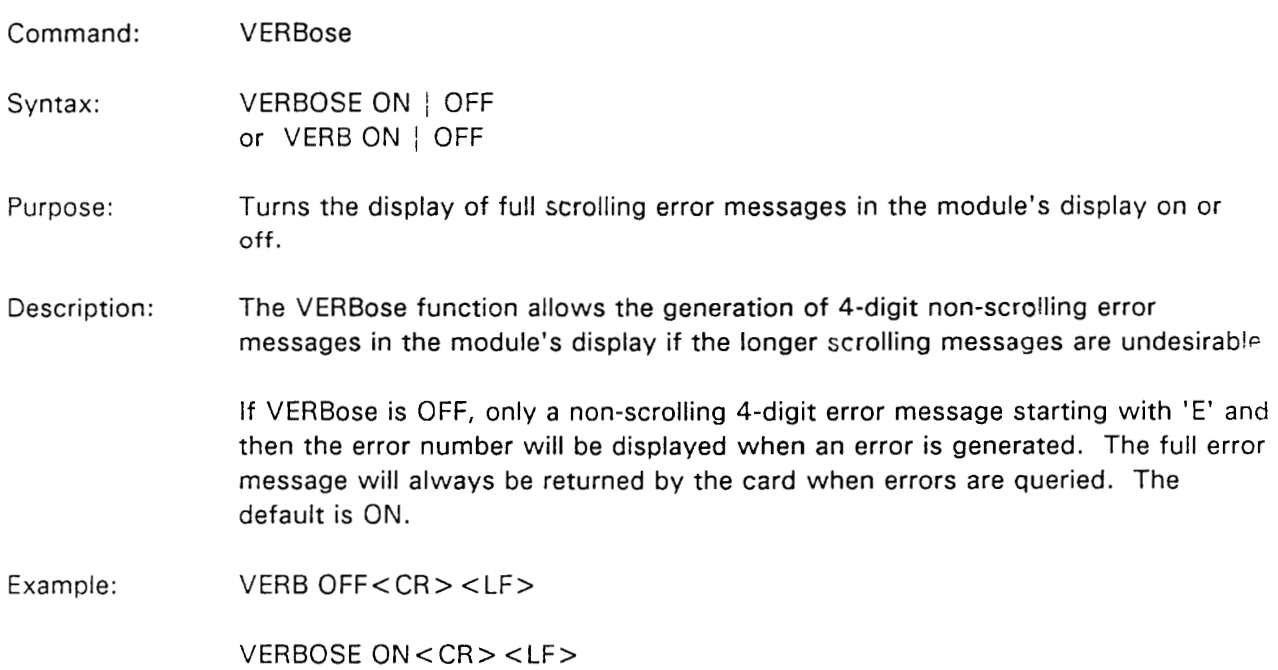
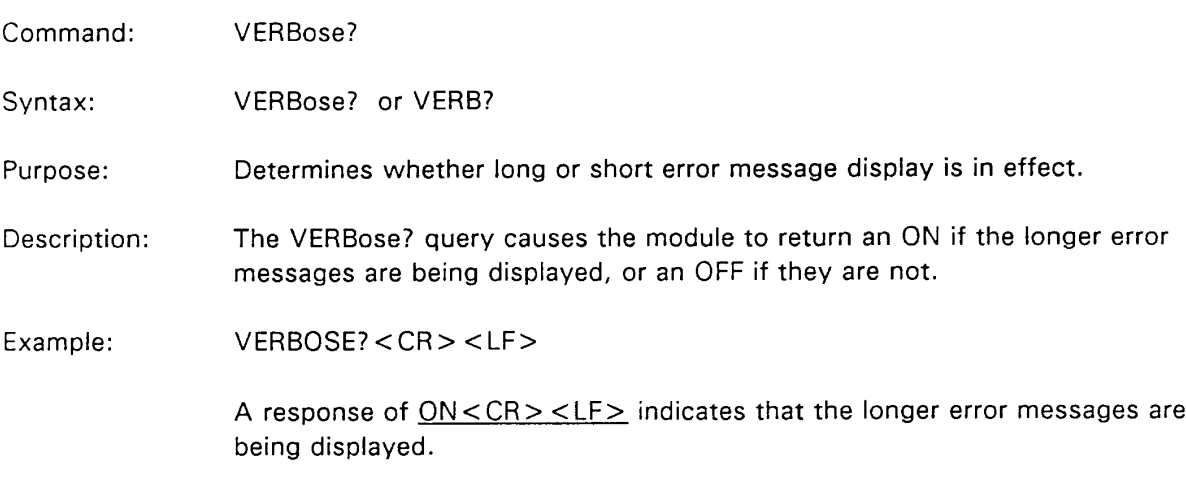

#### SYSFAIL, Self Test, and Initialization

The VX4385 Module will execute a self test of RAM at power-up or upon direction of a VXIbus hard or soft reset condition. A VXIbus hard reset occurs when another device, such as the VXIbus Resource Manager, asserts the backplane line SYSRST\*. A VXIbus soft reset occurs when another device, such as the VX4385's commander, sets the Reset bit in the VX4385's Control register. The result of this self test can be obtained with the \*TST? query.

During a power-up, hard reset, or soft reset, the following actions take place:

- $1)$ The SYSFAIL<sup>\*</sup> (VME system-failure) line is set active, indicating that the module is executing a self test, and the Failed LED is lit. In the case of a soft reset, SYSFAIL<sup>\*</sup> is set. However, all Tek/CDS commanders, such as the VX4520, will simultaneously set SYSFAIL INHIBIT. This is done to prevent the Resource Manager from prematurely reporting the failure of a module.
- $21$ Once the self test is complete, the SYSFAIL\* line is released, and the module enters the VXIbus PASSED state (ready for normal operation). SYSFAIL\* will be released with five seconds in normal operation.

The default condition of the VX4385 Module after the completion of a power-up self test is as follows:

All relays open Dual  $4 \times 16$  matrix configuration User definitions cleared Nonbuffered mode DWELL ON

#### **SYSFAIL\* Operation**

SYSFAIL\* becomes active during power-up, hard or soft reset, power-up self test, or if the module loses any of its power voltages. When the mainframe Resource Manager detects SYSFAIL\* set, it will attempt to inhibit the line. This will cause an operational VX4385 Module to deactivate SYSFAIL\*.

#### **SCPI Compatibility**

To provide compatibility with systems which generate SCPI code the following strings can be prefixed to any command:

DISPlay: MEMorv: PROGram: ROUTe: SYSTem:

None of the above strings will have any effect on command execution.

This section contains an example program which demonstrates how the programmable features of the VX4385 are used. The example is written in BASIC using an IBM PC or equivalent computer with a Capital Equipment Corp. IEEE-488 interface as the controller.

#### Definition of BASIC Commands

The programming examples in this manual are written in Microsoft GW BASIC. These examples use the GW BASIC commands described below. If the programming language that you are using does not conform exactly to these definitions, use the command in that language that will give the same result.

#### Command Result

CALL ENTER(R\$, LENGTH%, ADDRESS%, STATUS%)

The CALL ENTER statement inputs data into the string R\$ from the IEEE-488 instrument whose decimal primary address is contained in the variable ADDRESS%. Following the input, the variable LENGTH% contains the number of bytes read from the instrument. The variable STATUS% contains the number 'O' if the transfer was successful or an '8' if an operating system timeout occurred in the PC. Prior to using the CALL ENTER statement, the string R\$ must be set to a string of spaces whose length is greater than or equal to the maximum number of bytes expected from the VX4385.

#### CALL SEND(ADDRESS%, WRT\$, STATUS%)

The CALL SEND statement outputs the contents of the string variable WRT\$ to the IEEE-488 instrument whose decimal primary address is contained in the variable ADDRESS%. Following the output of data, the variable STATUS% contains a '0' if the transfer was successful and an '8' if an operating timeout occurred in the PC.

- **CLS** Clear the screen.
- **END** Terminates the program.
- PRINT Prints a line of text on the screen.

### Programming Example in BASIC

The sample BASIC program shows how commands for the VX4385 might be used. This example assumes that the VX4385 has logical address 24 and is installed in a VXIbus mainframe that is controlled through an IEEE-488 interface from an external system controller, such as an IBM PC or equivalent using a Capital Equipment Corp. IEEE-488 interface. The VXIbus IEEE-488 interface is assumed to have an IEEE-488 primary address of decimal 21 and to have converted the VX4385 Module's logical address to an IEEE-488 primary address of decimal 24.

The following program configures the VX4385 to a single  $4 \times 32$  matrix, connects the DVM (wired to the two wires of 1X) to two devices in turn (wired to 3Y and 5Y), takes measurements, and displays the measurements on the screen.

Lines 10 through 70 initialize the Capital Equipment interface installed in the PC.

```
10 REM INITIALIZE SYSTEM
```

```
20 GOSUB 1000
                    ' DETERMINE MEMORY LOCATION OF CEC CARD
30 INIT = 0
                    ' CALL INIT ( GPIB%, LEVEL% )
40 SEND = 9
                    ' CALL SEND ( PCX%, WRT$, STATUS%)
50 SPOLL = 12
                    ' CALL SPOLL ( PCX%, POLL%, STATUS%)
                    ' CALL ENTER (RD$, LENGTH%, PCX%, STATUS%)
60 ENTER = 2170
                    ' ENTER MUST BE PRECEDED BY
80
                      "RD$ = SPACE$(N) AND FOLLOWED90
                       BY RD$ = LEFT$ (RD$, LENGTH%)
100 ADDRESS% = 21 'ADDRESS OF GPIB CARD IN THE PC
110 CONTROL% = 0<sup>'</sup> DEFINES THE PC'S INTERFACE AS BUS CONTROLLER
120 CALL INIT(ADDRESS%, CONTROL%) ' INITIALIZE THE PC'S INTERFACE CARD
130 TM$ = CHR$(10)
                    ' DEFINE THE LINE FEED TERMINATOR
140 CLS
                    ' CLEAR CRT SCREEN
150 ADDRESS4385% = 3
                        ' GPIB ADDRESS OF VX4385 CARD
                         ' GPIB ADDRESS OF DMM CARD
160 ADDRESSDVM% = 2170 WRT$ = "DELETE: ALL: configure 4x32" + TMS180 CALL SEND(ADDRESS4385%, WRT$, STATUS%)
190
                    ' CLEAR PREVIOUS PROGRAMMING AND SET MODULE
200
                    ' FOR 4 X 32 MATRIX
210 WRT$ = "DEFINE MEASURE1, 'OPEN: ALL; CLOSE 1, 3'" + TM$
220 CALL SEND(ADDRESS4385%, WRT$, STATUS%)
230
                    ' DESIGNATES A USER DEFINED FUNCTION (MACRO)
240
                    ' TO OPEN ALL RELAYS THEN CLOSE RELAY 1,3
250 WRT$ = "DEFINE MEASURE2,'OPEN:ALL;CLOSE 1,5" + TM$
260 CALL SEND(ADDRESS4385%, WRT$, STATUS%)
270
                    ' DESIGNATES A USER DEFINED FUNCTION (MACRO)
280
                    ' TO OPEN ALL RELAYS THEN CLOSE RELAY 1,5
290 WRT$ = "$MEASURE1" + TM$
300 CALL SEND(ADDRESS4385%, WRT$, STATUS%)
310
                    ' CLOSE RELAY FOR FIRST MEASUREMENT
320 WRT$ = "input ch a, x?" + TM$
```

```
330 CALL SEND(ADDRESSDVM%, WRT$, STATUS%)
340
                    ' INITIALIZE AND TRIGGER DVM FOR MEASUREMENT
350 RD$ = SPACE$(20)
360 CALL ENTER(RD$, LENGTH%, ADDRESSDVM%, STATUS%)
370 PRINT"Y3 Measured ";RD$;"VDC":PRINT:PRINT
                    ' READ DVM AND PRINT READING
380
390 'WRT$ = "$MEASURE2" + TM$
400 'CALL SEND(ADDRESS4385%, WRT$, STATUS%)
410
                    ' CLOSE RELAY FOR FIRST MEASUREMENT
420 WRT$ = "input ch a, x?" + TM$
430 CALL SEND(ADDRESSDVM%, WRT$, STATUS%)
440 CALL ENTER(RD$,LENGTH%,ADDRESSDVM%,STATUS%)
450
                    ' INITIALIZE AND TRIGGER DVM FOR MEASUREMENT
460 PRINT"Y5 Measured ";RD$;"VDC":PRINT:PRINT
470
                    ' READ DVM AND PRINT READING
480 WRT$ = "open:all" + TM$
490 CALL SEND(ADDRESS4385%, WRT$, STATUS%)
500
                    ' OPEN ALL RELAYS
510 PRINT"End Of Test ": PRINT: PRINT
520 \text{ WRT}$ = "ERR?" + TM$
530 CALL SEND(ADDRESS4385%, WRT$, STATUS%)
540 CALL ENTER(RD$, LENGTH%, ADDRESS4385%, STATUS%)
550 PRINT RD$: PRINT: PRINT
560
                    ' READ RELAY MODULE ERROR REGISTER
570
                    ' AND PRINT RESULTS
580 END
590'
600'
610'620'1000 'SUB ROUTINE IDENTIFIES THE MEMORY LOCATION OF
1010 ' CEC IEEE-488 INTERFACE CARD ROM
1020'1030 FOR I = 8H40 TO 8HEC STEP 8H4
1040 FAILED = 0: DEF SEG = (1 * 8H100)1050 IF CHR$ ( PEEK (50) ) <> "C" THEN FAILED = 1
1060 IF CHR$ ( PEEK (51) ) \lt > "E" THEN FAILED = 1
1070 IF CHR$ ( PEEK (52) ) \lt > "C" THEN FAILED = 1
1080 IF FAILED = 0 THEN CECLOC = (1 * 8H100): 1 = 8HEC1090 NEXT I
1100 RETURN
```
## **Appendix A VXIbus Operation**

The VX4385 Module is a C size single slot VXIbus Message-Based Word Serial instrument. It uses the A16, D16 VME interface available on the backplane P1 connector and does not require any A24 or A32 address space. The module is a D16 interrupter.

The VX4385 Module is neither a VXIbus commander or VMEbus master, and therefore it does not have a VXIbus Signal register. The VX4385 is a VXIbus message based servant.

The module supports the Normal Transfer Mode of the VXIbus, using the Write Ready, Read Ready, Data In Ready (DIR), and Data Out Ready (DOR) bits of the module's Response register.

A Normal Transfer Mode read of the VX4385 Module proceeds as follows:

- $\mathbf{1}$ . The commander reads the VX4385's Response register and checks if the Write Ready and DOR bits are true. IF they are, the commander proceeds to the next step. If not, the commander continues to poll these bits until they become true.
- $2<sub>1</sub>$ The commander writes the Byte Request command (ODEFFh) to the VX4385's Data Low register.
- 3. The commander reads the VX4385's Response register and checks if the Read Ready and DOR bits are true. If they are, the commander proceeds to the next step. If not, the commander continues to poll these bits until they become true.
- $\overline{\mathbf{4}}$ . The commander reads the VX4385's Data Low register.

A Normal Transfer Mode Write to the VX4385 Module proceeds as follows:

- $1<sup>1</sup>$ The commander reads the VX4385's Response register and checks if the Write Ready and DIR bits are true. If they are, the commander proceeds to the next step. If not, the commander continues to poll the Write Ready and DIR bits until they are true.
- $2.$ The commander writes the Byte Available command which contains the data (OBCXX or OBDXX, depending on the End bit) to the VX4385's Data Low register.

The VX4385 Module also supports the Fast Handshake Mode during readback. In this mode, the module is capable of transferring data at optimal backplane speed without the need of the commander's testing any of the handshake bits. The VX4385 Module asserts BERR<sup>\*</sup> to switch from Fast Handshake Mode to Normal Transfer Mode, per VXI Specification. The VX4385's Read Ready, Write Ready, DIR and DOR bits react properly, in case the commander does not support the Fast Handshake Mode.

A Fast Handshake Transfer Mode Read of the VX4385 Module proceeds as follows:

- The commander writes the Byte Request command (ODEFFh) to the VX4385's  $\mathbf{1}$ . Data Low register.
- $2.$ The commander reads the VX4385's Data Low register.

The VX4385 Module has no registers beyond those defined for VXIbus message based devices. All communications with the module are through the Data Low register, the Response register or the VXIbus interrupt cycle. Any attempt by another module to read or write to any undefined location of the VX4385's address space may cause incorrect operation of the module.

As with all VXIbus devices, the VX4385 module has registers located within a 64 byte block in the A16 address space.

The base address of the VX4385 device's registers is determined by the device's unique logical address and can be calculated as follows:

Base Address = 
$$
V
$$
 \* 40H + COOOH

where V is the device's logical address as set by the Logical Address switches.

#### **Configuration Registers**

Below is a list of the VX4385 Configuration registers with a complete description of each. In this list,  $RO = Read Only$ ,  $WO = Write Only$ ,  $R = Read$ , and  $W = Write$ . The offset is relative to the module's base address:

#### **REGISTER DEFINITIONS**

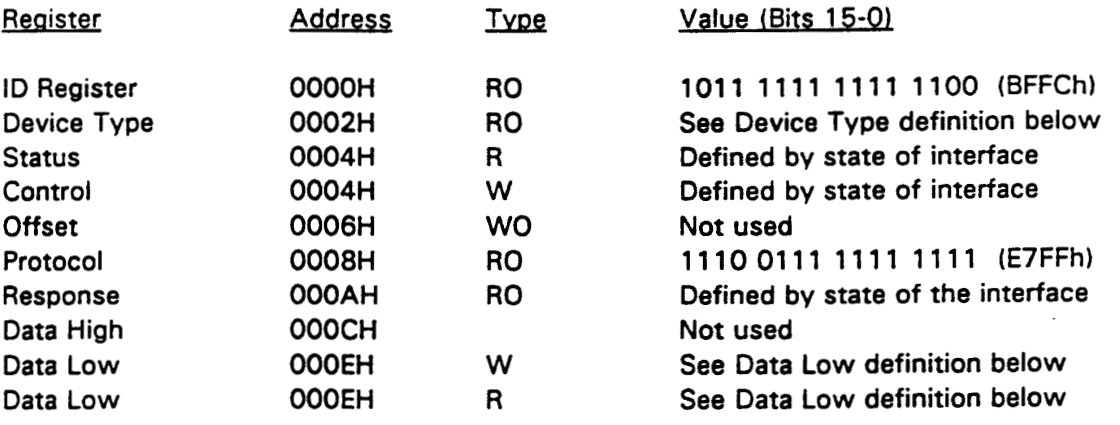

#### REGISTER BIT DEFINITIONS

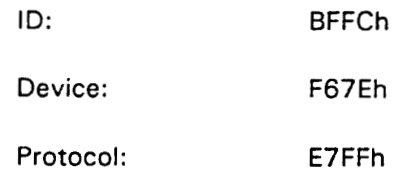

### **Word Serial Commands**

A write to the Data Low register causes this module to execute some action based on the data written. This section describes the device specific Word Serial commands this module responds to and the results of these commands.

Read Protocol command response: FE6Bh

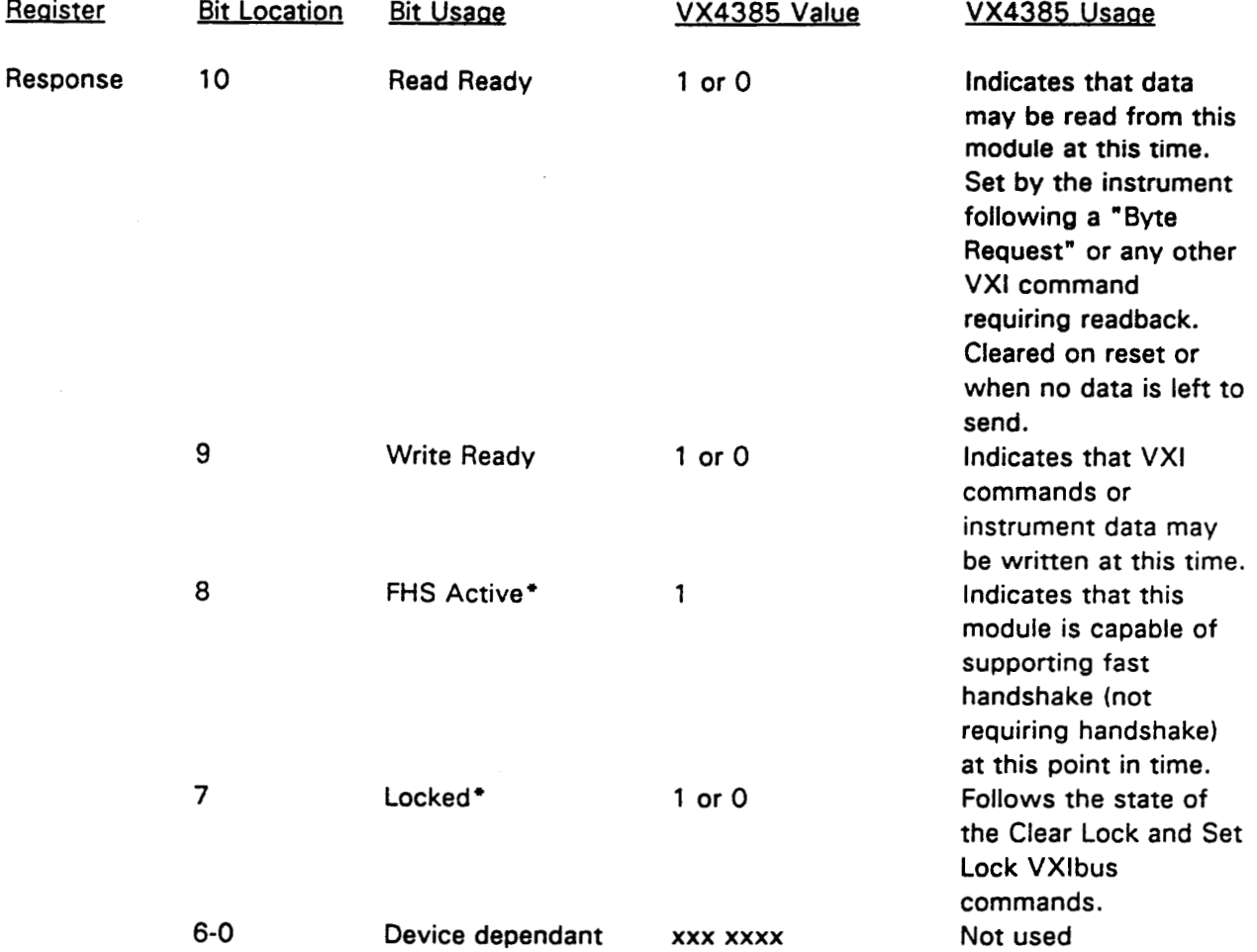

#### **BIT DEFINITIONS**

Data High - not implemented.

Data Low (read/write)

#### **Word Serial Commands**

A write to the Data Low register causes this module to execute some action based on the data written. This section describes the device specific Word Serial commands this module responds to and the results of these commands.

**Read Protocol Command:** 

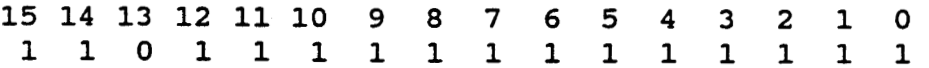

If the Data Low register is read after this command, the contents are as follows:

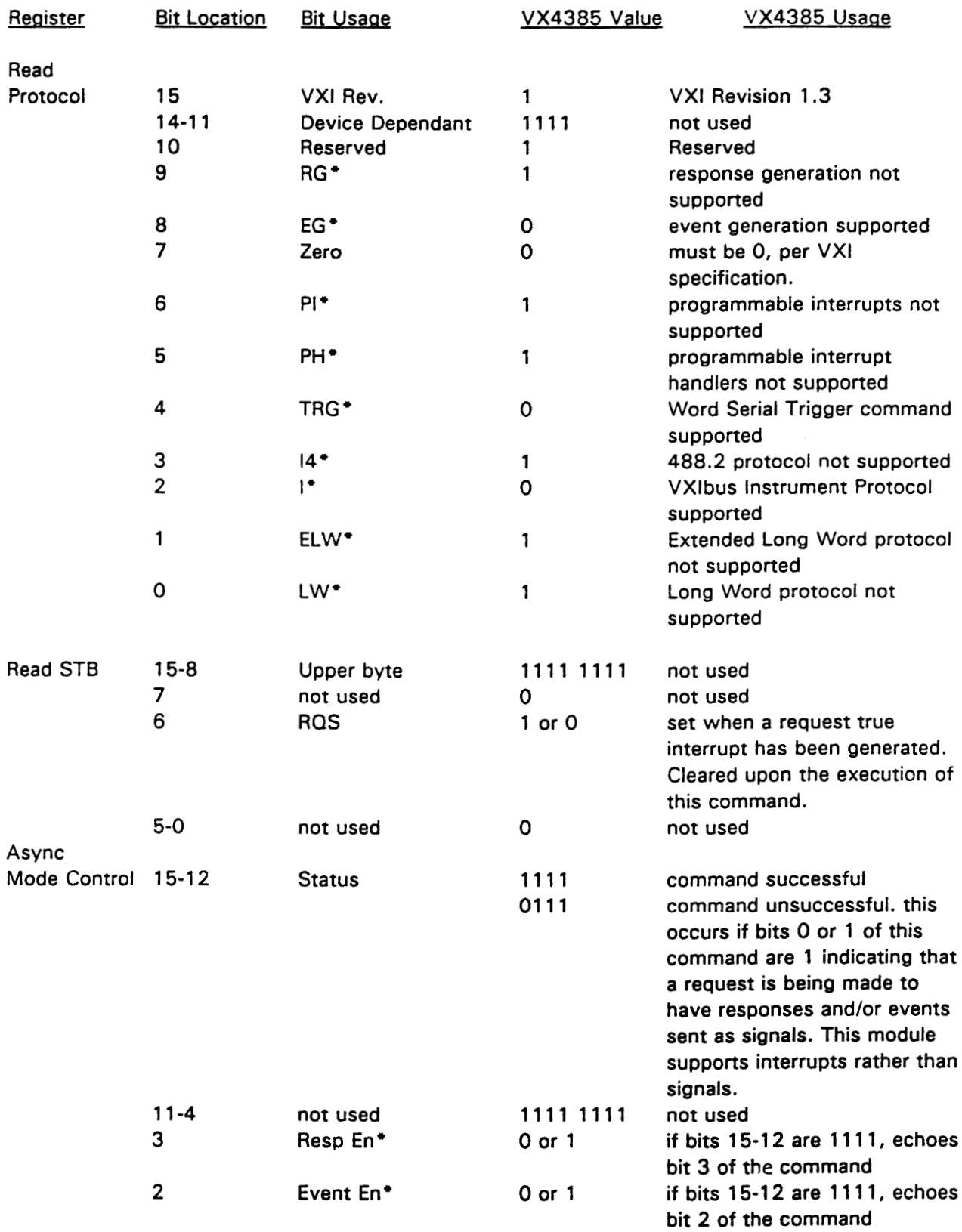

#### BIT DEFINITIONS

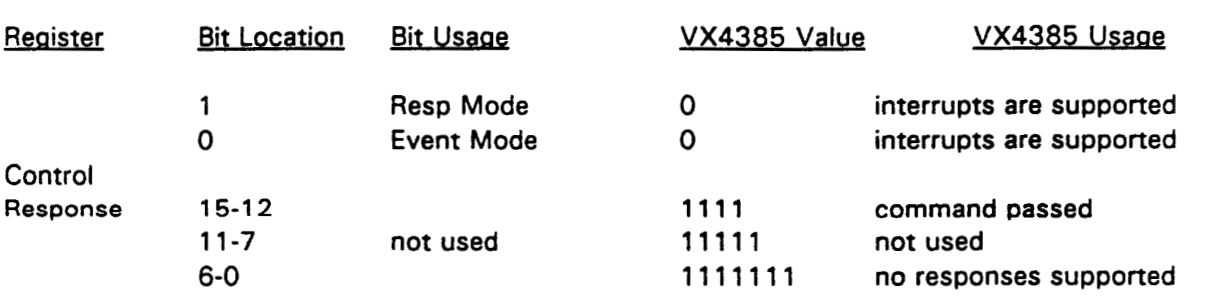

## **Appendix B Input/Output Connections**

### **TWO WIRE** DUAL 4 X 16 MATRIX

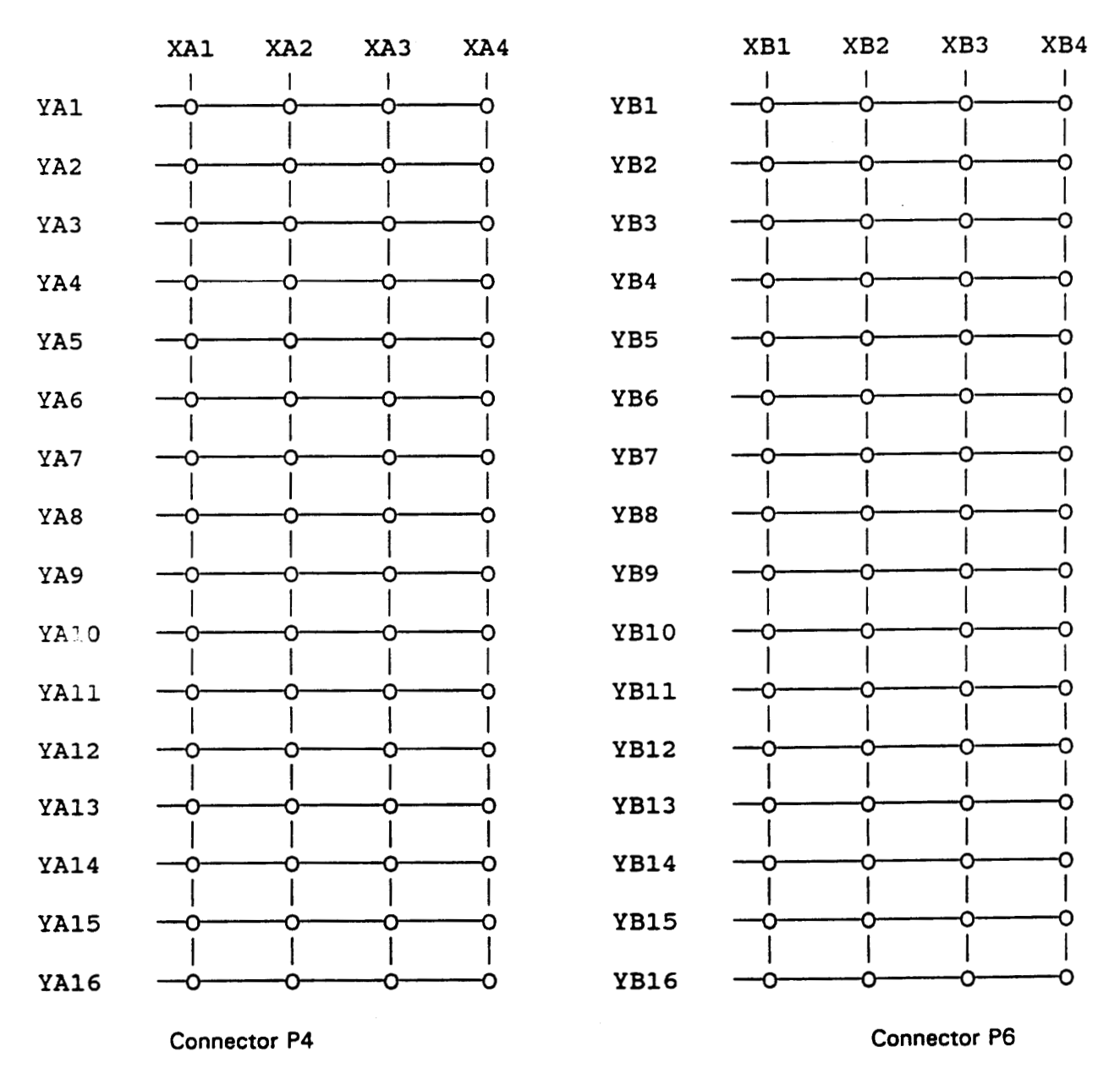

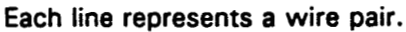

Appendix B

### **TWO WIRE**

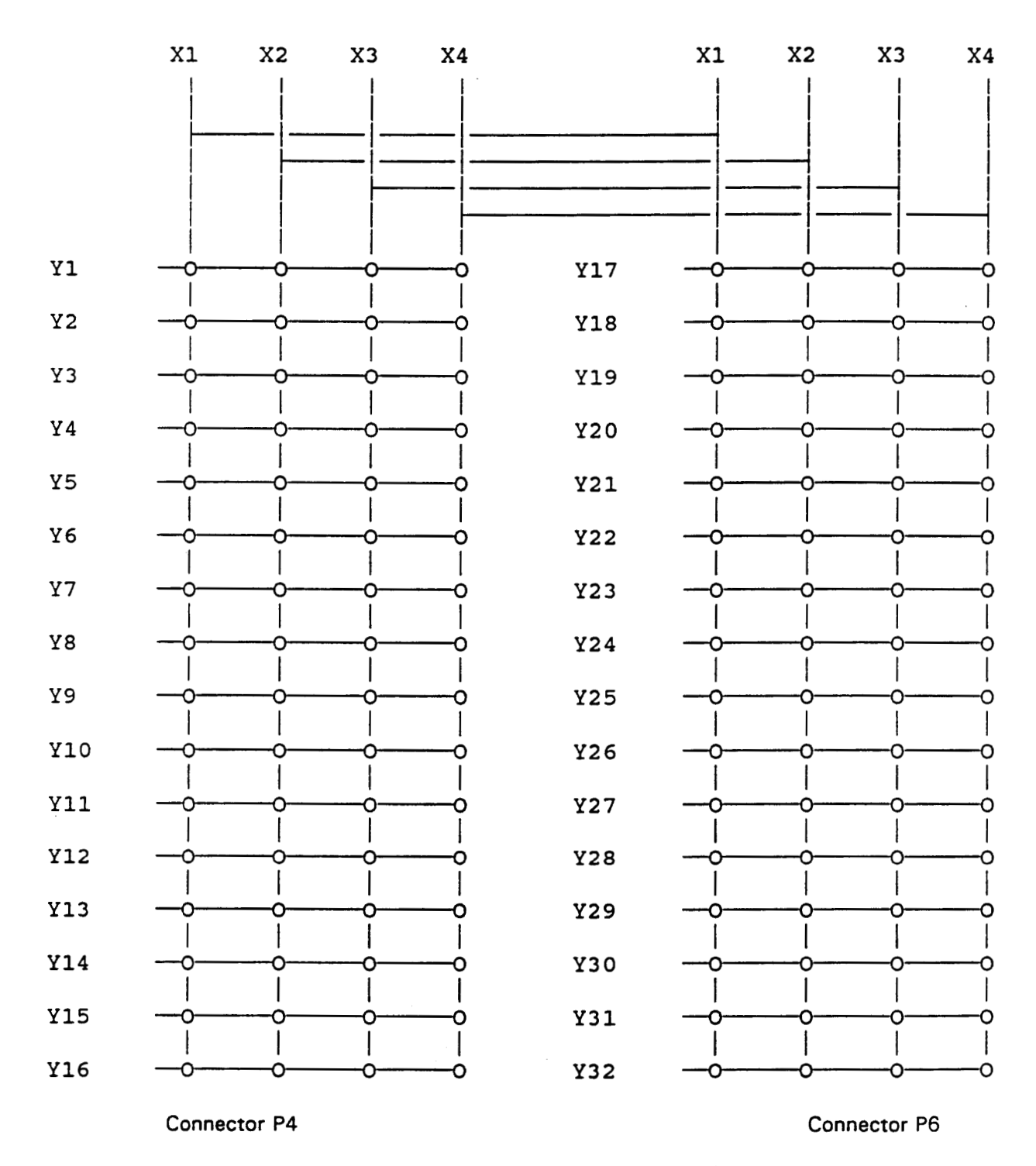

### SINGLE 4 X 32 MATRIX

Each line represents a wire pair.

 $\ddot{\phantom{a}}$ 

### **TWO WIRE**

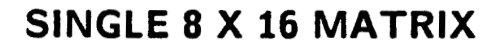

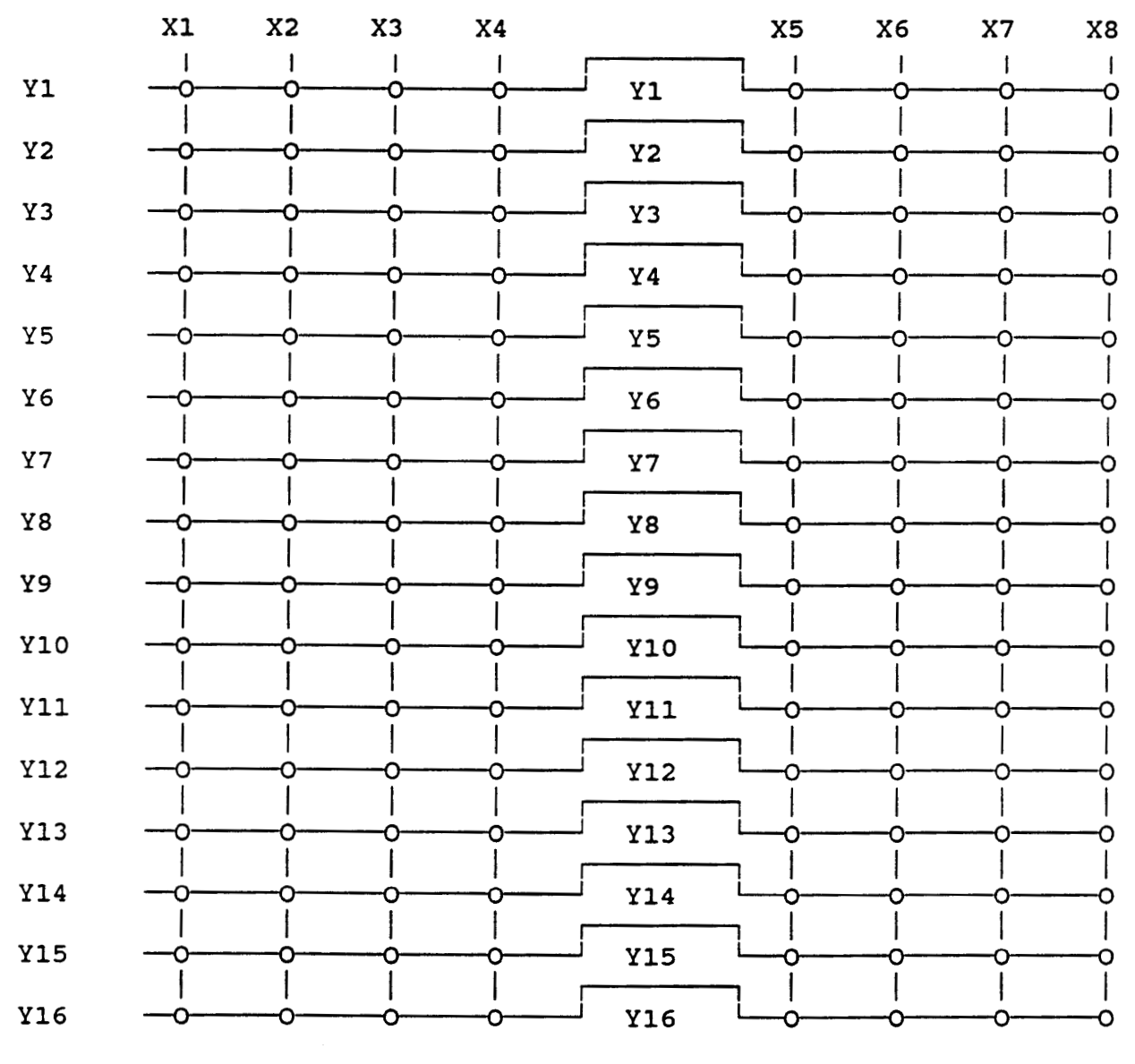

Connector P4

Connector P6

Each line represents a wire pair.

## **FOUR WIRE DUAL 2 X 8 MATRIX**

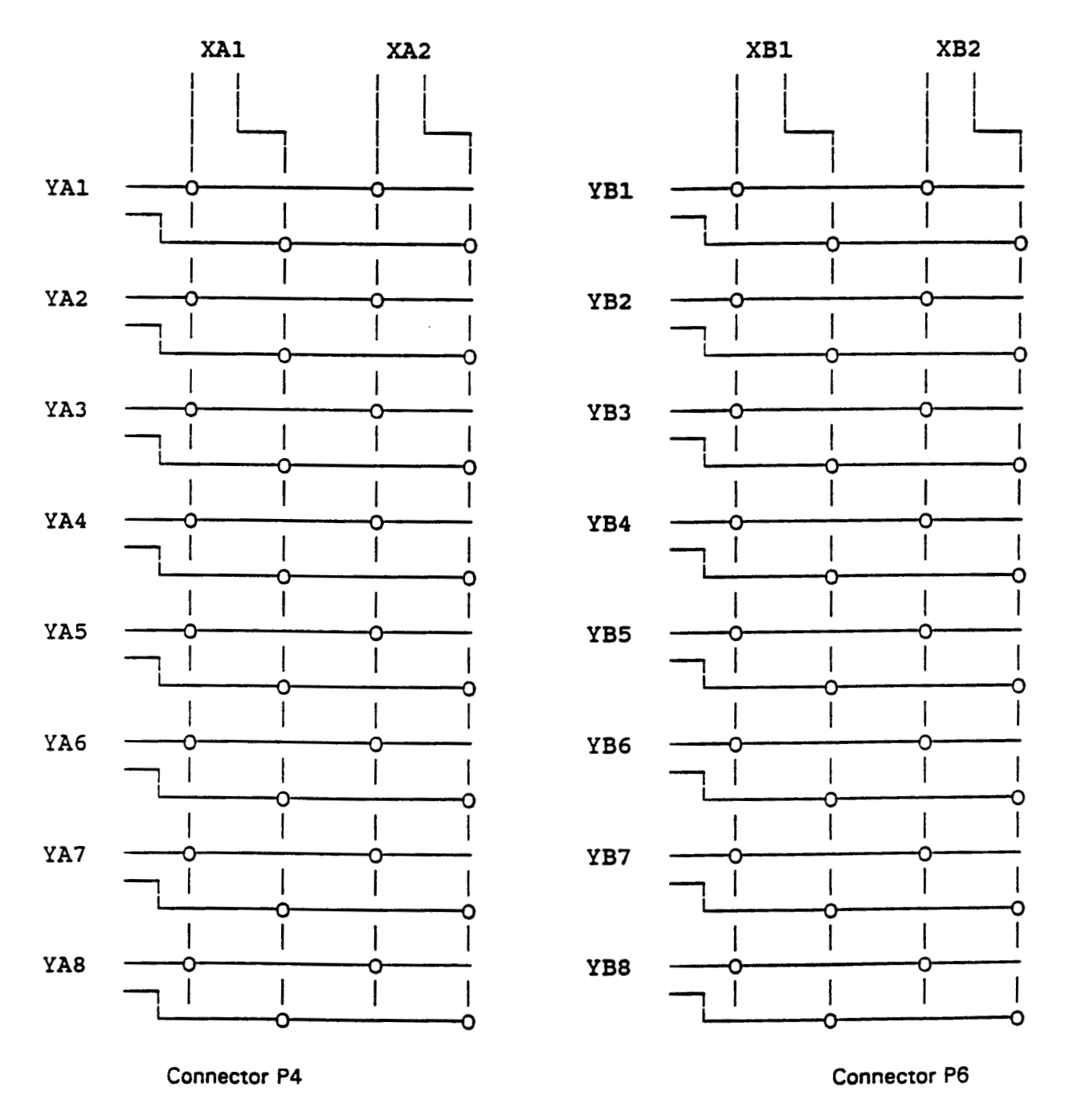

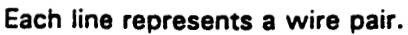

## **FOUR WIRE**

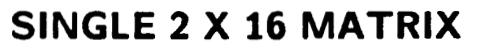

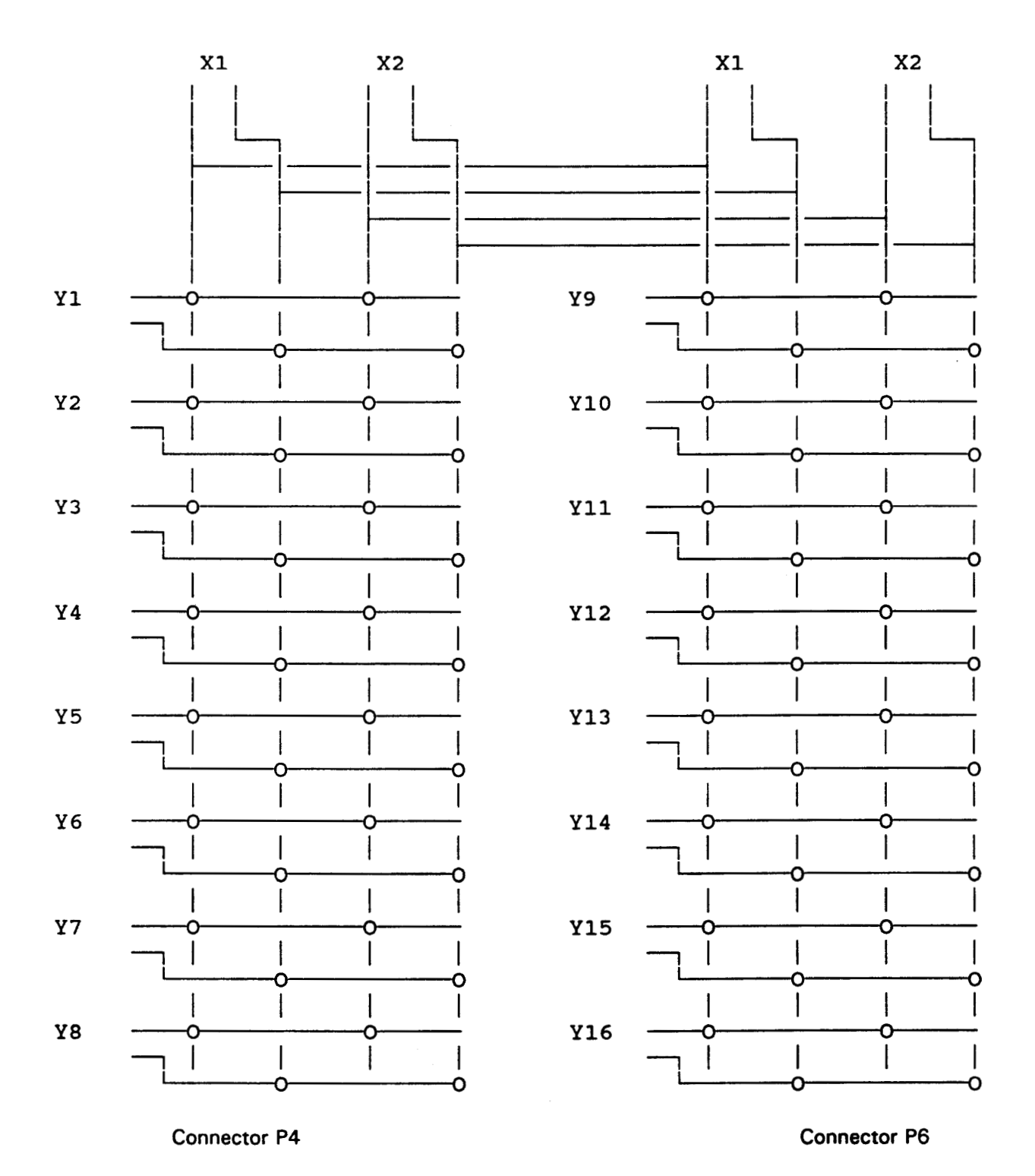

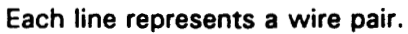

## **FOUR WIRE** SINGLE 4 X 8 MATRIX

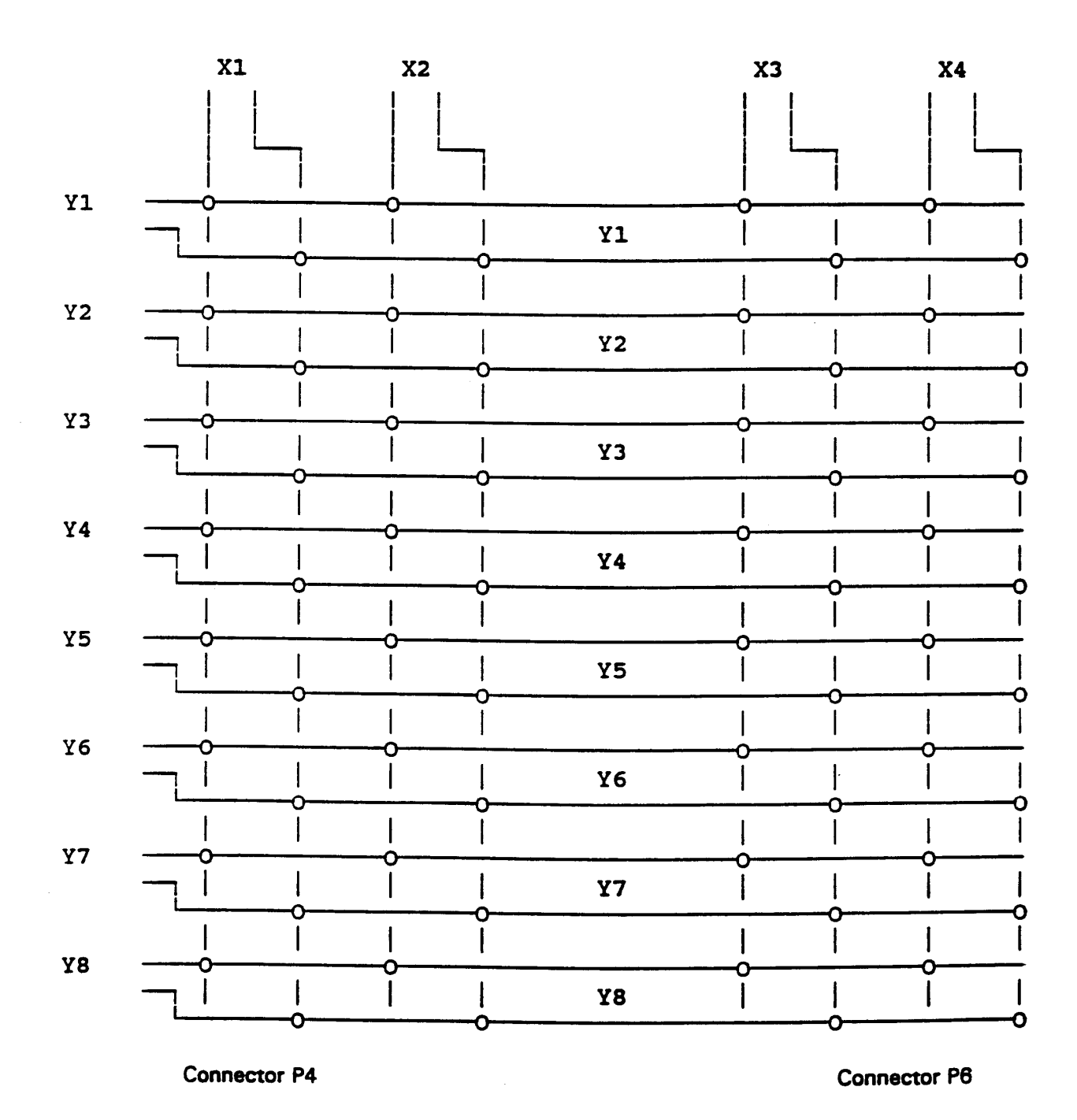

Each line represents a wire pair.

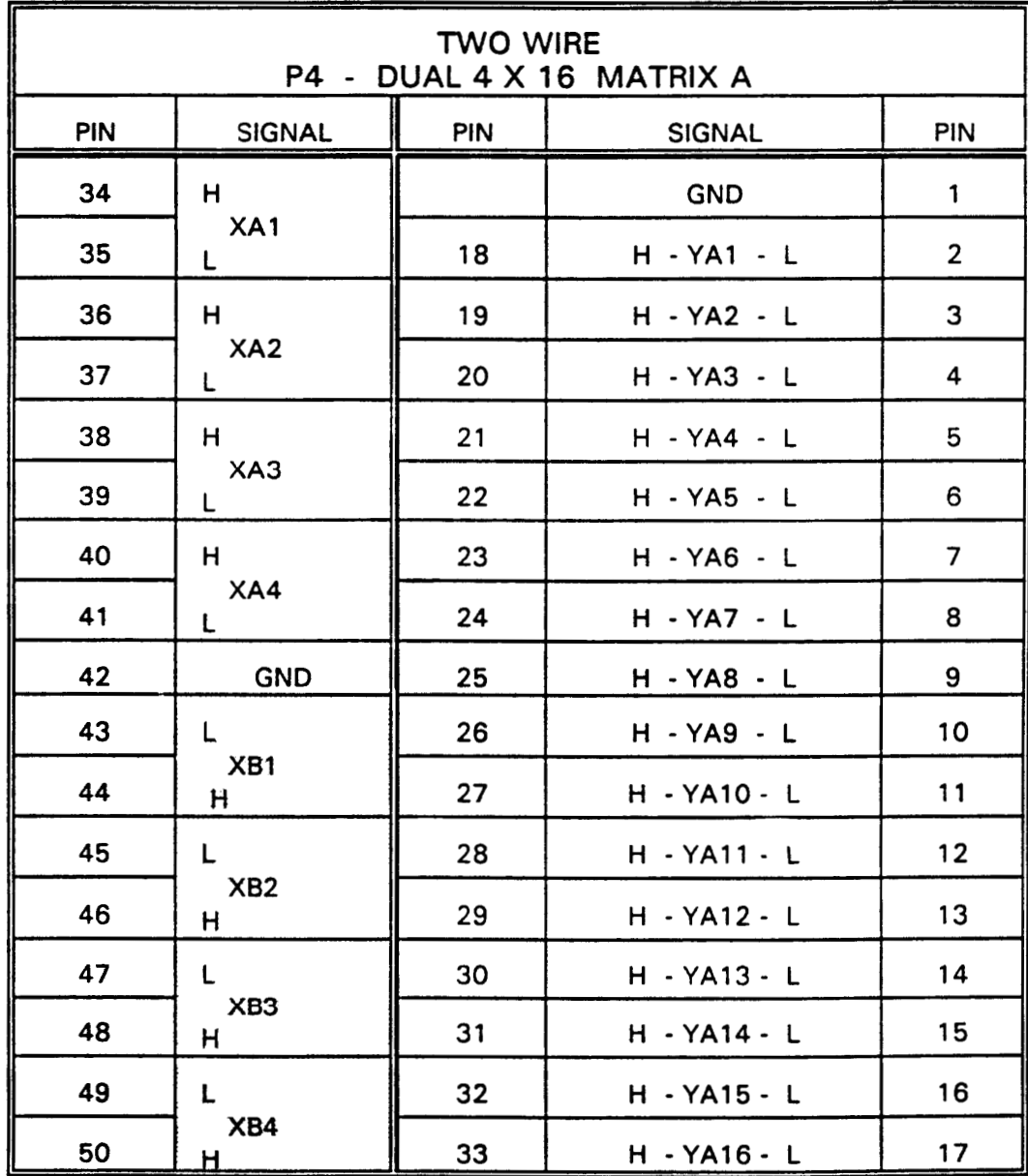

The signals in the shaded areas are duplicates of signals appearing on page A-10 and would normally be found on that connector.

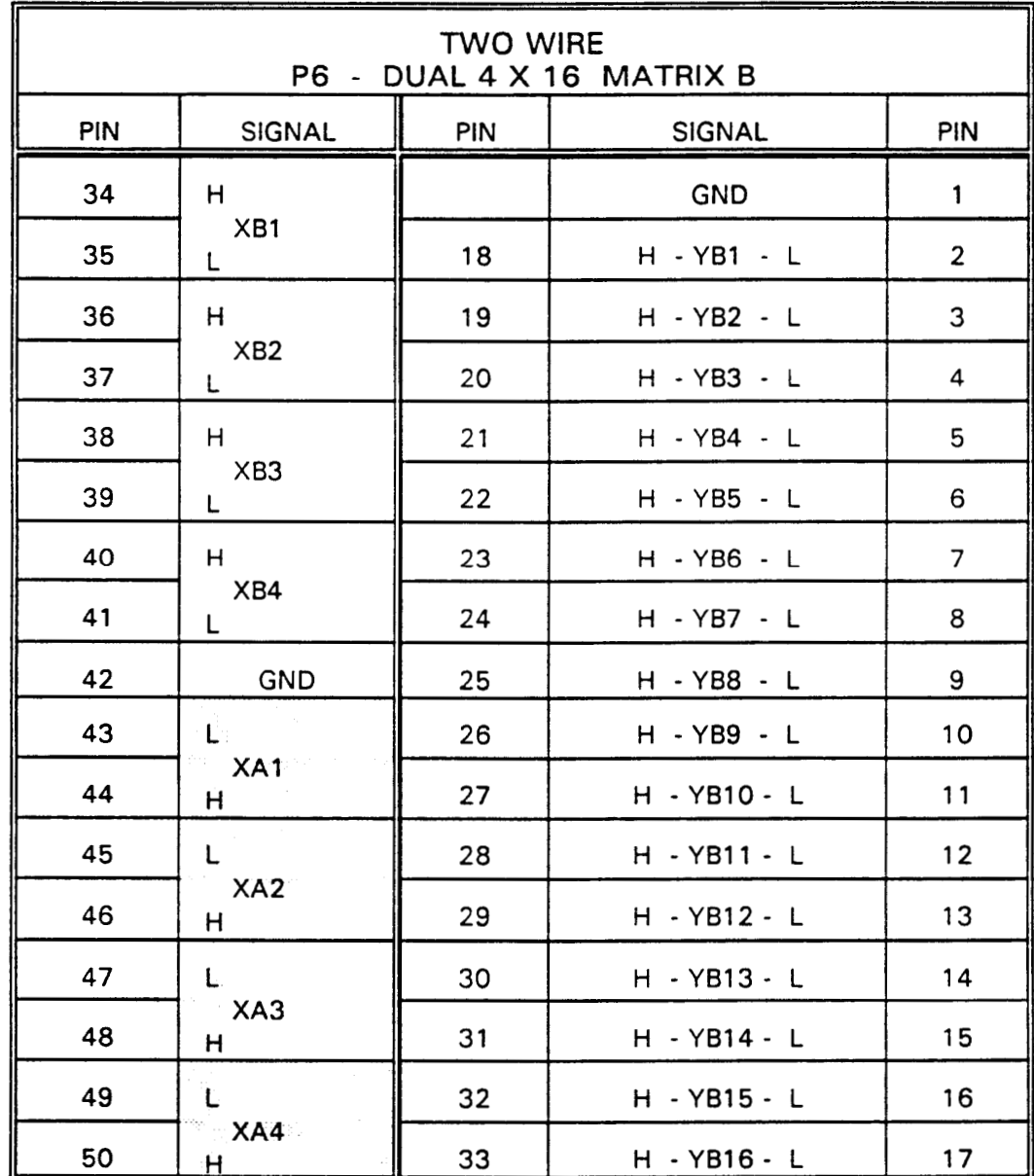

The signals in the shaded areas are duplicates of signals appearing on page A-8 and would normally be found on that connector.

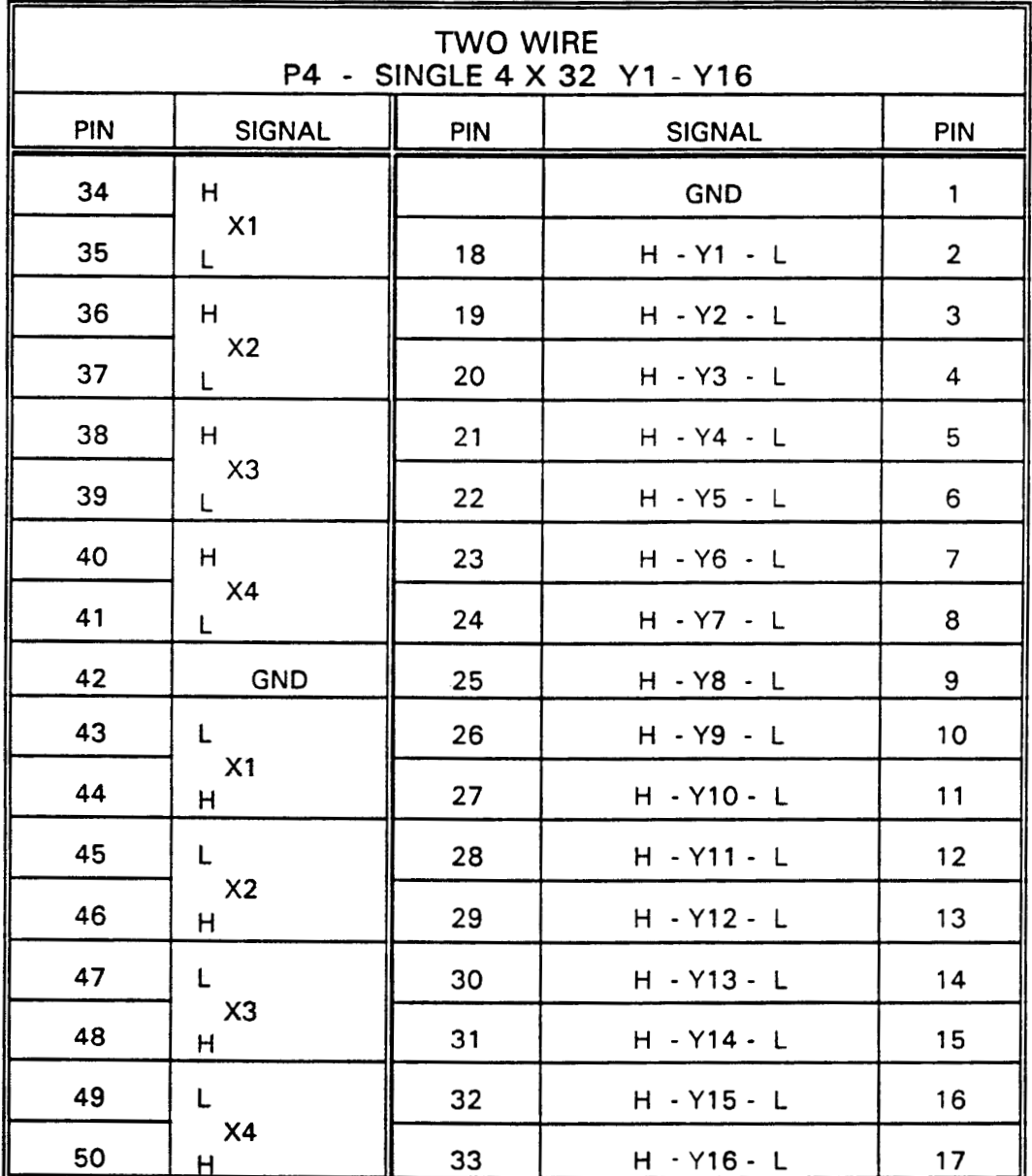

The signals in the shaded areas are duplicates of signals appearing on page A-10 and would normally be found on that connector.

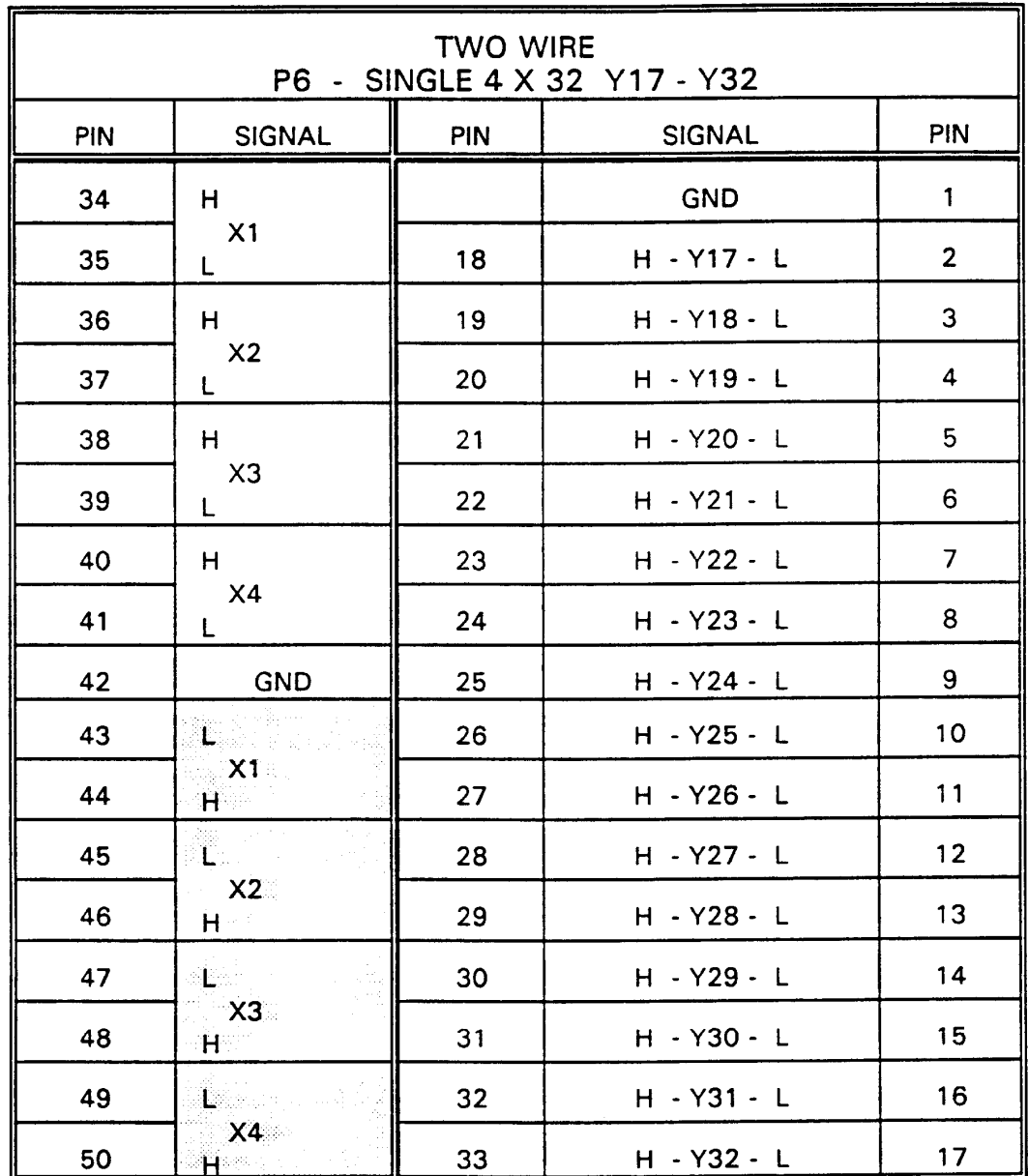

The signals in the shaded areas are duplicates of signals appearing on page A-8 and would normally be found on that connector.

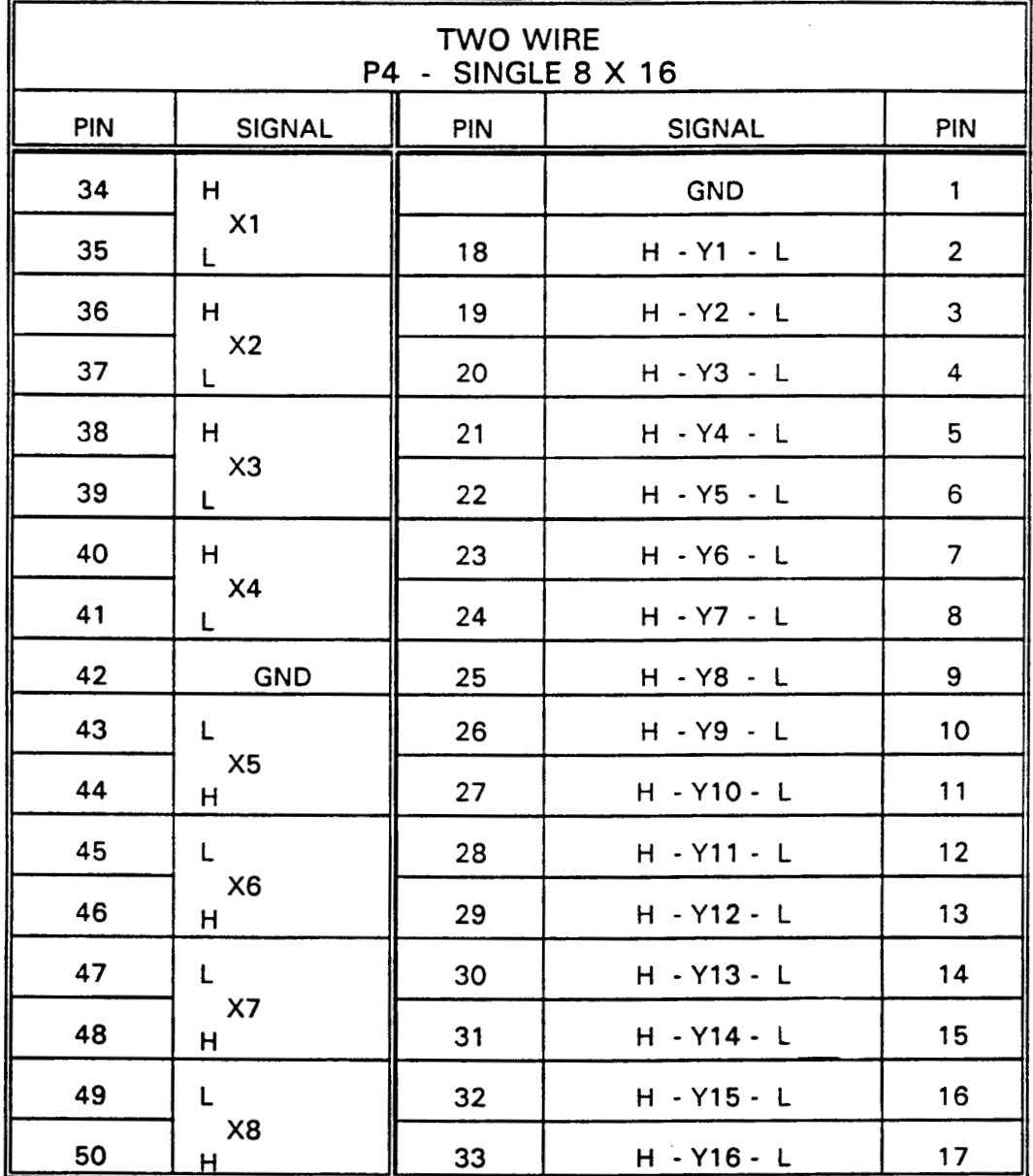

 $\mathcal{L}^{\pm}$ 

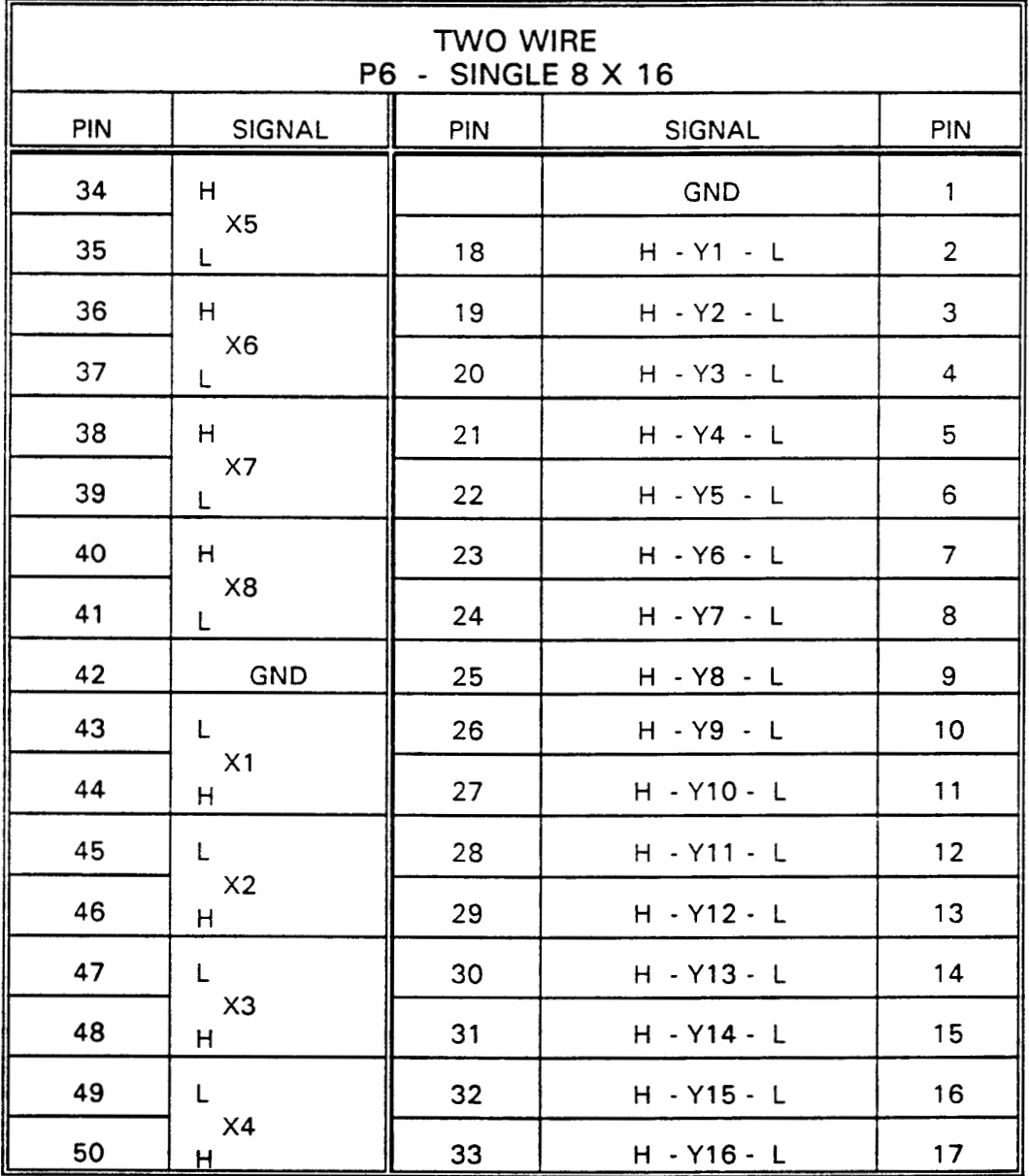

÷,

 $\bar{\bar{z}}$ 

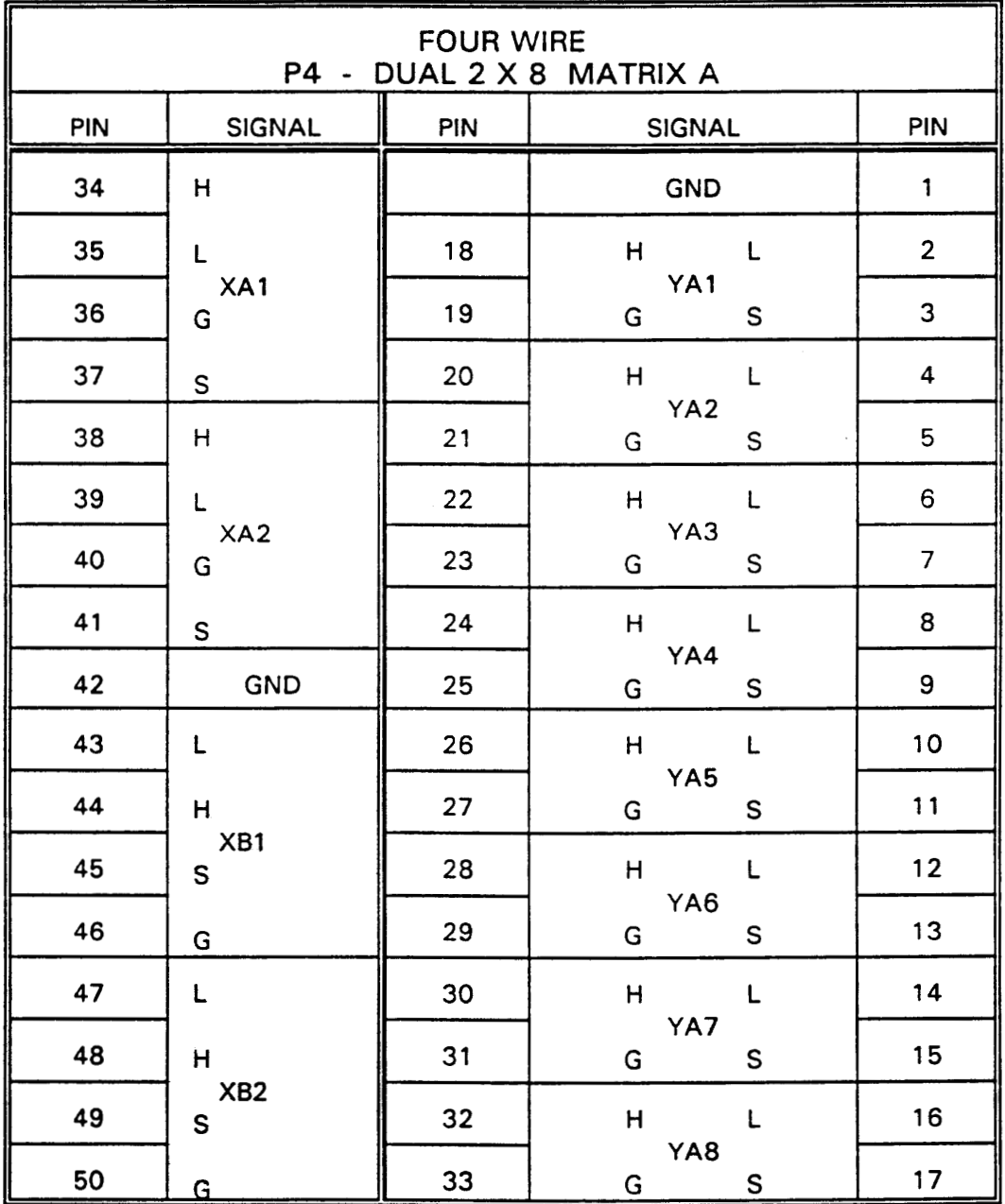

The signals in the shaded areas are duplicates of signals appearing on page A-10 and would normally be found on that connector.

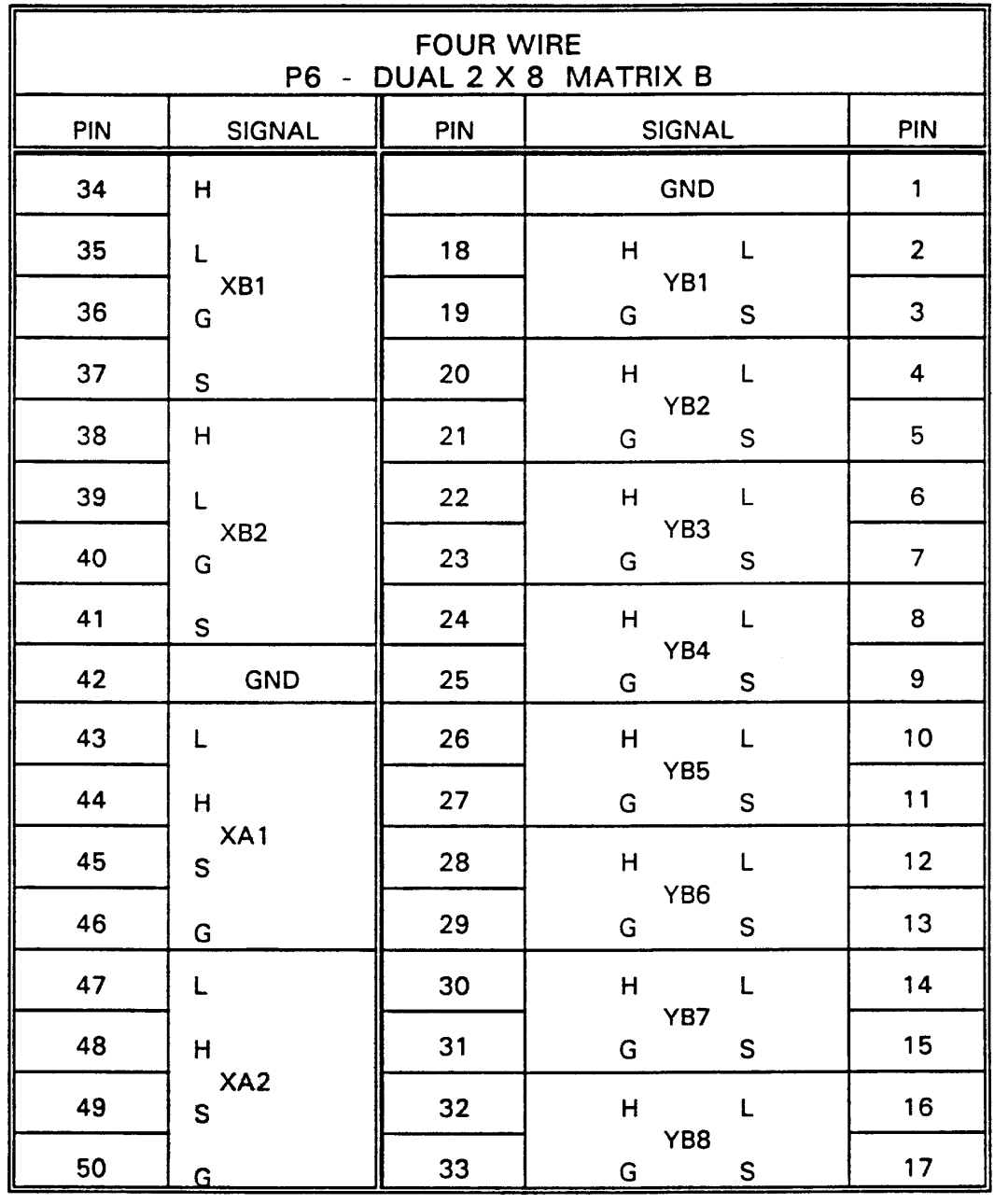

The signals in the shaded areas are duplicates of signals appearing on page A-8 and would normally be found on that connector.

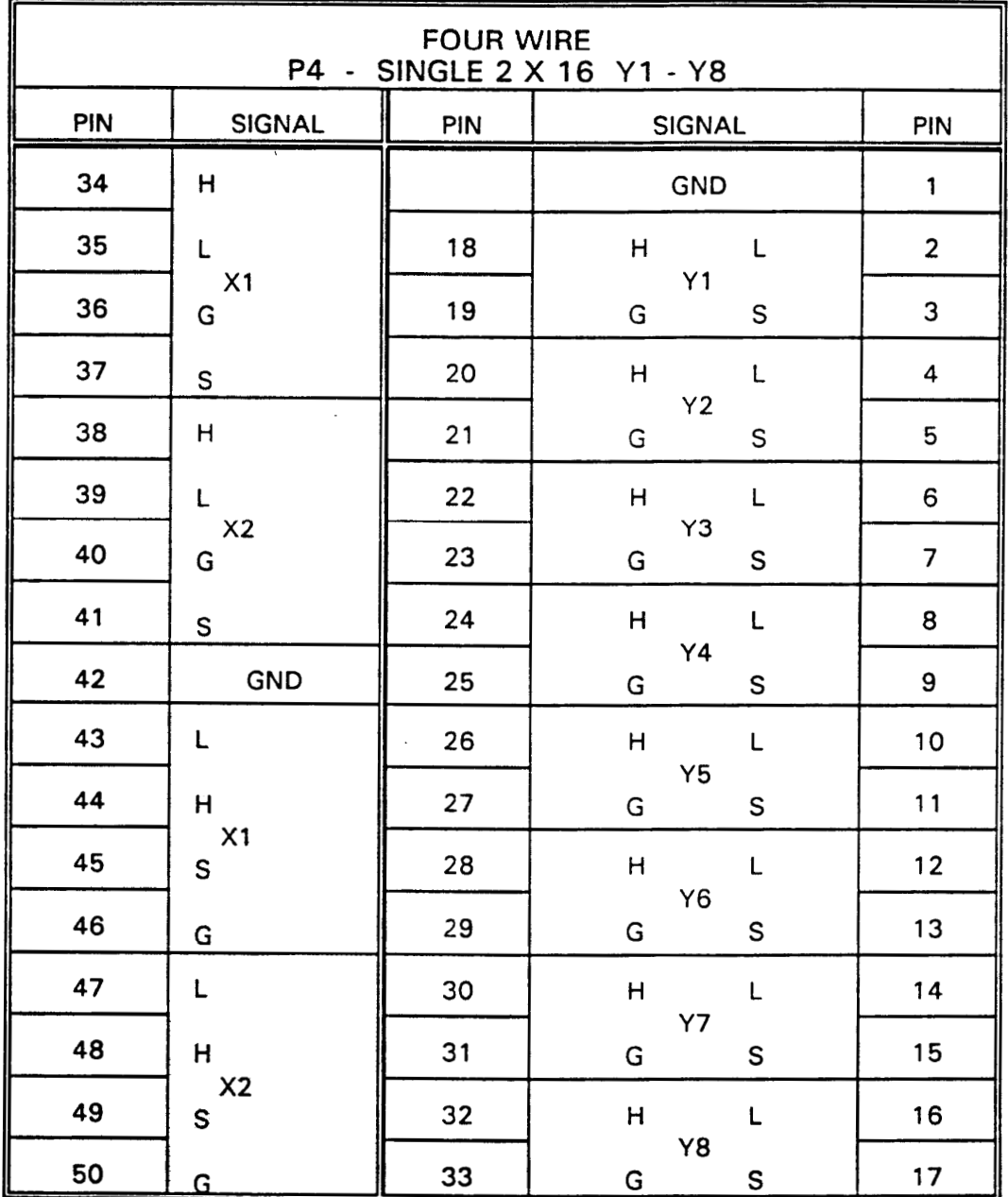

The signals in the shaded areas are duplicates.

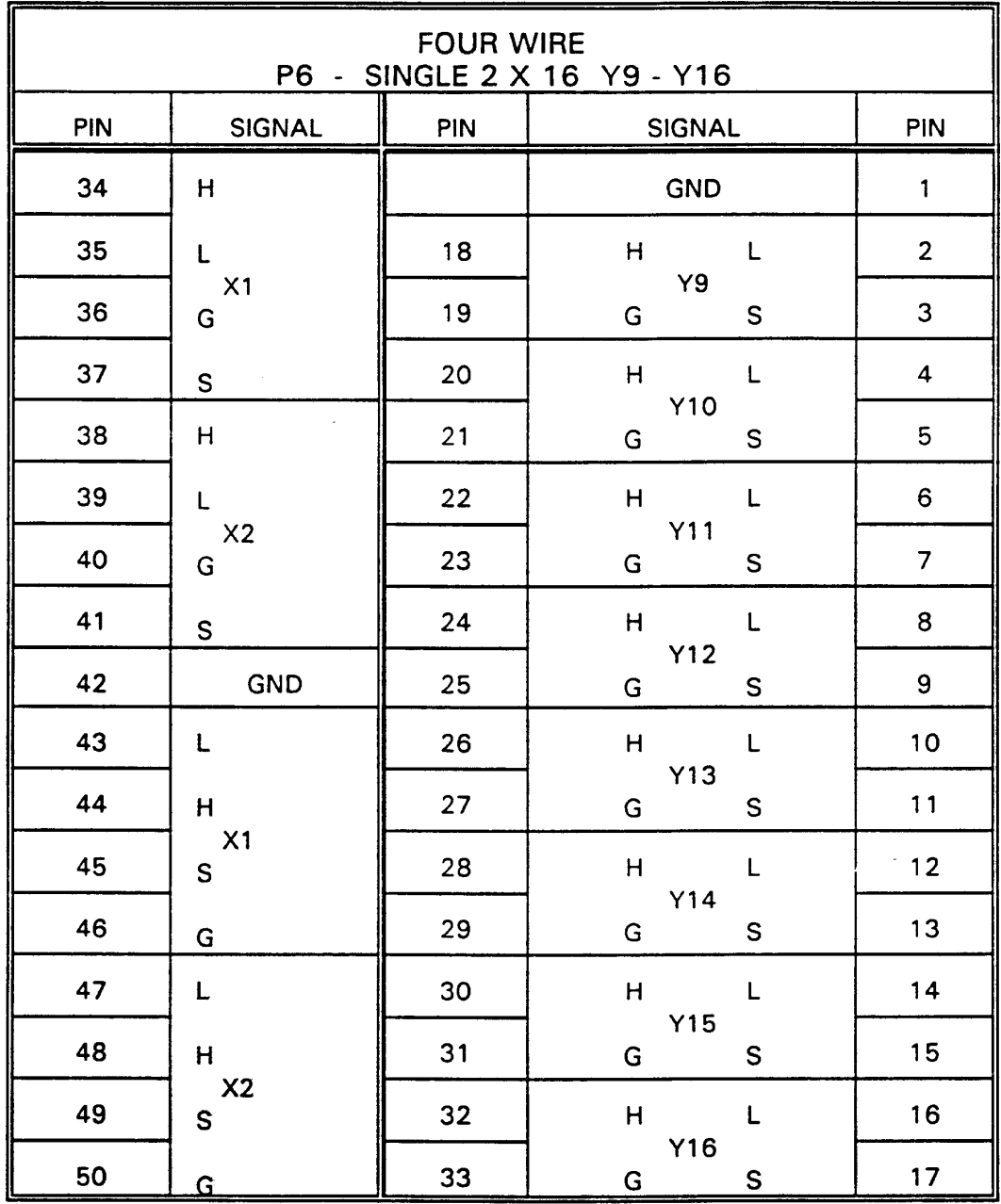

The signals in the shaded areas are duplicates.

![](_page_100_Picture_14.jpeg)

 $\overline{\phantom{a}}$ 

![](_page_101_Picture_13.jpeg)

 $\bar{z}$ 

![](_page_102_Picture_12.jpeg)

![](_page_102_Picture_13.jpeg)

![](_page_103_Picture_11.jpeg)

![](_page_103_Picture_12.jpeg)

![](_page_104_Picture_17.jpeg)

![](_page_104_Picture_18.jpeg)

 $\alpha$ 

 $\bar{z}$ 

 $\mathbb{Z}^2$ 

# **Appendix C VXI Glossary**

The terms in this glossary are defined as used in the VXIbus System. Although some of these terms may have different meanings in other systems, it is important to use these definitions in VXIbus applications. Terms which apply only to a particular instrument module are noted. Not all terms appear in every manual.

![](_page_106_Picture_21.jpeg)

![](_page_107_Picture_10.jpeg)
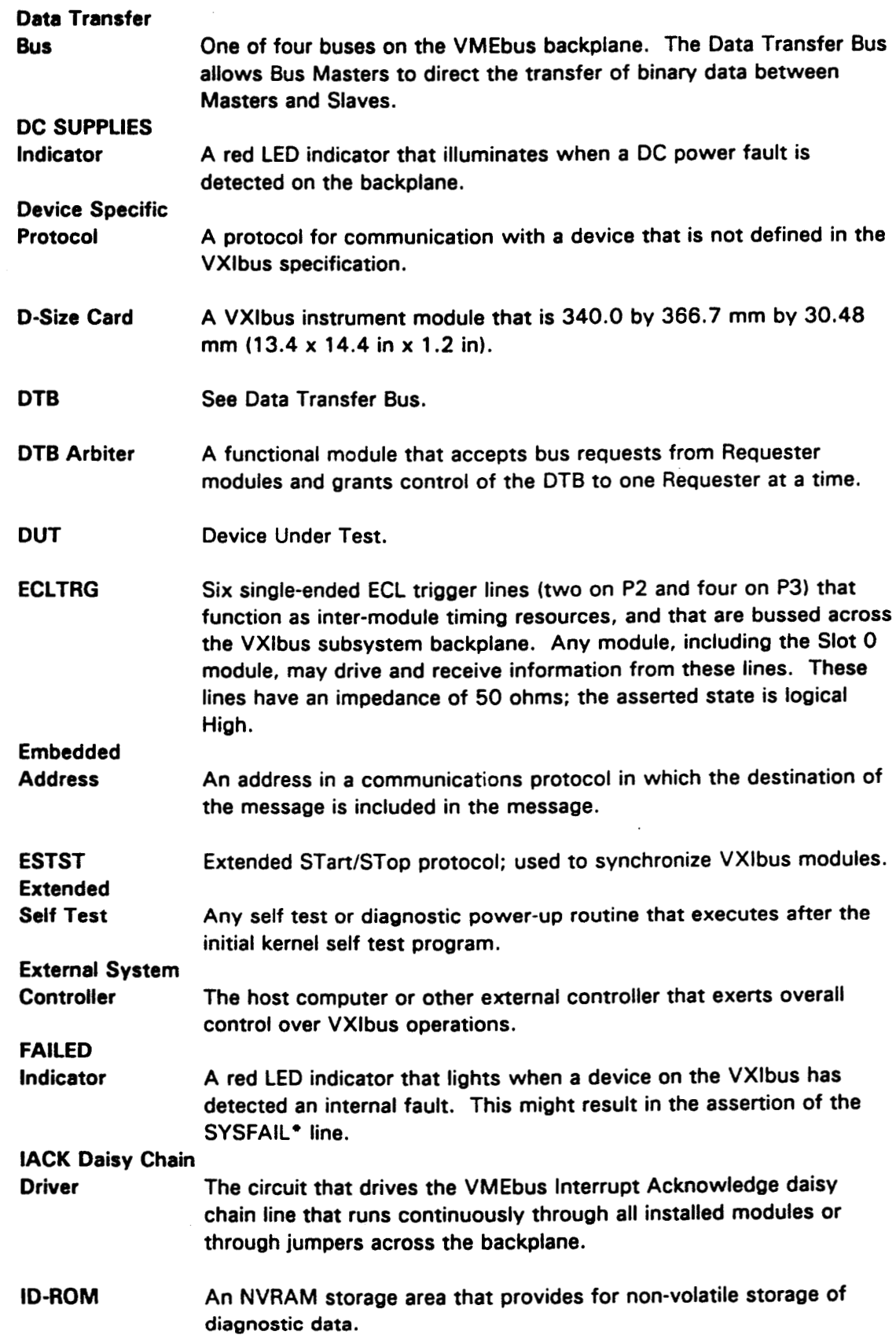

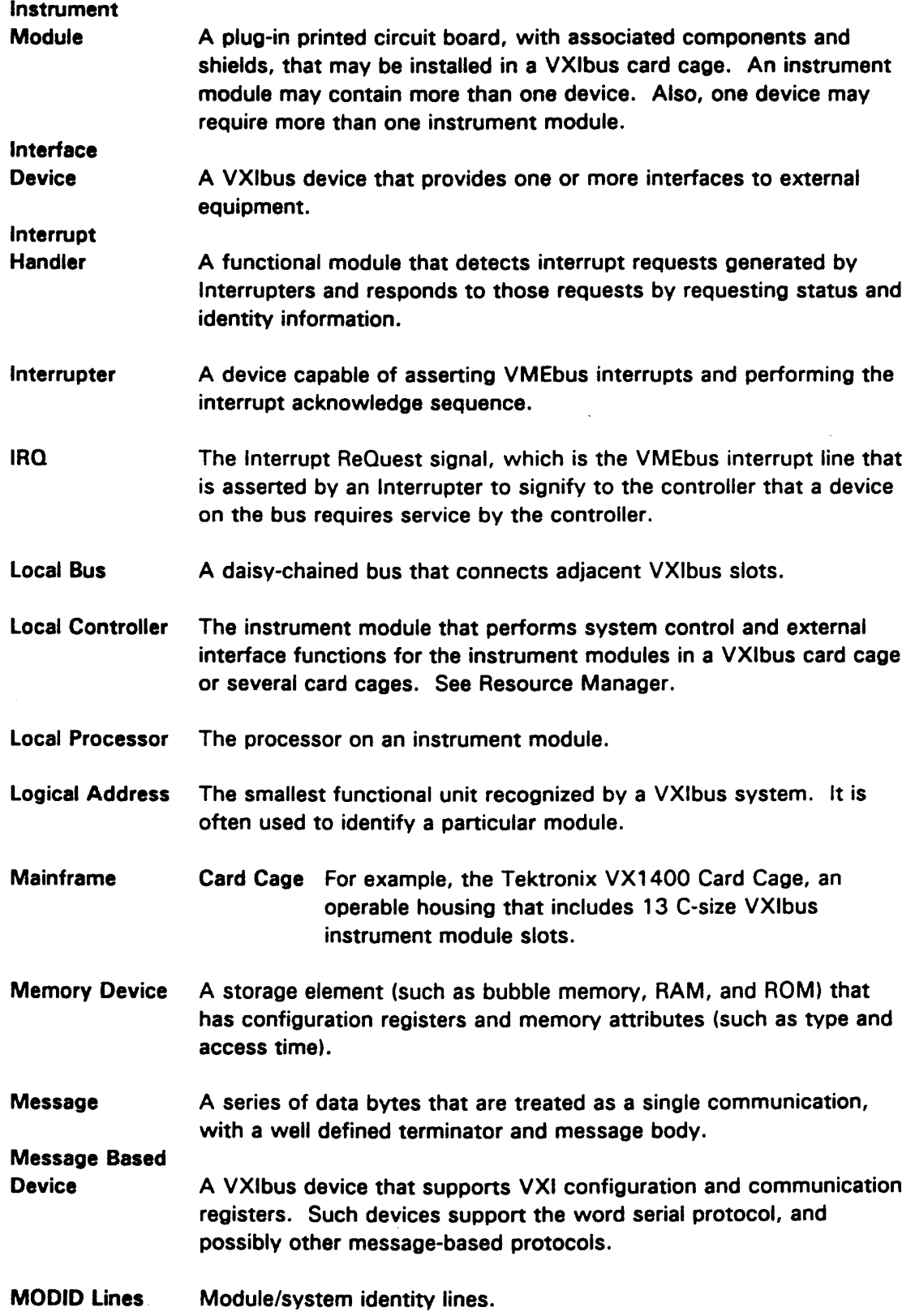

 $\bar{z}$ 

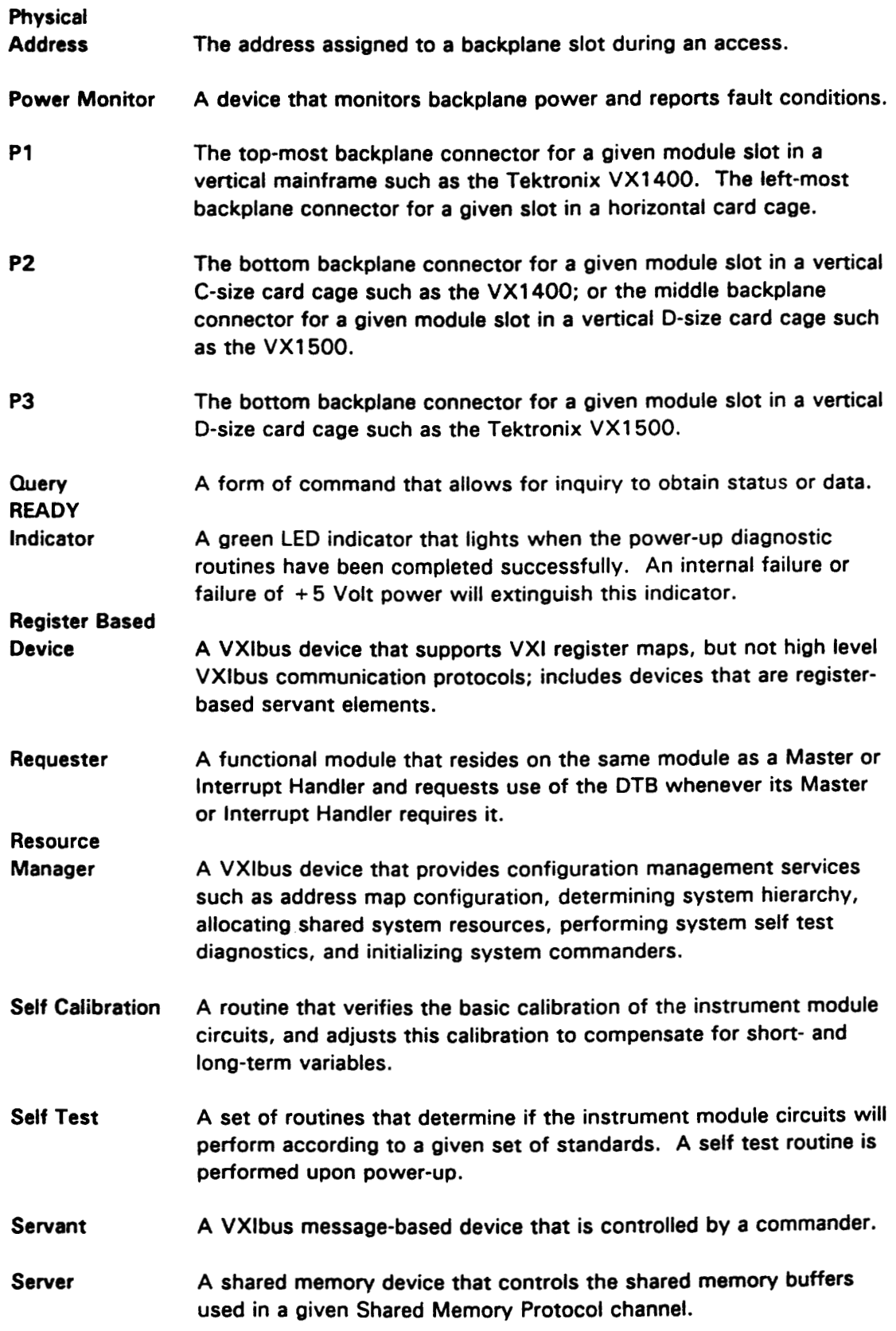

 $\mathcal{A}^{\mathcal{A}}$ 

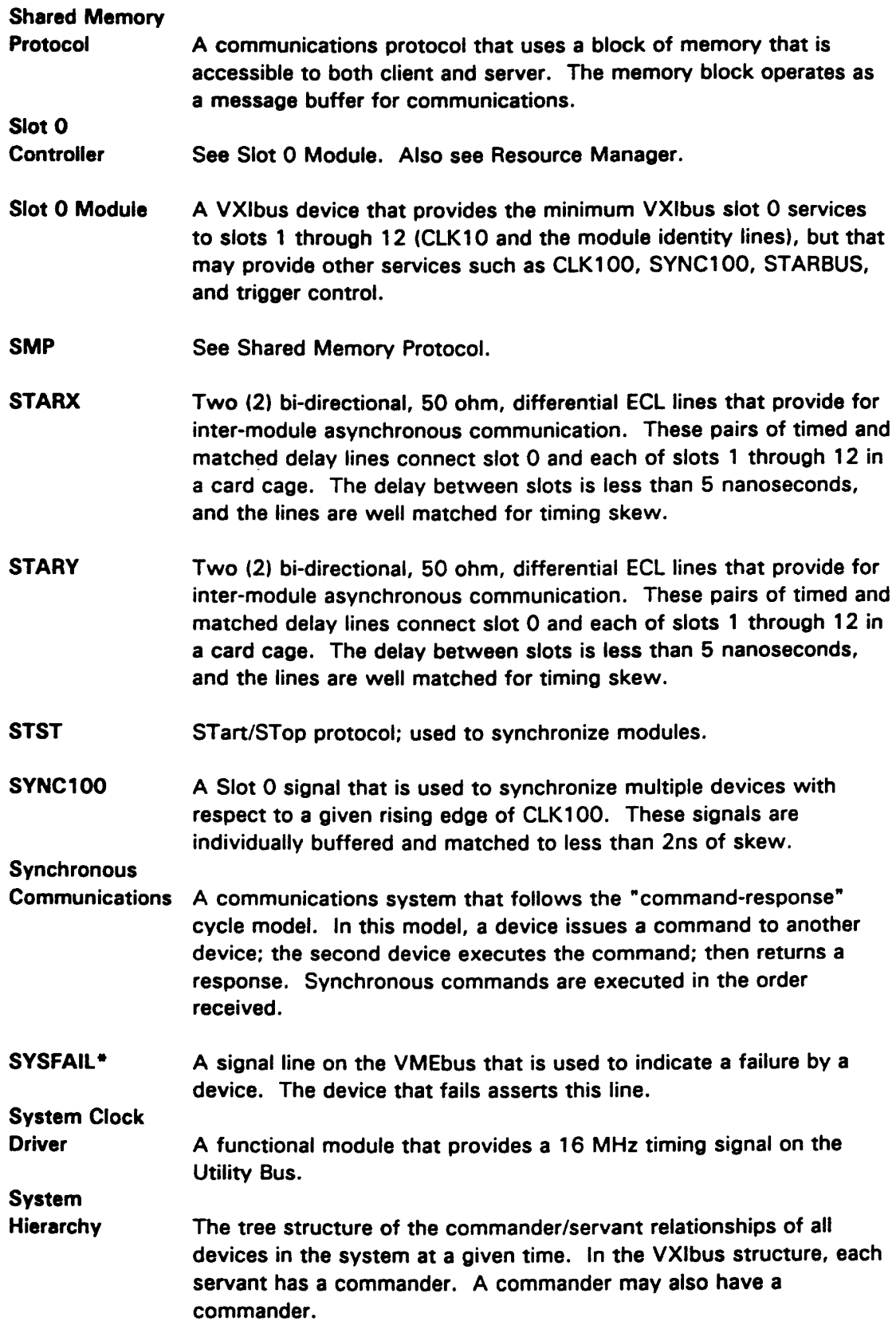

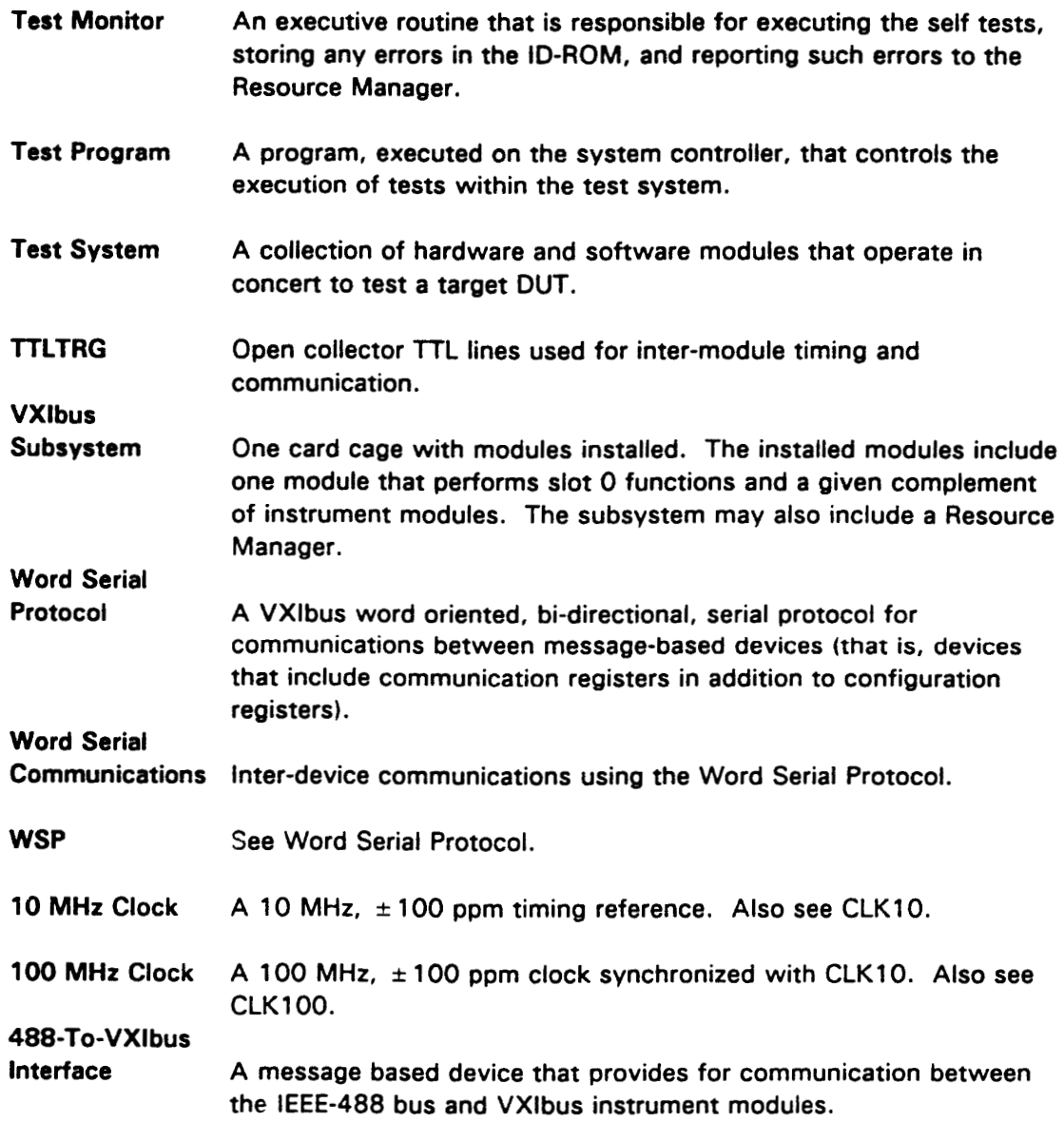

# **Appendix D User Service**

This appendix contains service-related information that covers the following topics:

- Preventive maintenance
- User-replaceable Parts

#### **Preventive Maintenance**

You should perform inspection and cleaning as preventive maintenance. Preventive maintenance, when done regularly, may prevent malfunction and enhance reliability. inspect and clean the module as often as conditions require by following these steps:

- Turn off power and remove the module from the VXIbus mainframe. 1.
- 2. Remove loose dust on the outside of the instrument with a lint-free cloth.
- 3. Remove any remaining dirt with lint-free cloth dampened in a general purpose detergent-and-water solution. Do not use abrasive cleaners.

#### **User-Replaceable Parts**

Replacement parts are available through your local Tektronix field office or representative.

Changes to Tektronix instruments are sometimes made to accommodate improved components as they become available. Therefore, when ordering parts, it is important to include the following information in your order.

- Part number
- Instrument type or model number
- Instrument serial number
- Instrument modification number, if applicable.

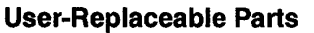

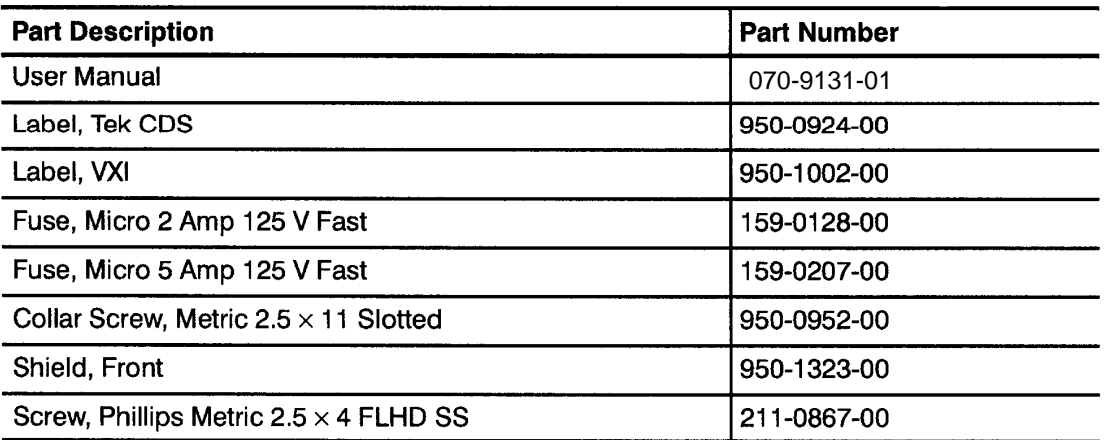

## **Appendix E Performance Verification Procedure**

The performance verification for the VX4385 Matrix Switch Module checks that the module is operating within specification.

#### **Conventions Used In This Procedure**

All control of the VX4385 Module will be accomplished through a VXI Slot 0 device. ASCII characters will form the commands sent to control the module and ASCII characters will be read from the module.

Throughout this document writes to the VX4385 Module will be shown as:

Send "ERR?lf"

where "ERR?lf" is the command (Error Query) terminated with a linefeed character ( $If$ ). Commands must be sent exactly as shown.

Reads from the module are shown as:

Read "0,"No Error" crlf"

Where 0, "No Error" crlf is the ASCII string returned from the VX4385 Module, terminated with a carriage return and linefeed (crlf). The ASCII string returned from the module will be exactly as shown.

Unless otherwise noted, all commands are sent to the VX4385 Module, and all ASCII strings read are read from the VX4385 Module.

Two characters are used throughout the communication sequences: "cr" is the carriage return character (character 13) and " $\mu$ " is the line feed character (character 10). These characters are the terminating characters for communication. They are shown throughout this document in the font shown here. Most reads from the VX4385 Module are terminated with both characters and are shown as "crlf". Writes to the module require only a "if", but both characters may be used.

An ASCII upper case letter "O" will be shown as "O", and an ASCII zero will be shown as "0".

### **Equipment Required**

Table 1–1 lists the equipment required for the performance and verification procedure.

| Required tools and equipment                                                                           | Part number            |
|----------------------------------------------------------------------------------------------------|------------------------|
| VXI Mainframe (such as the Tektronix VX1410)                                                           | n/a                    |
| VXI Slot 0 with resource Manager (Tektronix VX4521)<br>and appropriate cables and interface cards.     | n/a                    |
| Digital Multi Meter (DMM) with 4-wire Ohm capability, and<br>the ability to read more then 10 Gigohms. | standard lab equipment |
| Connector for VXI 1780S                                                                                | n/a                    |
| Talker/Listerner (Send/Read)                                                                           | n/a                    |

**Table 1–1: Equipment Required** 

### **Connector Wiring**

- **1.** Using the VX1780S connector wire pins 2, 3, 4, 5, 6, 7, 8, 9, 10, 11, 12, 13, 14, 15, 16, and 17 together, leaving a "pig tail" to connect to the DMM. This is the "Y" axis low side of the relays.
- **2.** Wire pins 18, 19, 20, 21, 22, 23, 24, 25, 26, 27, 28, 29, 30, 31, 32, and 33 together, leaving a "pig tail" to connect to the DMM. This is the "Y" axis High side of the relays.
- **3.** Wire pins 35, 37, 39, and 41 together, leaving a "pig tail" to connect to the DMM. This is the "X" axis low side of the relays.
- **4.** Wire pins 34, 36, 38, and 40 together, leaving a "pig tail" to connect to the DMM. This is the "X" axis high side of the relays.
- **5.** Plug the connector into P4 on the VX4385.

#### **Performance Verification Procedure**

- **6.** Apply power to the VXI system and wait 10 seconds.
	- **a.** Only the green PWR LED will be lit.
	- **b.** Verify that the 4 segment Display shows RDY

### **Digital Multi-Meter Set Up**

- **1.** Connect the DMM signal high and input + side to the "pig tail" that is connected to the VX1780S connector pin-18 ( "Y" axis high side).
- **2.** Connect the DMM signal low and input side to the "pig tail" that is connected to the VX1780S connector pin-34 ("X" axis high side).
- **3.** Set the DMM into 4-wire Ohms mode and autorange.

### **Testing The Relay Resistance**

The commands CLOSE x,y,m and OPEN x,y,m are used for the following steps. The x is for the "X" axis, the y is for the "Y" axis, and the m is for the Matrix to use either A or B.

- **1.** Send "CLOSE 1,1,Alf" (Set relay 1,1) to the VX4385.
- **2.** The display on the VX4385 will scroll and show <4x16> 1,1,A.
- **3.** Read the DMM and verify the resistance is less than 1 ohm.
- **4.** Send "OPEN 1,1,Alf" (open relay 1,1) to the VX4385.
- **5.** The display on the VX4385 will show RDY.
- **6.** Read the DMM and verify the resistance is greater than 10 gigohms.
- **7.** Send "CLOSE 1,2,Alf" (Set relay 1,2) to the VX4385.
- **8.** The display on the VX4385 will scroll and show <4x16> 1,2,A.
- **9.** Read the DMM and verify the resistance is less than 1 ohm.
- **10.** Send "OPEN 1,2,Alf" (open relay 1,2) to the VX4385.
- **11.** The display on the VX4385 will show RDY.
- **12.** Read the DMM and verify the resistance is greater than 10 gigohms.
	- **a.** Send "CLOSE 1,3,Alf" (Set relay 1,3) to the VX4385.
- **13.** The display on the VX4385 will scroll and show <4x16> 1,3,A.
- **14.** Read the DMM and verify the resistance is less than 1 ohm.
- **15.** Send "OPEN 1,3,Alf" (open relay 1,3) to the VX4385.
- **16.** The display on the VX4385 will show RDY.
- **17.** Read the DMM and verify the resistance is greater than 10 gigohms.
	- **a.** Send "CLOSE 1,4,Alf" (Set relay 1,4) to the VX4385.
- **18.** The display on the VX4385 will scroll and show <4x16> 1,4,A.
- **19.** Read the DMM and verify the resistance is less than 1 ohm.
- **20.** Send "OPEN 1,4,Alf" (open relay 1,4) to the VX4385.
- **21.** The display on the VX4385 will show RDY.
- **22.** Read the DMM and verify the resistance is greater than 10 gigohms.
	- **a.** Send "CLOSE 1,5,Alf" (Set relay 1,5) to the VX4385.
- **23.** The display on the VX4385 will scroll and show <4x16> 1,5,A.
- **24.** Read the DMM and verify the resistance is less than 1 ohm.
- **25.** Send "OPEN 1,5,Alf" (open relay 1,5) to the VX4385.
- **26.** The display on the VX4385 will show RDY.
- **27.** Read the DMM and verify the resistance is greater than 10 gigohms.
	- **a.** Send "CLOSE 1,6,Alf" (Set relay 1,6) to the VX4385.
- **28.** The display on the VX4385 will scroll and show <4x16> 1,6,A.
- **29.** Read the DMM and verify the resistance is less than 1 ohm.
- **30.** Send "OPEN 1,6,Alf" (open relay 1,6) to the VX4385.
- **31.** The display on the VX4385 will show RDY.
- **32.** Read the DMM and verify the resistance is greater than 10 gigohms.
	- **a.** Send "CLOSE 1,7,Alf" (Set relay 1,7) to the VX4385.
- **33.** The display on the VX4385 will scroll and show <4x16> 1,7,A.
- **34.** Read the DMM and verify the resistance is less than 1 ohm.
- **35.** Send "OPEN 1,7,Alf" (open relay 1,7) to the VX4385.
- **36.** The display on the VX4385 will show RDY.
- **37.** Read the DMM and verify the resistance is greater than 10 gigohms.
	- **a.** Send "CLOSE 1,8,Alf" (Set relay 1,8) to the VX4385.
- **38.** The display on the VX4385 will scroll and show <4x16> 1,8,A.
- **39.** Read the DMM and verify the resistance is less than 1 ohm.
- **40.** Send "OPEN 1,8,Alf" (open relay 1,8) to the VX4385.
- **41.** The display on the VX4385 will show RDY.
- **42.** Read the DMM and verify the resistance is greater than 10 gigohms.
	- **a.** Send "CLOSE 1,9,Alf" (Set relay 1,9) to the VX4385.
- **43.** The display on the VX4385 will scroll and show <4x16> 1,9,A.
- **44.** Read the DMM and verify the resistance is less than 1 ohm.
- **45.** Send "OPEN 1,9,Alf" (open relay 1,9) to the VX4385.
- **46.** The display on the VX4385 will show RDY.
- **47.** Read the DMM and verify the resistance is greater than 10 gigohms.
	- **a.** Send "CLOSE 1,10,Alf" (Set relay 1,10) to the VX4385.
- **48.** The display on the VX4385 will scroll and show <4x16> 1,10,A.
- **49.** Read the DMM and verify the resistance is less than 1 ohm.
- **50.** Send "OPEN 1,10,Alf" (open relay 1,10) to the VX4385.
- **51.** The display on the VX4385 will show RDY.
- **52.** Read the DMM and verify the resistance is greater than 10 gigohms.
	- **a.** Send "CLOSE 1,11,Alf" (Set relay 1,11) to the VX4385.
- **53.** The display on the VX4385 will scroll and show <4x16> 1,11,A.
- **54.** Read the DMM and verify the resistance is less than 1 ohm.
- **55.** Send "OPEN 1,11,Alf" (open relay 1,11) to the VX4385.
- **56.** The display on the VX4385 will show RDY.
- **57.** Read the DMM and verify the resistance is greater than 10 gigohms.
	- **a.** Send "CLOSE 1,12,Alf" (Set relay 1,12) to the VX4385.
- **58.** The display on the VX4385 will scroll and show <4x16> 1,12,A.
- **59.** Read the DMM and verify the resistance is less than 1 ohm.
- **60.** Send "OPEN 1,12,Alf" (open relay 1,12) to the VX4385.
- **61.** The display on the VX4385 will show RDY.
- **62.** Read the DMM and verify the resistance is greater than 10 gigohms.
	- **a.** Send "CLOSE 1,13,Alf" (Set relay 1,13) to the VX4385.
- **63.** The display on the VX4385 will scroll and show <4x16> 1,13,A.
- **64.** Read the DMM and verify the resistance is less than 1 ohm.
- **65.** Send "OPEN 1,13,Alf" (open relay 1,13) to the VX4385.
- **66.** The display on the VX4385 will show RDY.
- **67.** Read the DMM and verify the resistance is greater than 10 gigohms.
	- **a.** Send "CLOSE 1,14,Alf" (Set relay 1,14) to the VX4385.
- **68.** The display on the VX4385 will scroll and show <4x16> 1,14,A.
- **69.** Read the DMM and verify the resistance is less than 1 ohm.
- **70.** Send "OPEN 1,14,Alf" (open relay 1,14) to the VX4385.
- **71.** The display on the VX4385 will show RDY.
- **72.** Read the DMM and verify the resistance is greater than 10 gigohms.
	- **a.** Send "CLOSE 1,15,Alf" (Set relay 1,15) to the VX4385.
- **73.** The display on the VX4385 will scroll and show <4x16> 1,15,A.
- **74.** Read the DMM and verify the resistance is less than 1 ohm.
- **75.** Send "OPEN 1,15,Alf" (open relay 1,15) to the VX4385.
- **76.** The display on the VX4385 will show RDY.
- **77.** Read the DMM and verify the resistance is greater than 10 gigohms.
	- **a.** Send "CLOSE 1,16,Alf" (Set relay 1,16) to the VX4385.
- **78.** The display on the VX4385 will scroll and show <4x16> 1,16,A.
- **79.** Read the DMM and verify the resistance is less than 1 ohm.
- **80.** Send "OPEN 1,16,Alf" (open relay 1,16) to the VX4385.
- **81.** The display on the VX4385 will show RDY.
	- **a.** Read the DMM and verify the resistance is greater than 10 gigohms.
- Repeat steps 1 through 81 three more times substituting the x axis with 2, 3, 4.
- **82.** Connect the DMM signal high and input + side to the "pig tail" from pin-2 ("Y" axis low side)
- **83.** Connect the DMM signal low and input side to the "pig tail" from pin-35 ("X" axis low side).
- **84.** Set the DMM to 4-wire Ohms mode and select autorange.

Repeat steps 1 through 81 four more times substituting the x axis with 1, 2, 3, 4.

- **85.** Remove the connector from P4 and plug connector into P6.
- **86.** Connect the DMM signal high and input + side to the pigtail from pin-18 ("Y" axis high side).
- **87.** Connect the DMM signal low and input side to the pigtail from pin-34 ("X" axis high side).
- **88.** Set the DMM to 4-wire Ohms mode and select autorange.
- **89.** Repeat steps 1 through 81 four more times, substituting the m matrix option with B and the x axis option with 1, 2, 3, 4.
- **90.** Connect the DMM signal high and input + side to the "pig tail" from pin-2 ("Y" axis low side)
- **91.** Connect the DMM signal low and input side to the "pig tail" from pin-35 ("X" axis low side).
- **92.** Set the DMM into 4-wire Ohms mode and select autorange.
- **93.** Repeat steps 1 through 81 four more times substituting the m matrix option with B and the x axis option with 1, 2, 3, 4.